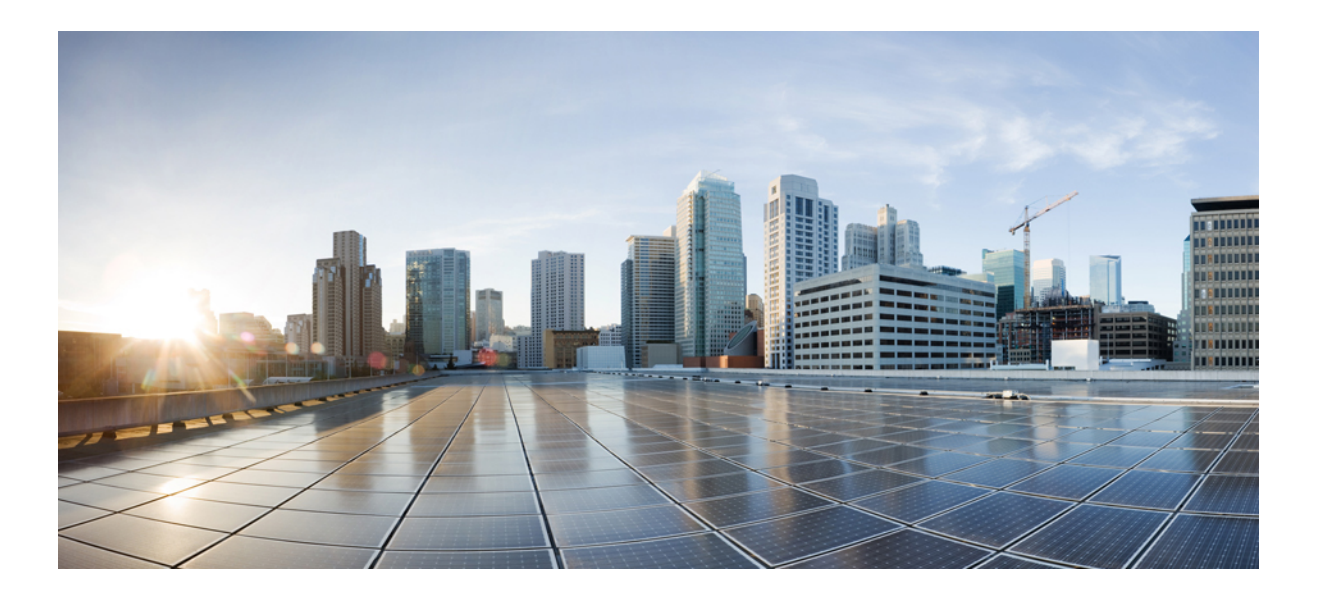

# **IPv6 First-Hop Security Configuration Guide, Cisco IOS XE Release 3SE (Catalyst 3650 Switches)**

**First Published:** October 10, 2013

## **Americas Headquarters**

Cisco Systems, Inc. 170 West Tasman Drive San Jose, CA 95134-1706 USA http://www.cisco.com Tel: 408 526-4000 800 553-NETS (6387) Fax: 408 527-0883

THE SPECIFICATIONS AND INFORMATION REGARDING THE PRODUCTS IN THIS MANUAL ARE SUBJECT TO CHANGE WITHOUT NOTICE. ALL STATEMENTS, INFORMATION, AND RECOMMENDATIONS IN THIS MANUAL ARE BELIEVED TO BE ACCURATE BUT ARE PRESENTED WITHOUT WARRANTY OF ANY KIND, EXPRESS OR IMPLIED. USERS MUST TAKE FULL RESPONSIBILITY FOR THEIR APPLICATION OF ANY PRODUCTS.

THE SOFTWARE LICENSE AND LIMITED WARRANTY FOR THE ACCOMPANYING PRODUCT ARE SET FORTH IN THE INFORMATION PACKET THAT SHIPPED WITH THE PRODUCT AND ARE INCORPORATED HEREIN BY THIS REFERENCE. IF YOU ARE UNABLE TO LOCATE THE SOFTWARE LICENSE OR LIMITED WARRANTY, CONTACT YOUR CISCO REPRESENTATIVE FOR A COPY.

The Cisco implementation of TCP header compression is an adaptation of a program developed by the University of California, Berkeley (UCB) as part of UCB's public domain version of the UNIX operating system. All rights reserved. Copyright © 1981, Regents of the University of California.

NOTWITHSTANDING ANY OTHER WARRANTY HEREIN, ALL DOCUMENT FILES AND SOFTWARE OF THESE SUPPLIERS ARE PROVIDED "AS IS" WITH ALL FAULTS. CISCO AND THE ABOVE-NAMED SUPPLIERS DISCLAIM ALL WARRANTIES, EXPRESSED OR IMPLIED, INCLUDING, WITHOUT LIMITATION, THOSE OF MERCHANTABILITY, FITNESS FOR A PARTICULAR PURPOSE AND NONINFRINGEMENT OR ARISING FROM A COURSE OF DEALING, USAGE, OR TRADE PRACTICE.

IN NO EVENT SHALL CISCO OR ITS SUPPLIERS BE LIABLE FOR ANY INDIRECT, SPECIAL, CONSEQUENTIAL, OR INCIDENTAL DAMAGES, INCLUDING, WITHOUT LIMITATION, LOST PROFITS OR LOSS OR DAMAGE TO DATA ARISING OUT OF THE USE OR INABILITY TO USE THIS MANUAL, EVEN IF CISCO OR ITS SUPPLIERS HAVE BEEN ADVISED OF THE POSSIBILITY OF SUCH DAMAGES.

Any Internet Protocol (IP) addresses and phone numbers used in this document are not intended to be actual addresses and phone numbers. Any examples, command display output, network topology diagrams, and other figuresincluded in the document are shown for illustrative purposes only. Any use of actual IP addresses or phone numbersin illustrative content is unintentional and coincidental.

Cisco and the Cisco logo are trademarks or registered trademarks of Cisco and/or its affiliates in the U.S. and other countries. To view a list of Cisco trademarks, go to this URL: [http://](http://www.cisco.com/go/trademarks) [www.cisco.com/go/trademarks](http://www.cisco.com/go/trademarks). Third-party trademarks mentioned are the property of their respective owners. The use of the word partner does not imply a partnership relationship between Cisco and any other company. (1110R)

© 2016 Cisco Systems, Inc. All rights reserved.

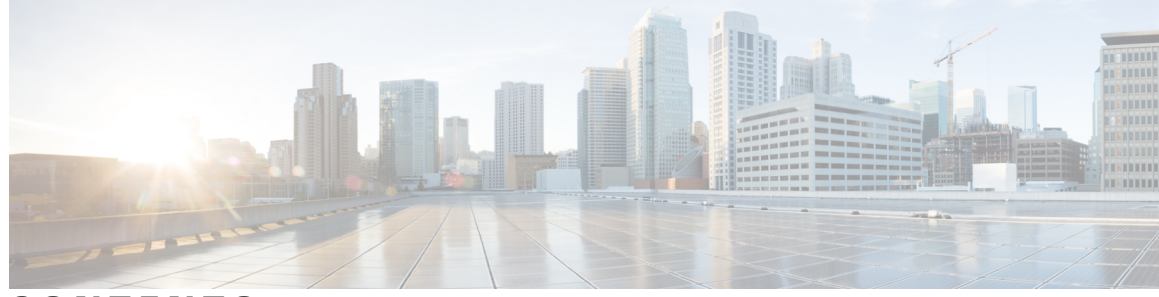

**CONTENTS**

## **CHAPTER 1 IPv6 RA [Guard](#page-6-0) 1**

 $\mathbf{I}$ 

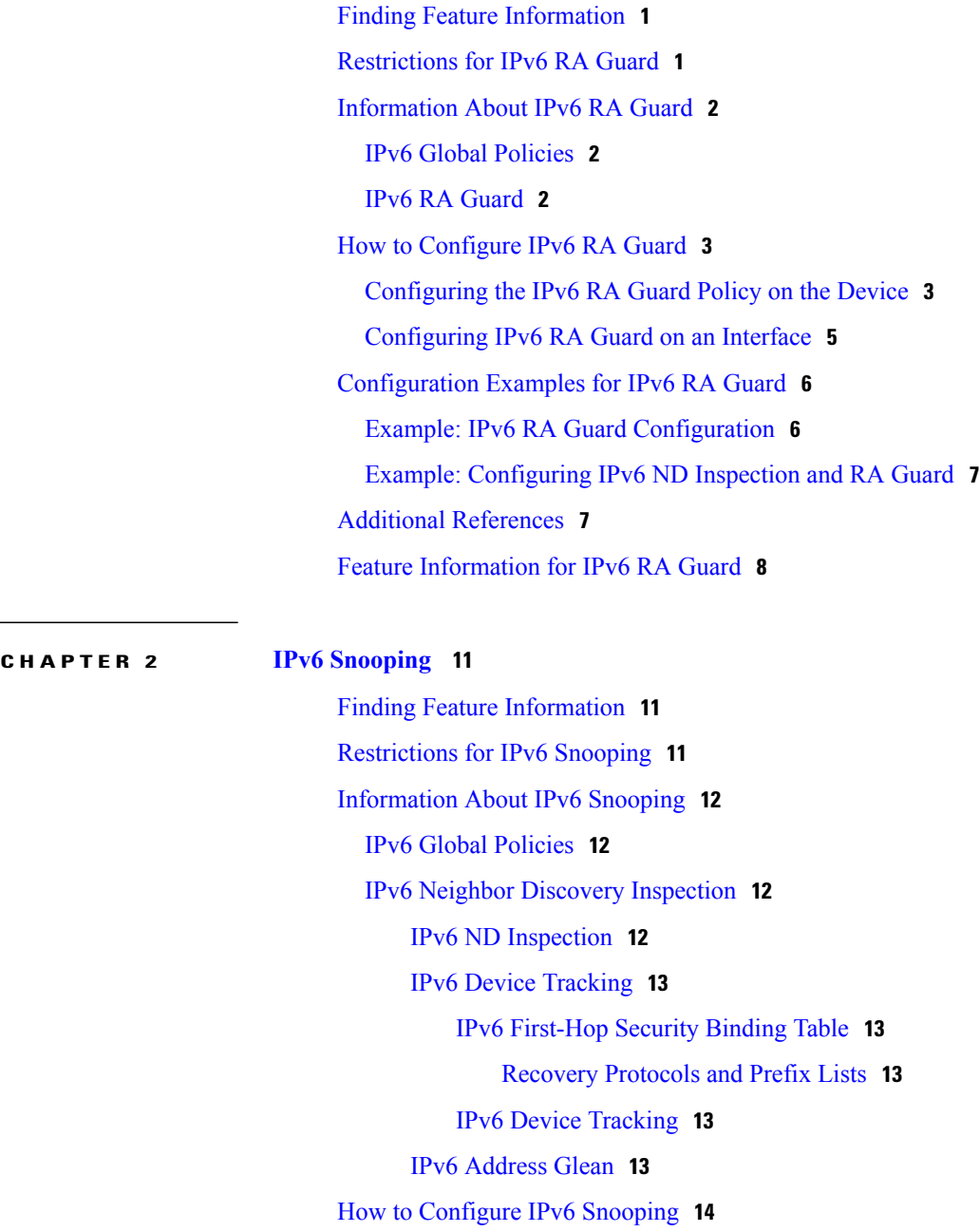

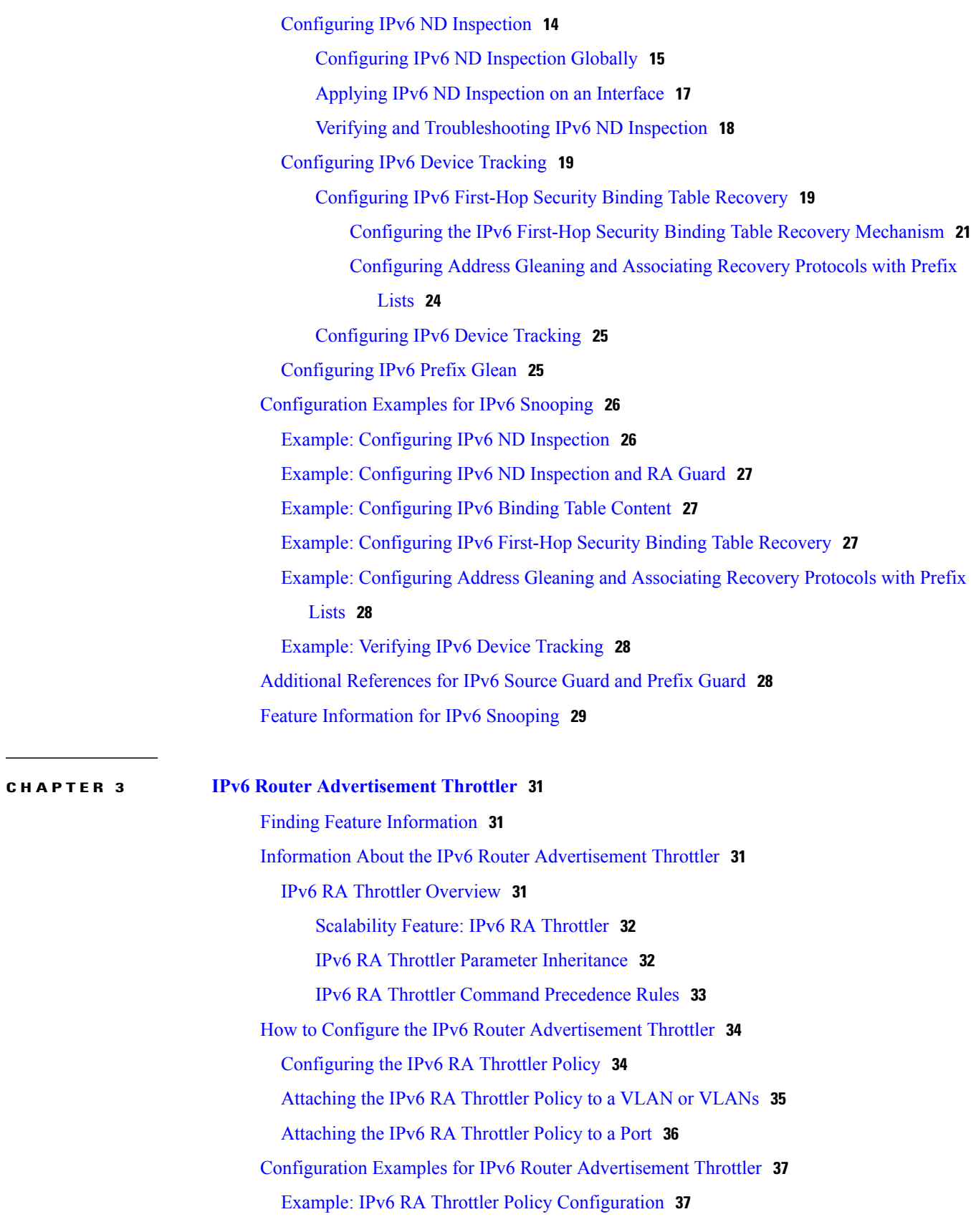

 $\overline{\phantom{a}}$ 

 $\mathbf I$ 

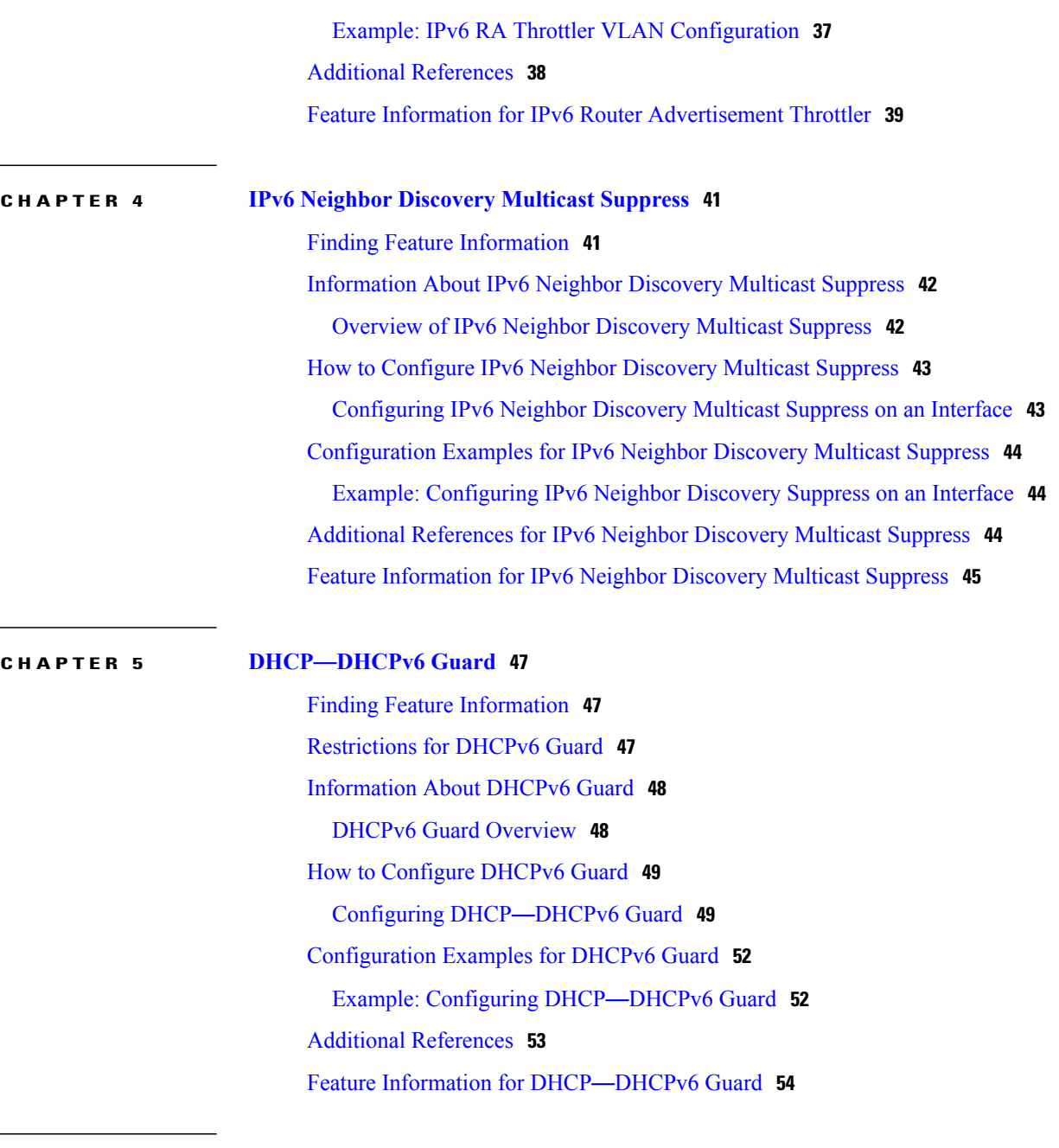

 $\mathbf{I}$ 

l.

**CHAPTER 6 IPv6 [RFCs](#page-62-0) 57**

 $\overline{\phantom{a}}$ 

T

<span id="page-6-0"></span>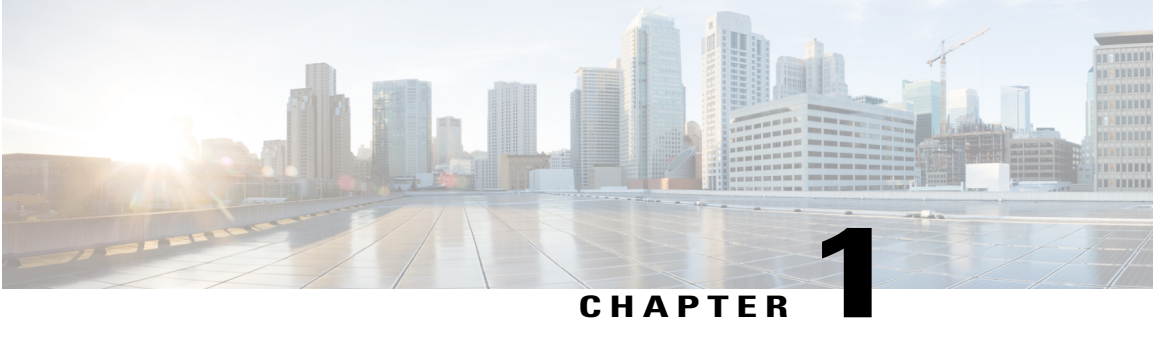

# **IPv6 RA Guard**

The IPv6 RA Guard feature provides support for allowing the network administrator to block or reject unwanted or rogue router advertisement (RA) guard messages that arrive at the network device platform.

- Finding Feature [Information,](#page-6-1) page 1
- [Restrictions](#page-6-2) for IPv6 RA Guard, page 1
- [Information](#page-7-0) About IPv6 RA Guard, page 2
- How to [Configure](#page-8-0) IPv6 RA Guard, page 3
- [Configuration](#page-11-0) Examples for IPv6 RA Guard, page 6
- Additional [References,](#page-12-1) page 7
- Feature [Information](#page-13-0) for IPv6 RA Guard, page 8

# <span id="page-6-1"></span>**Finding Feature Information**

Your software release may not support all the features documented in this module. For the latest caveats and feature information, see Bug [Search](https://tools.cisco.com/bugsearch/search) Tool and the release notes for your platform and software release. To find information about the features documented in this module, and to see a list of the releases in which each feature is supported, see the feature information table.

Use Cisco Feature Navigator to find information about platform support and Cisco software image support. To access Cisco Feature Navigator, go to [www.cisco.com/go/cfn.](http://www.cisco.com/go/cfn) An account on Cisco.com is not required.

# <span id="page-6-2"></span>**Restrictions for IPv6 RA Guard**

- The IPv6 RA Guard feature does not offer protection in environments where IPv6 traffic is tunneled.
- This feature is supported only in hardware when the ternary content addressable memory (TCAM) is programmed.
- This feature can be configured on a switch port interface in the ingress direction.
- This feature supports host mode and router mode.
- This feature is supported only in the ingress direction; it is not supported in the egress direction.
- This feature is not supported on EtherChannel and EtherChannel port members.
- This feature is not supported on trunk ports with merge mode.
- This feature is supported on auxiliary VLANs and private VLANs (PVLANs). In the case of PVLANs, primary VLAN features are inherited and merged with port features.
- Packets dropped by the IPv6 RA Guard feature can be spanned.
- If the **platform ipv6 acl icmp optimize neighbor-discovery command** is configured, the IPv6 RA Guard feature cannot be configured and an error message will be displayed. This command adds default global Internet Control Message Protocol (ICMP) entries that will override the RA guard ICMP entries.
- In Cisco IOS Release 15.2(2)E/XE3.6.2E and later releases, all ports are considered to be host ports and router solicitation messages are not replicated on host ports. All ports that face routers must be set to the router role, to replicate router solicitation messages.

```
For example, if interface GigabitEthernet 1/0/1 is the uplink port on the switch, perform this task:
Switch(config)# ipv6 nd raguard policy uplink-policy
Switch(config-nd-raguard)# device-role router
!
Switch(config)# interface gigabitethernet 1/0/1
Switch(config-if)# ipv6 nd raguard attach-policy uplink-policy
```
# <span id="page-7-1"></span><span id="page-7-0"></span>**Information About IPv6 RA Guard**

# <span id="page-7-2"></span>**IPv6 Global Policies**

IPv6 global policies provide storage and access policy database services. IPv6 ND inspection and IPv6 RA guard are IPv6 global policies features. Every time an ND inspection or RA guard is configured globally, the policy attributes are stored in the software policy database. The policy is then applied to an interface, and the software policy database entry is updated to include this interface to which the policy is applied.

# **IPv6 RA Guard**

The IPv6 RA Guard feature provides support for allowing the network administrator to block or reject unwanted or rogue RA guard messages that arrive at the network device platform. RAs are used by devices to announce themselves on the link. The IPv6 RA Guard feature analyzes these RAs and filters out RAs that are sent by unauthorized devices. In host mode, all RA and router redirect messages are disallowed on the port. The RA guard feature compares configuration information on the Layer 2 (L2) device with the information found in the received RA frame. Once the L2 device has validated the content of the RA frame and router redirect frame against the configuration, it forwards the RA to its unicast or multicast destination. If the RA frame content is not validated, the RA is dropped.

# <span id="page-8-0"></span>**How to Configure IPv6 RA Guard**

# <span id="page-8-1"></span>**Configuring the IPv6 RA Guard Policy on the Device**

**Note**

When the **ipv6 nd raguard** command is configured on ports, router solicitation messages are not replicated to these ports. To replicate router solicitation messages, all ports that face routers must be set to the router role.

### **SUMMARY STEPS**

- **1. enable**
- **2. configure terminal**
- **3. ipv6 nd raguard policy** *policy-name*
- **4. device-role** {**host** | **router**}
- **5. hop-limit** {**maximum** | **minimum** *limit*}
- **6. managed-config-flag** {**on** | **off**}
- **7. match ipv6 access-list** *ipv6-access-list-name*
- **8. match ra prefix-list** *ipv6-prefix-list-name*
- **9. other-config-flag** {**on** | **off**}
- **10. router-preference maximum** {**high** | **low** | **medium**}
- **11. trusted-port**
- **12. exit**

### **DETAILED STEPS**

I

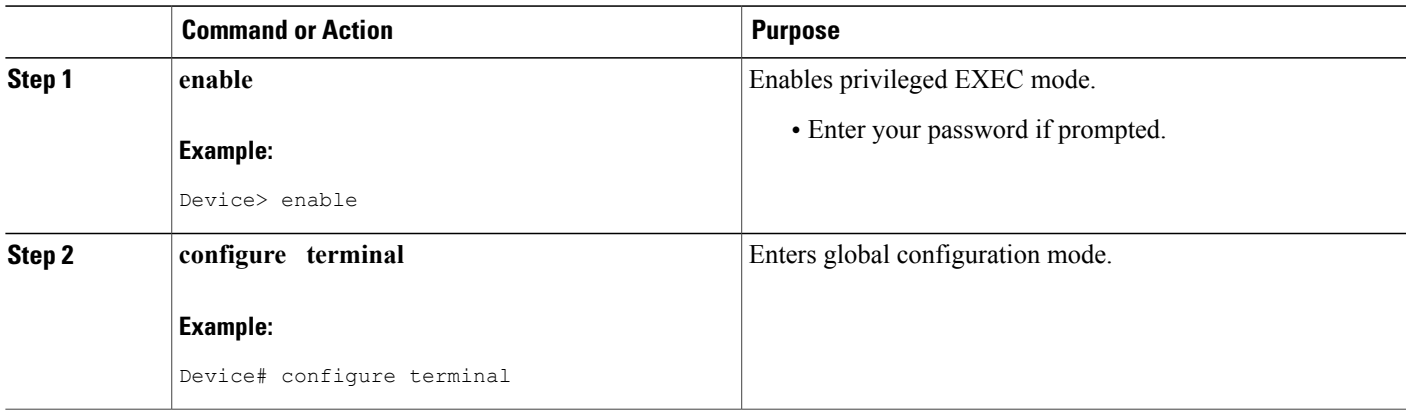

 $\overline{\phantom{a}}$ 

T

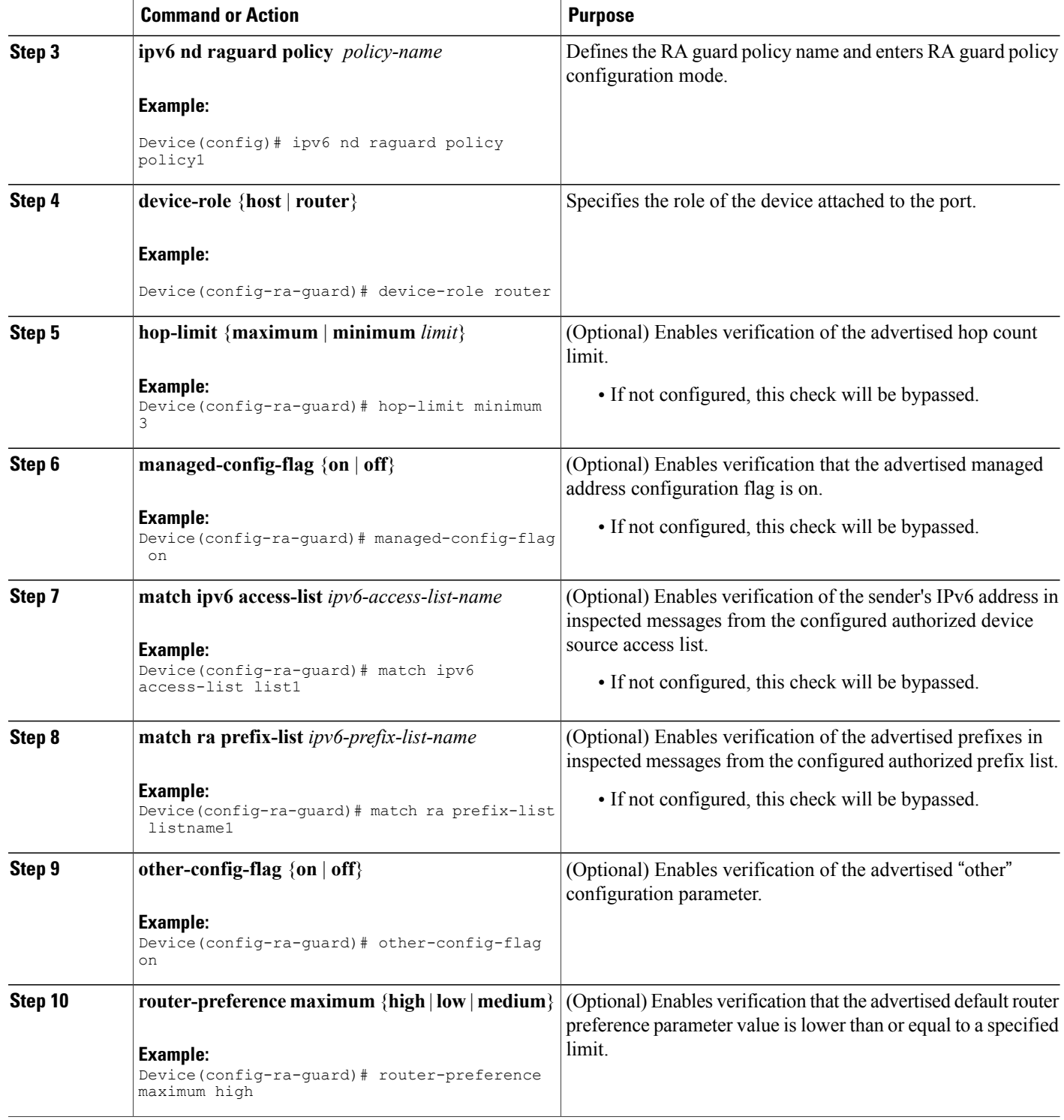

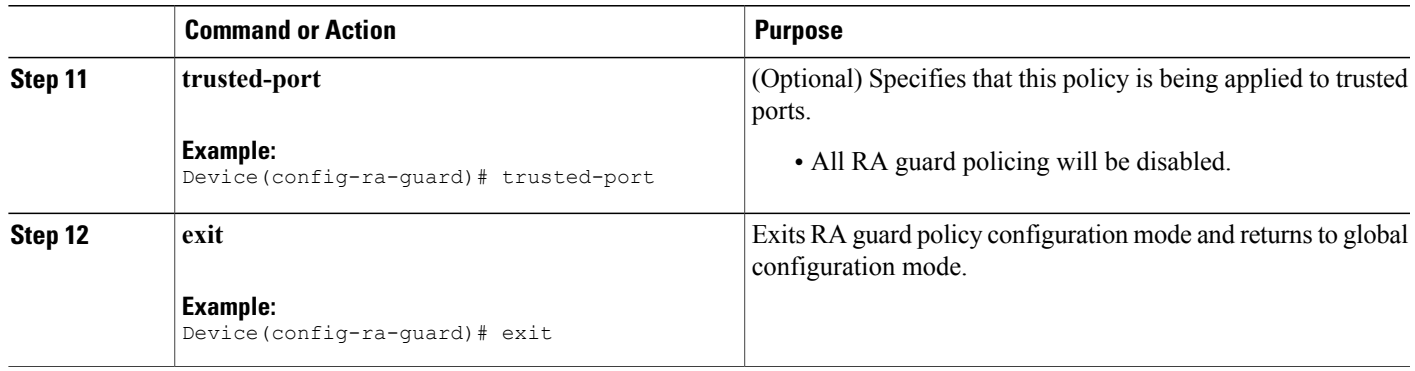

# <span id="page-10-0"></span>**Configuring IPv6 RA Guard on an Interface**

## **SUMMARY STEPS**

- **1. enable**
- **2. configure terminal**
- **3. interface** *type number*
- **4. ipv6 nd raguard attach-policy** [*policy-name* [**vlan** {**add** | **except** | **none** | **remove** | **all**} *vlan* [*vlan1, vlan2, vlan3*...]]]
- **5. exit**
- **6. show ipv6 nd raguard policy** [*policy-name*]
- **7. debug ipv6 snooping raguard** [*filter* | *interface* | *vlanid*]

## **DETAILED STEPS**

Г

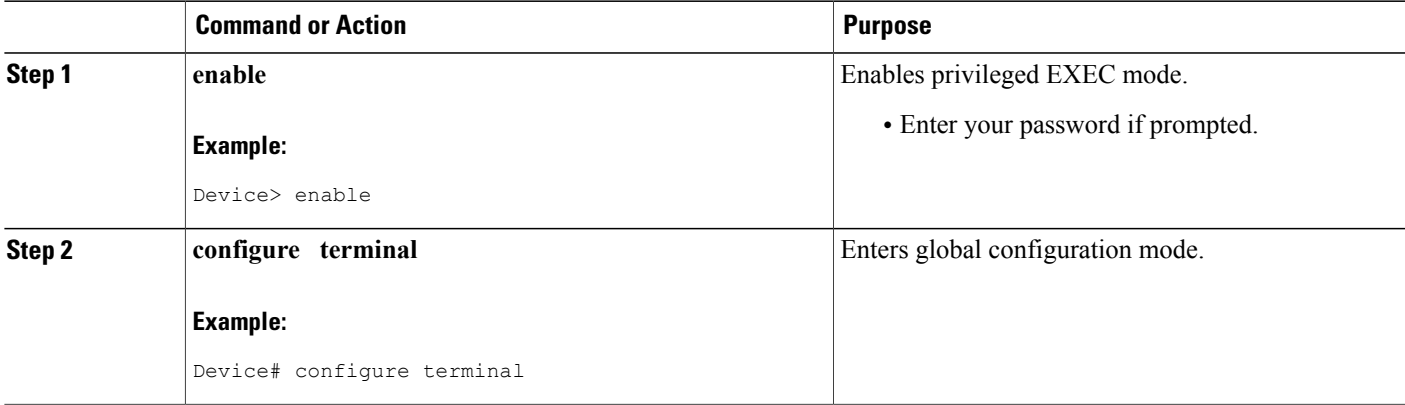

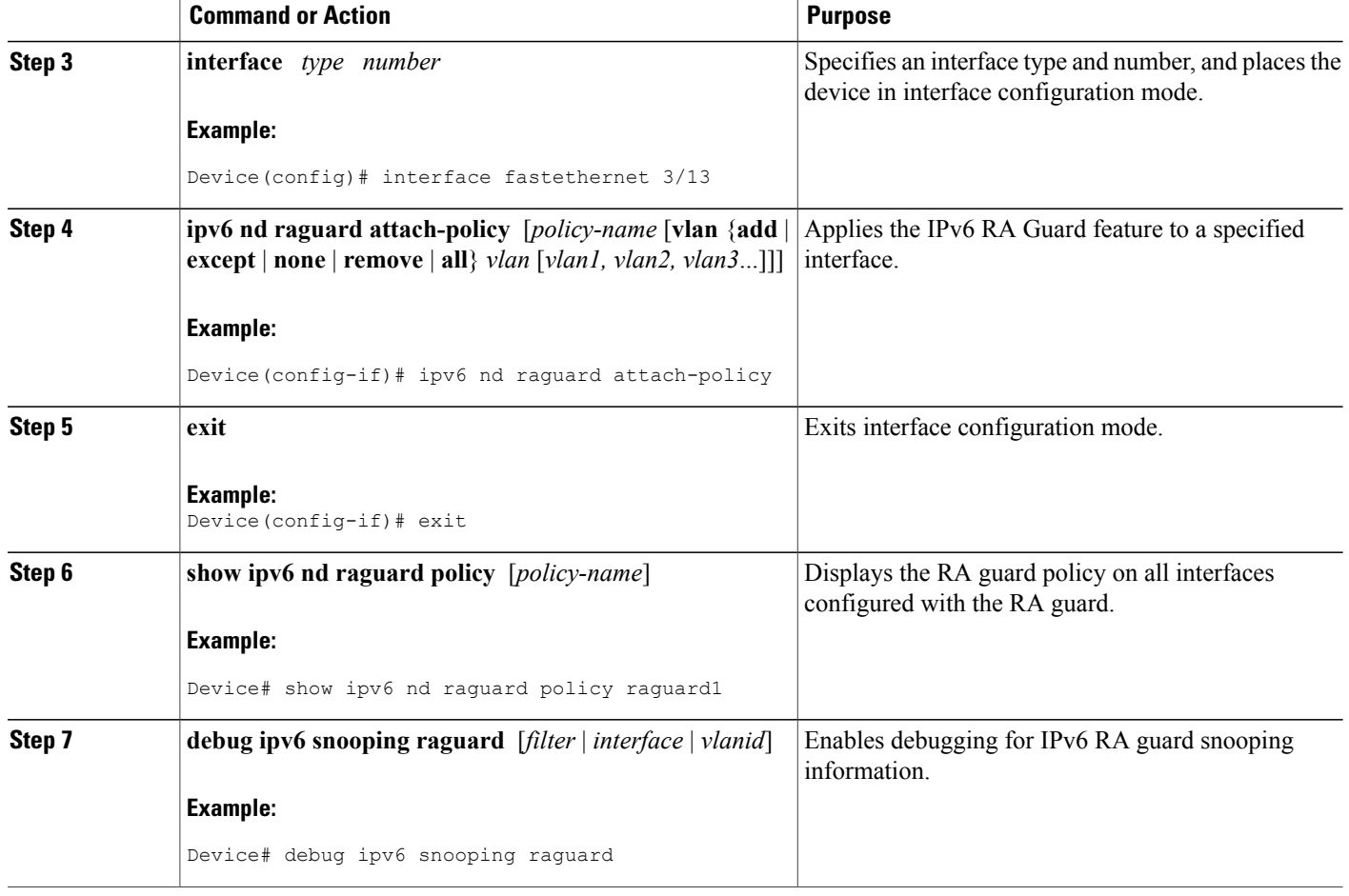

# <span id="page-11-1"></span><span id="page-11-0"></span>**Configuration Examples for IPv6 RA Guard**

# **Example: IPv6 RA Guard Configuration**

```
Device(config)# interface fastethernet 3/13
Device(config-if)# ipv6 nd raguard attach-policy
Device# show running-config interface fastethernet 3/13
Building configuration...
Current configuration : 129 bytes
!
interface FastEthernet3/13
switchport
switchport access vlan 222
switchport mode access
access-group mode prefer port
```
ipv6 nd raguard end

# <span id="page-12-0"></span>**Example: Configuring IPv6 ND Inspection and RA Guard**

This example provides information about an interface on which both the Neighbor Discovery Inspection and RA Guard features are configured:

Device# **show ipv6 snooping capture-policy interface ethernet 0/0**

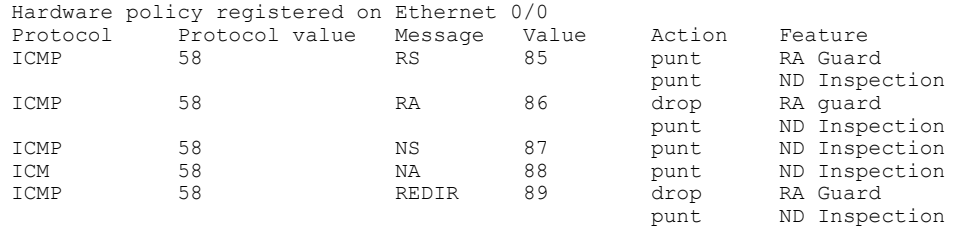

# <span id="page-12-1"></span>**Additional References**

### **Related Documents**

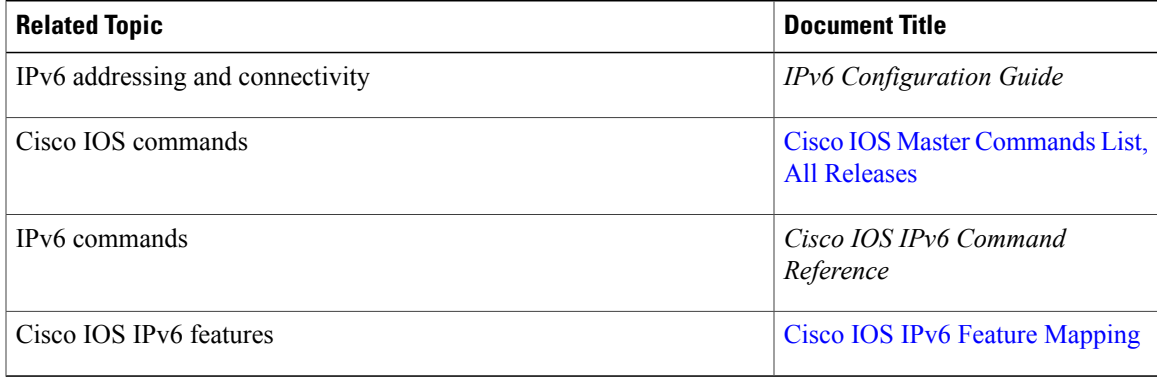

### **Standards and RFCs**

Π

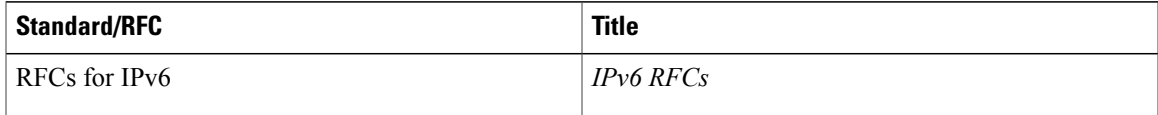

#### **MIBs**

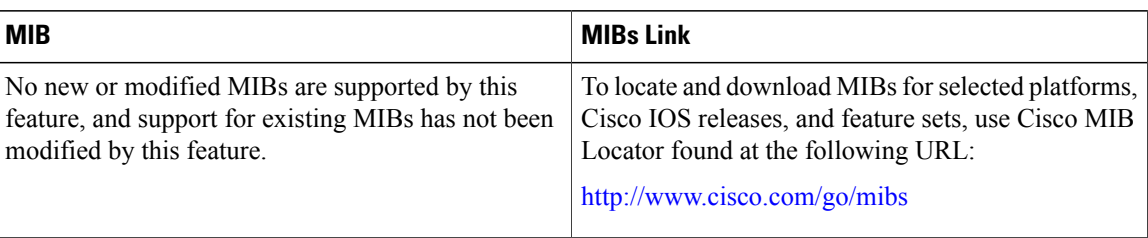

### **Technical Assistance**

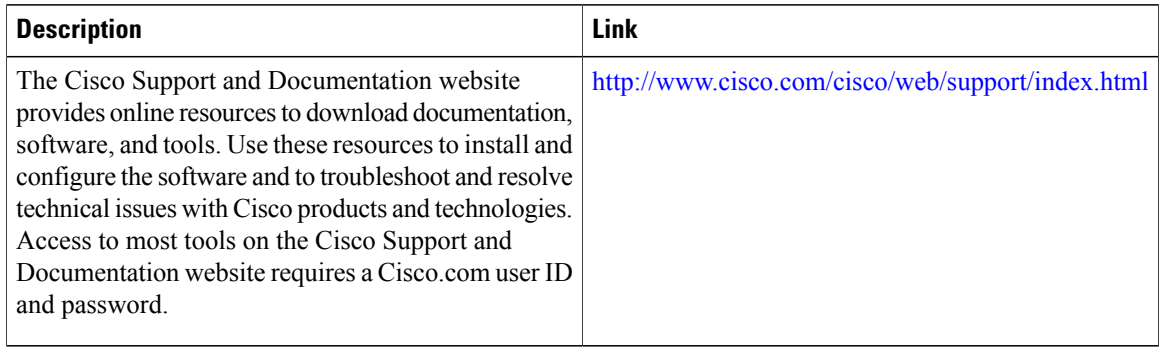

# <span id="page-13-0"></span>**Feature Information for IPv6 RA Guard**

The following table provides release information about the feature or features described in this module. This table lists only the software release that introduced support for a given feature in a given software release train. Unless noted otherwise, subsequent releases of that software release train also support that feature.

Use Cisco Feature Navigator to find information about platform support and Cisco software image support. To access Cisco Feature Navigator, go to [www.cisco.com/go/cfn.](http://www.cisco.com/go/cfn) An account on Cisco.com is not required.

 $\mathbf{I}$ 

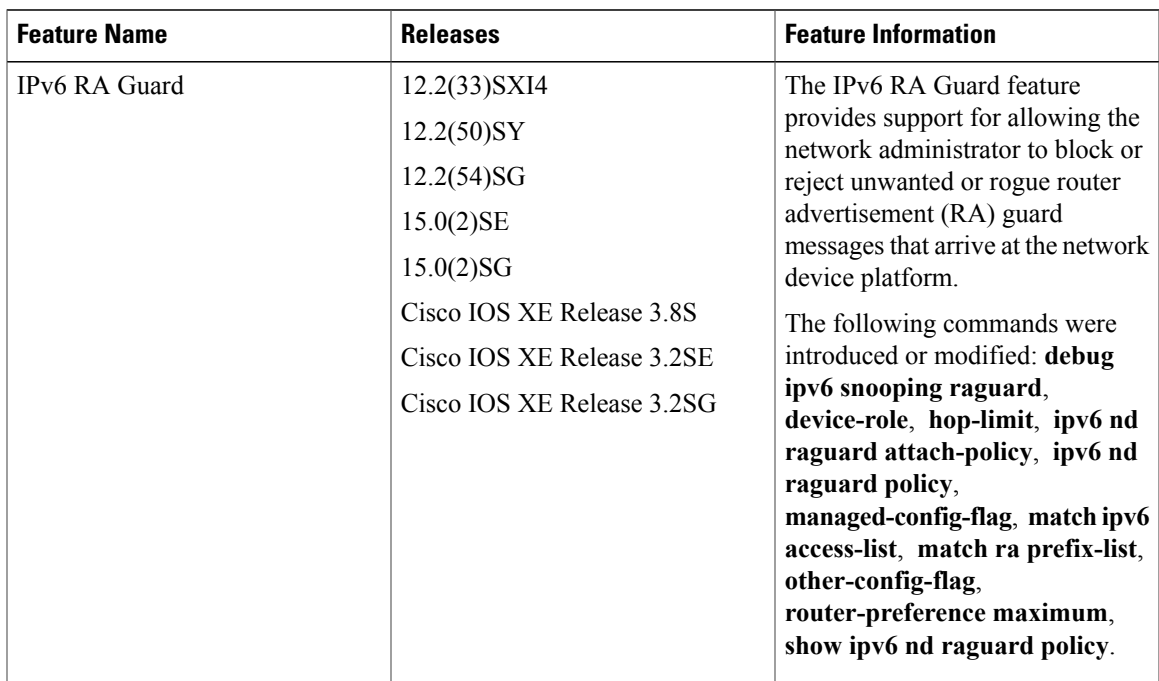

#### **Table 1: Feature Information for IPv6 RA Guard**

 $\overline{\phantom{a}}$ 

T

<span id="page-16-0"></span>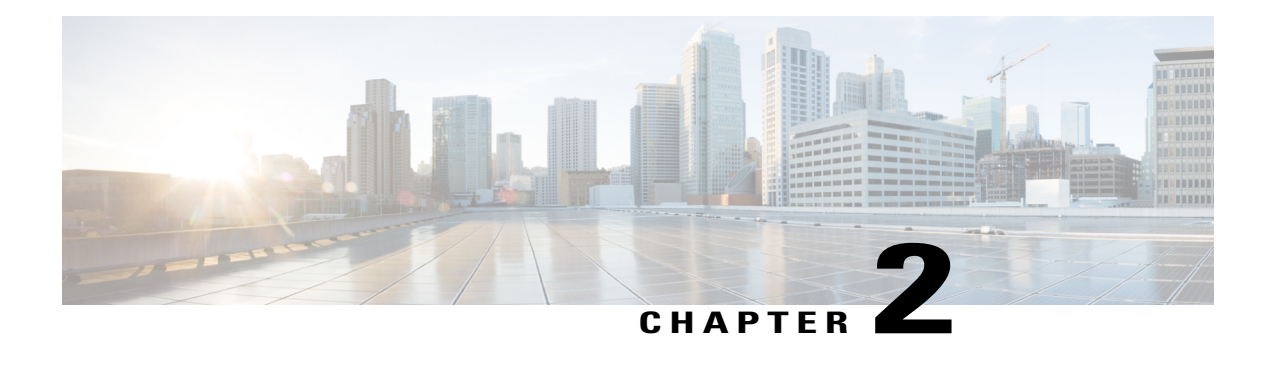

# **IPv6 Snooping**

The IPv6Snooping feature bundles several Layer 2 IPv6 first-hop security features, including IPv6 neighbor discovery inspection, IPv6 device tracking, IPv6 address glean, and IPv6 binding table recovery, to provide security and scalability. IPv6 ND inspection operates at Layer 2, or between Layer 2 and Layer 3, to provide IPv6 functions with security and scalability.

- Finding Feature [Information,](#page-16-1) page 11
- [Restrictions](#page-16-2) for IPv6 Snooping, page 11
- [Information](#page-17-0) About IPv6 Snooping, page 12
- How to Configure IPv6 [Snooping,](#page-19-0) page 14
- [Configuration](#page-31-0) Examples for IPv6 Snooping, page 26
- Additional [References](#page-33-2) for IPv6 Source Guard and Prefix Guard, page 28
- Feature [Information](#page-34-0) for IPv6 Snooping, page 29

# <span id="page-16-1"></span>**Finding Feature Information**

Your software release may not support all the features documented in this module. For the latest caveats and feature information, see Bug [Search](https://tools.cisco.com/bugsearch/search) Tool and the release notes for your platform and software release. To find information about the features documented in this module, and to see a list of the releases in which each feature is supported, see the feature information table.

Use Cisco Feature Navigator to find information about platform support and Cisco software image support. To access Cisco Feature Navigator, go to [www.cisco.com/go/cfn.](http://www.cisco.com/go/cfn) An account on Cisco.com is not required.

# <span id="page-16-2"></span>**Restrictions for IPv6 Snooping**

The IPv6 snooping feature is not supported on Etherchannel ports.

# <span id="page-17-0"></span>**Information About IPv6 Snooping**

# <span id="page-17-1"></span>**IPv6 Global Policies**

IPv6 global policies provide storage and access policy database services. IPv6 ND inspection and IPv6 RA guard are IPv6 global policies features. Every time an ND inspection or RA guard is configured globally, the policy attributes are stored in the software policy database. The policy is then applied to an interface, and the software policy database entry is updated to include this interface to which the policy is applied.

# <span id="page-17-2"></span>**IPv6 Neighbor Discovery Inspection**

The IPv6 Neighbor Discovery Inspection, or IPv6 "snooping," feature bundles several Layer 2 IPv6 first-hop security features, including IPv6 Address Glean and IPv6 Device Tracking. IPv6 neighbor discovery (ND) inspection operates at Layer 2, or between Layer 2 and Layer 3, and provides IPv6 features with security and scalability. This feature mitigates some of the inherent vulnerabilities for the neighbor discovery mechanism, such as attacks on duplicate address detection (DAD), address resolution, device discovery, and the neighbor cache.

IPv6 ND inspection learns and secures bindings for stateless autoconfiguration addresses in Layer 2 neighbor tables and analyzes ND messages in order to build a trusted binding table. IPv6 ND messages that do not have valid bindings are dropped. An ND message is considered trustworthy if itsIPv6-to-MAC mapping is verifiable.

When IPv6 ND inspection is configured on a target (which varies depending on platform target support and may include device ports, switch ports, Layer 2 interfaces, Layer 3 interfaces, and VLANs), capture instructions are downloaded to the hardware to redirect the ND protocol and Dynamic Host ConfigurationProtocol (DHCP) for IPv6 traffic up to the switch integrated security features (SISF) infrastructure in the routing device. For ND traffic, messages such as NS, NA, RS, RA, and REDIRECT are directed to SISF. For DHCP, UDP messages sourced from port 546 or 547 are redirected.

IPv6 ND inspection registers its "capture rules" to the classifier, which aggregates all rules from all features on a given target and installs the corresponding ACL down into the platform-dependent modules. Upon receiving redirected traffic, the classifier calls all entry points from any registered feature (for the target on which the traffic is being received), including the IPv6 ND inspection entry point. This entry point is the last to be called, so any decision (such as drop) made by another feature supersedes the IPv6 ND inspection decision.

## <span id="page-17-3"></span>**IPv6 ND Inspection**

IPv6 ND inspection learns and secures bindings for stateless autoconfiguration addresses in Layer 2 neighbor tables. IPv6 ND inspection analyzes neighbor discovery messages in order to build a trusted binding table database, and IPv6 neighbor discovery messages that do not have valid bindings are dropped. A neighbor discovery message is considered trustworthy if its IPv6-to-MAC mapping is verifiable.

This feature mitigates some of the inherent vulnerabilities for the neighbor discovery mechanism, such as attacks on duplicate address detection (DAD), address resolution, device discovery, and the neighbor cache.

## <span id="page-18-0"></span>**IPv6 Device Tracking**

IPv6 device tracking provides IPv6 host liveness tracking so that a neighbor table can be immediately updated when an IPv6 host disappears.

### <span id="page-18-1"></span>**IPv6 First-Hop Security Binding Table**

The IPv6 First-Hop Security Binding Table recovery mechanism feature enables the binding table to recover in the event of a device reboot. A database table of IPv6 neighbors connected to the device is created from information sources such as ND snooping. This database, or binding, table is used by various IPv6 guard features to validate the link-layer address (LLA), the IPv4 or IPv6 address, and prefix binding of the neighbors to prevent spoofing and redirect attacks.

This mechanism enables the binding table to recover in the event of a device reboot. The recovery mechanism will block any data traffic sourced from an unknown source; that is, a source not already specified in the binding table and previously learned through ND or DHCP gleaning. This feature recovers the missing binding table entries when the resolution for a destination address fails in the destination guard. When a failure occurs, a binding table entry is recovered by querying the DHCP server or the destination host, depending on the configuration.

#### <span id="page-18-2"></span>*Recovery Protocols and Prefix Lists*

The IPv6 First-Hop Security Binding Table Recovery Mechanism feature introduces the capability to provide a prefix list that is matched before the recovery is attempted for both DHCP and NDP.

If an address does not match the prefix list associated with the protocol, then the recovery of the binding table entry will not be attempted with that protocol. The prefix list should correspond to the prefixes that are valid for address assignment in the Layer 2 domain using the protocol. The default is that there is no prefix list, in which case the recovery is attempted for all addresses. The command to associate a prefix list to a protocol is **protocol** {**dhcp** | **ndp**} [**prefix-list** *prefix-list-name*].

### <span id="page-18-4"></span><span id="page-18-3"></span>**IPv6 Device Tracking**

IPv6 device tracking provides IPv6 host liveness tracking so that a neighbor table can be immediately updated when an IPv6 host disappears.

## **IPv6 Address Glean**

IPv6 address glean is the foundation for many other IPv6 features that depend on an accurate binding table. It inspects ND and DHCP messages on a link to glean addresses, and then populates the binding table with these addresses. This feature also enforces address ownership and limits the number of addresses any given node is allowed to claim.

The following figure shows how IPv6 address glean works.

### **Figure 1: IPv6 Address Glean**

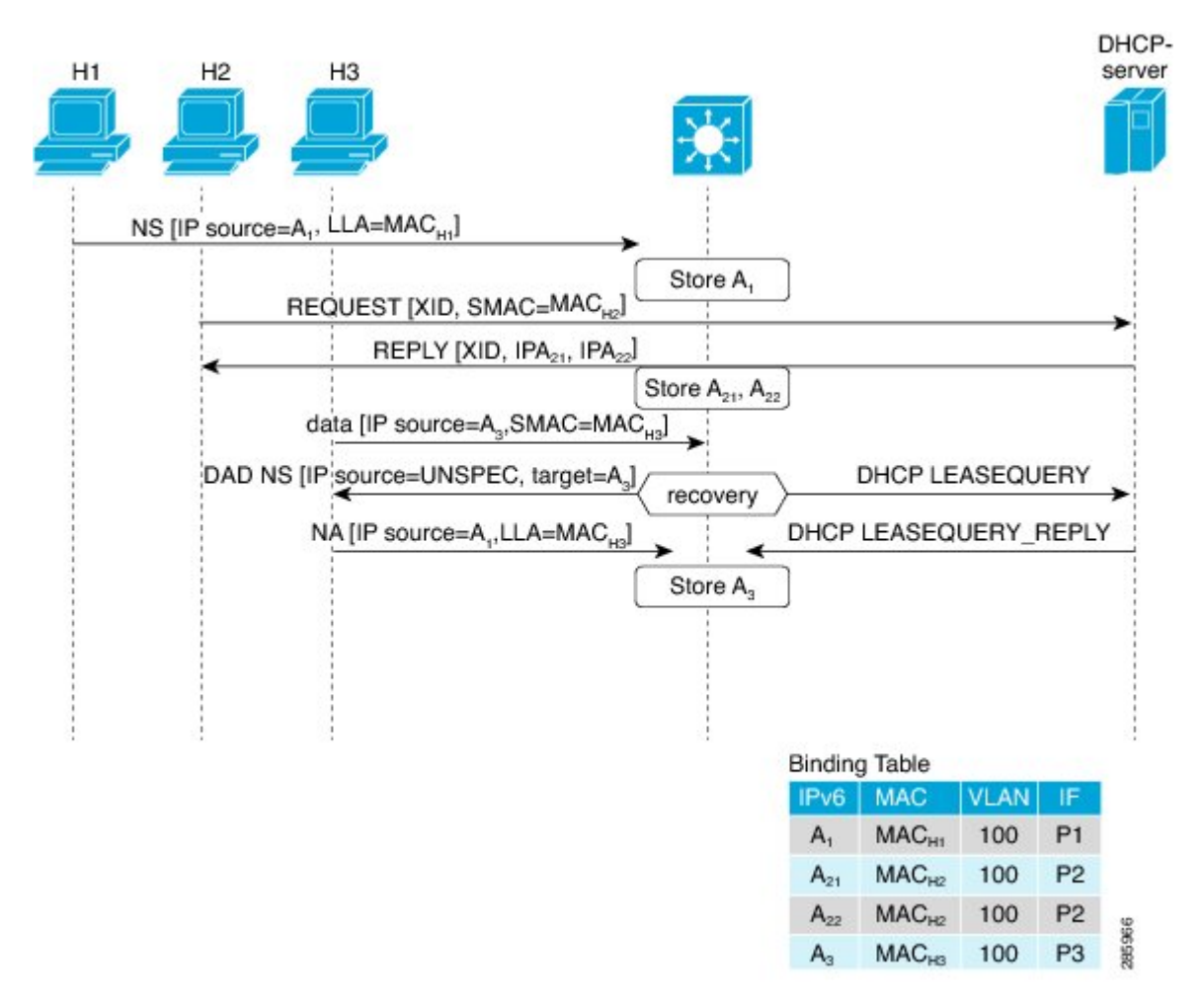

# <span id="page-19-1"></span><span id="page-19-0"></span>**How to Configure IPv6 Snooping**

# **Configuring IPv6 ND Inspection**

### **SUMMARY STEPS**

- **1. enable**
- **2. configure terminal**
- **3. ipv6 snooping policy** *snooping-policy*
- **4. ipv6 snooping attach-policy** *snooping-policy*

## **DETAILED STEPS**

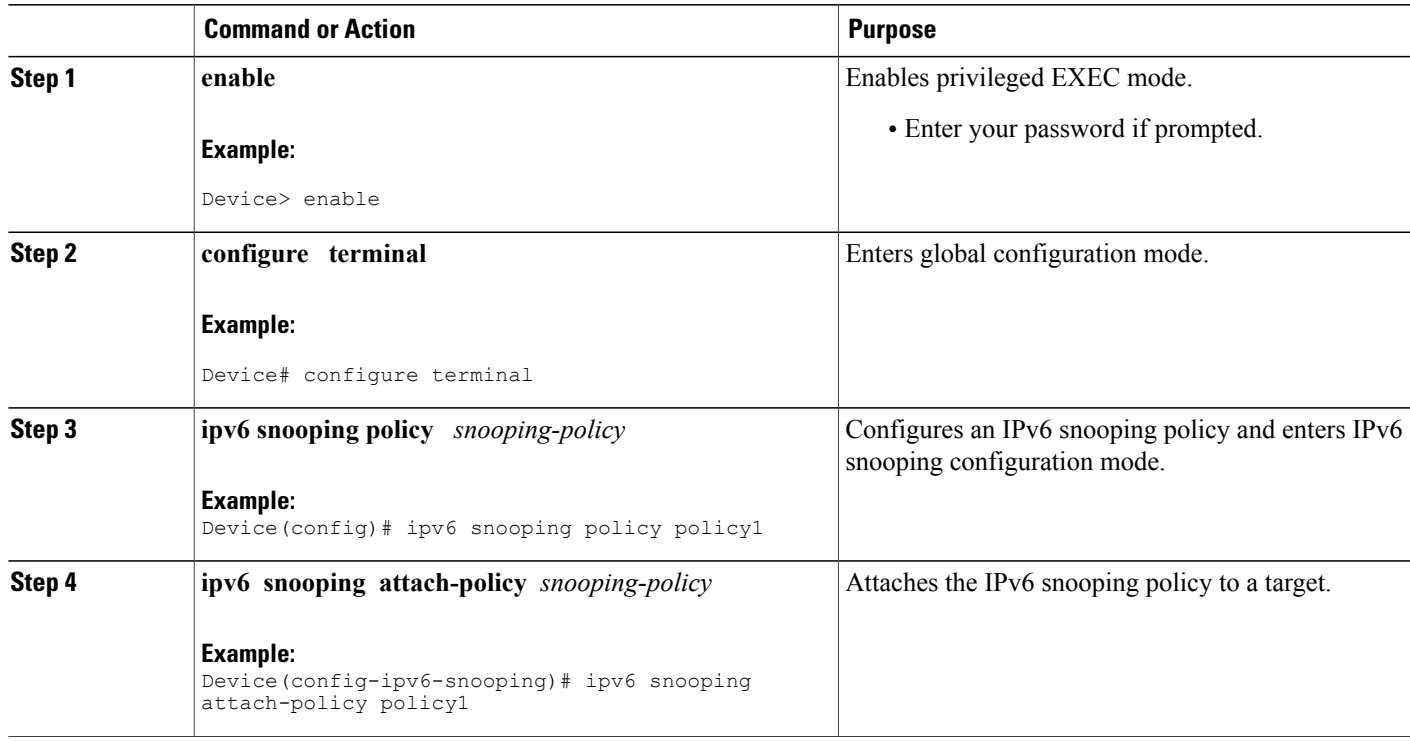

## <span id="page-20-0"></span>**Configuring IPv6 ND Inspection Globally**

### **SUMMARY STEPS**

- **1. enable**
- **2. configure terminal**
- **3. ipv6 nd inspection policy** *policy-name*
- **4. drop-unsecure**
- **5. sec-level minimum** *value*
- **6. device-role** {**host** | **monitor** | **router**}
- **7. tracking** {**enable** [**reachable-lifetime** {*value* | **infinite**}] | **disable** [**stale-lifetime** {*value* | **infinite**}]}
- **8. trusted-port**

## **DETAILED STEPS**

 $\mathbf I$ 

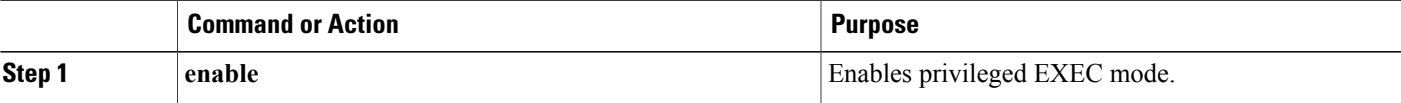

T

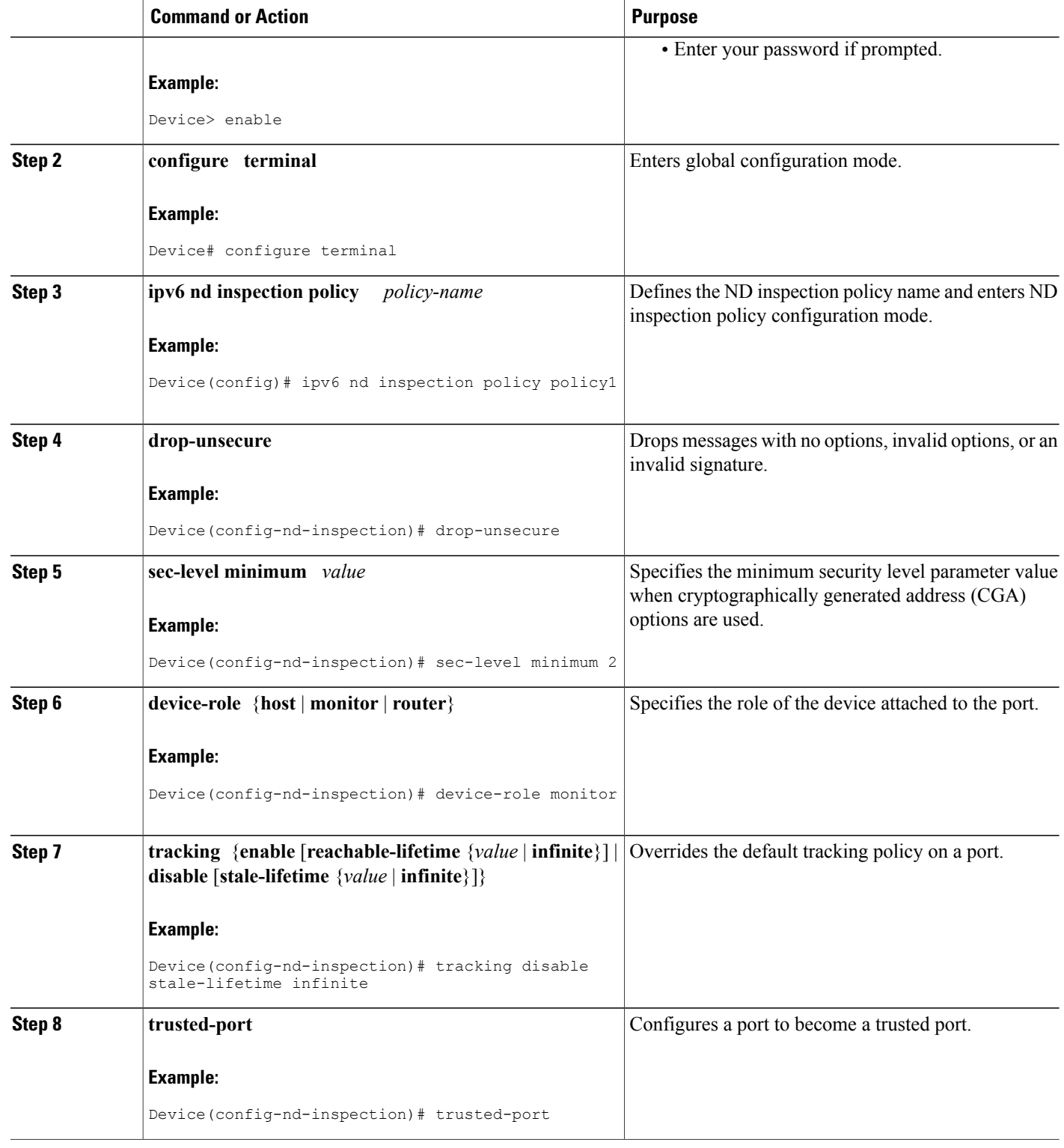

## <span id="page-22-0"></span>**Applying IPv6 ND Inspection on an Interface**

## **SUMMARY STEPS**

- **1. enable**
- **2. configure terminal**
- **3. interface** *type number*
- **4. ipv6 nd inspection** [**attach-policy** [**policy** *policy-name*] | **vlan** {**add** | **except** | **none** | **remove** | **all**} *vlan* [*vlan1, vlan2, vlan3*...]]

## **DETAILED STEPS**

 $\mathbf I$ 

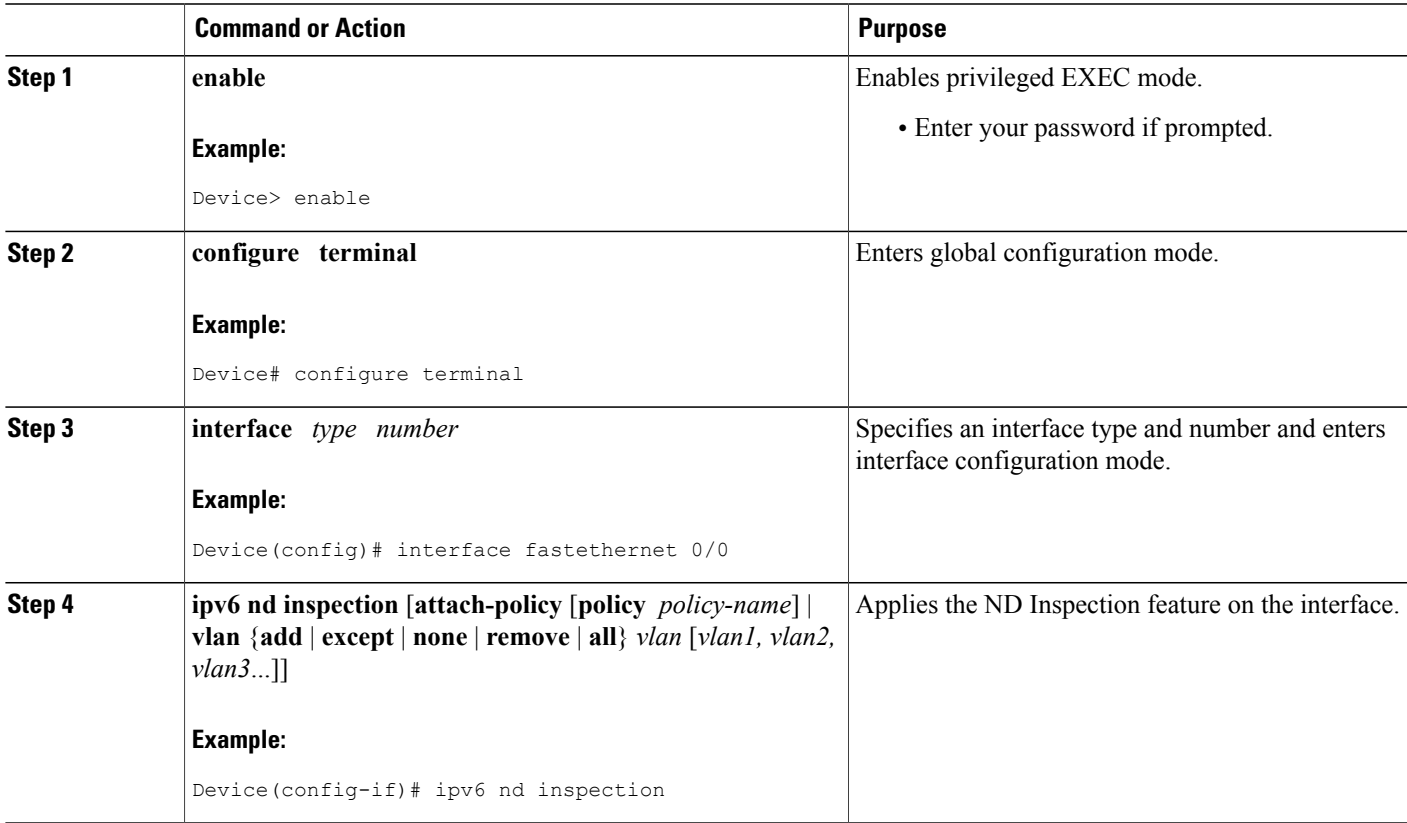

Τ

## <span id="page-23-0"></span>**Verifying and Troubleshooting IPv6 ND Inspection**

## **SUMMARY STEPS**

- **1. enable**
- **2. show ipv6 snooping capture-policy** [**interface** *type number*]
- **3. show ipv6 snooping counter** [**interface** *type number*]
- **4. show ipv6 snooping features**
- **5. show ipv6 snooping policies** [**interface** *type number*]
- **6. debug ipv6 snooping**

## **DETAILED STEPS**

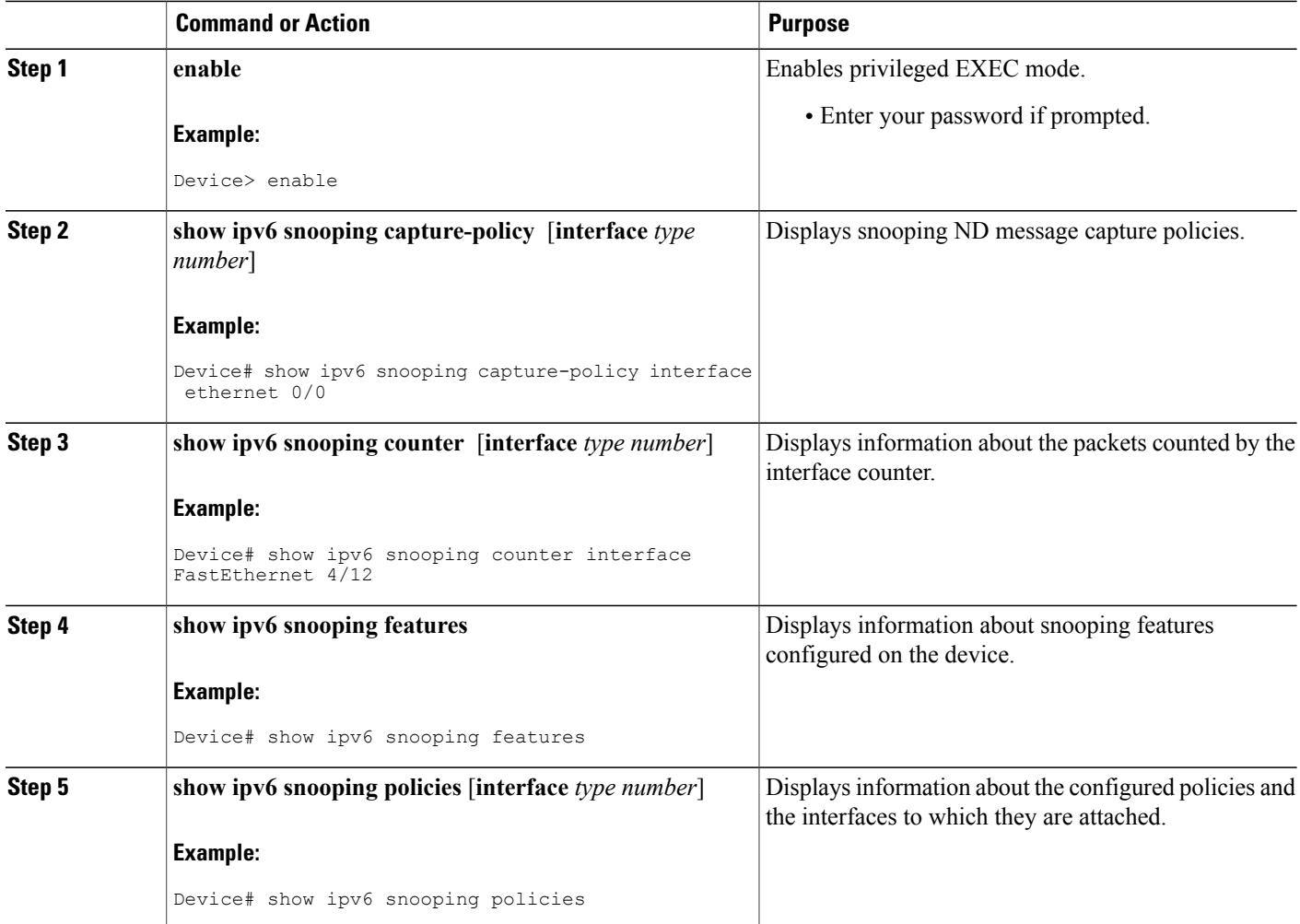

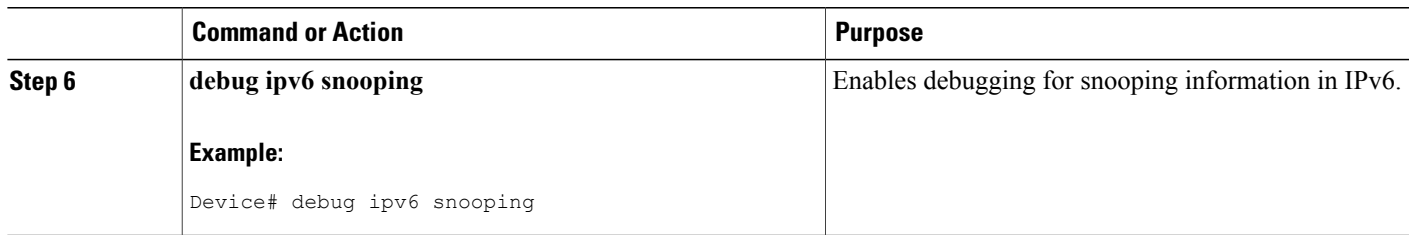

# <span id="page-24-1"></span><span id="page-24-0"></span>**Configuring IPv6 Device Tracking**

## **Configuring IPv6 First-Hop Security Binding Table Recovery**

## **SUMMARY STEPS**

- **1. enable**
- **2. configure terminal**
- **3. ipv6 neighbor binding vlan** *vlan-id* {**interface** *type number* | *ipv6-address* | *mac-address*} [**tracking** [**disable** | **enable** | **retry-interval** *value*] | **reachable-lifetime** *value*]
- **4. ipv6 neighbor binding max-entries** *entries* [**vlan-limit** *number* | **interface-limit** *number* | **mac-limit** *number*]
- **5. ipv6 neighbor binding logging**
- **6. exit**
- **7. show ipv6 neighbor binding** [**vlan** *vlan-id* | **interface** *type number* | **ipv6** *ipv6-address* | **mac** *mac-address*]

## **DETAILED STEPS**

Г

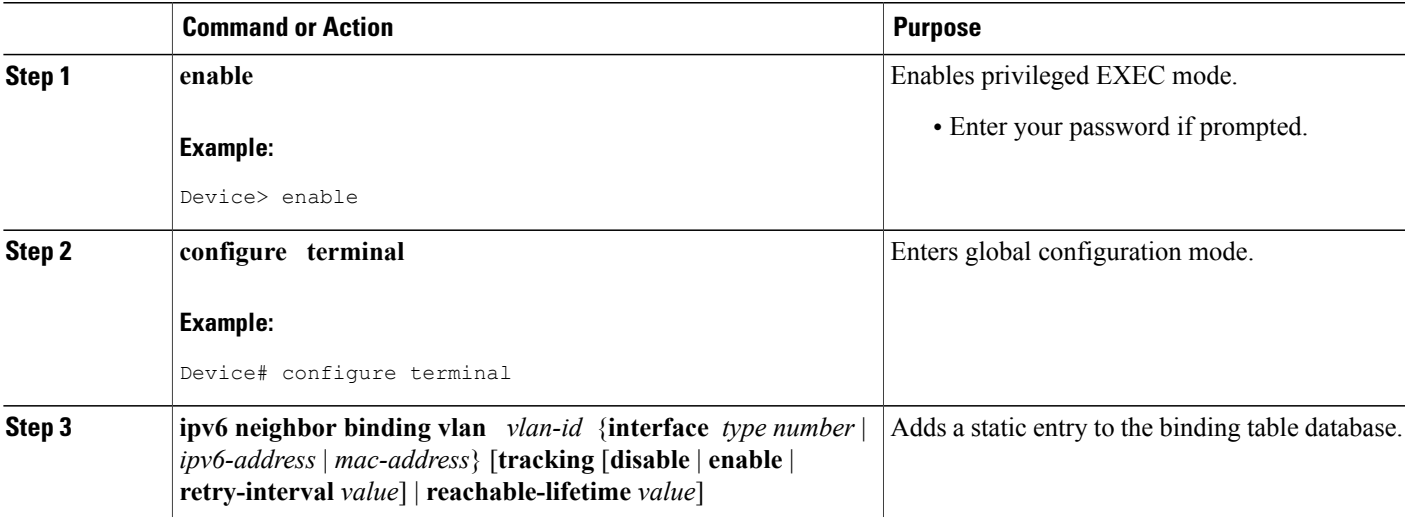

T

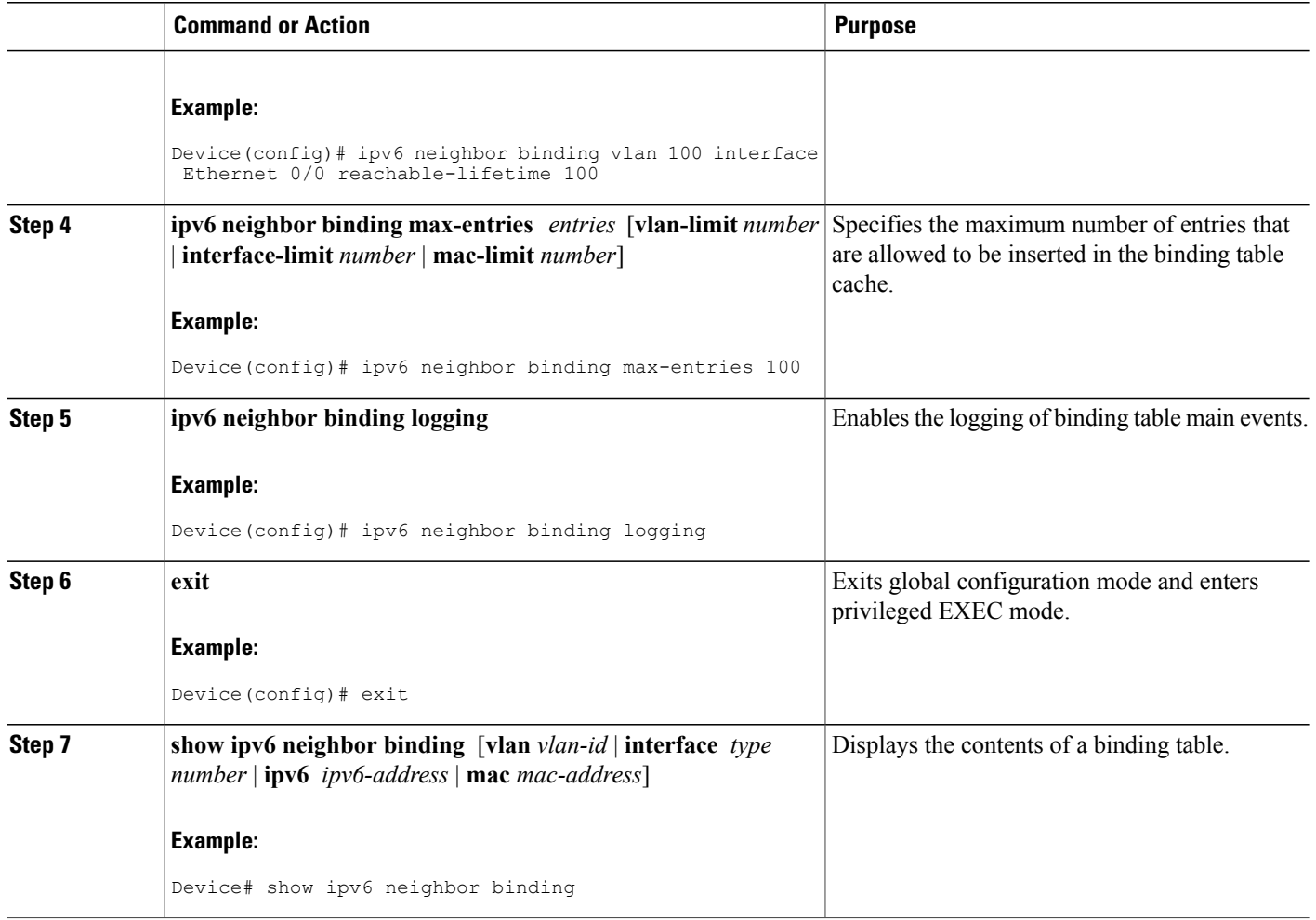

### <span id="page-26-0"></span>**Configuring the IPv6 First-Hop Security Binding Table Recovery Mechanism**

### **SUMMARY STEPS**

- **1. enable**
- **2. configure terminal**
- **3. ipv6 neighbor binding vlan** *vlan-id ipv6-address* **interface** *type number*
- **4. ipv6 prefix-list** *list-name* **permit** *ipv6-prefix/prefix-length* **ge** *ge-value*
- **5. ipv6 snooping policy** *snooping-policy-id*
- **6. destination-glean** {**recovery** | **log-only**} [**dhcp**]
- **7. protocol dhcp** [**prefix-list** *prefix-list-name*]
- **8. exit**
- **9. ipv6 destination-guard policy** *policy-name*
- **10. enforcement** {**always** | **stressed**}
- **11. exit**
- **12. ipv6 dhcp guard policy** *policy-name*
- **13. device-role server**
- **14. exit**
- **15. vlan configuration** *vlan-list-id*
- **16. ipv6 snooping attach-policy** *policy-name*
- **17. ipv6 destination-guard attach-policy** *policy-name*
- **18. end**

### **DETAILED STEPS**

Г

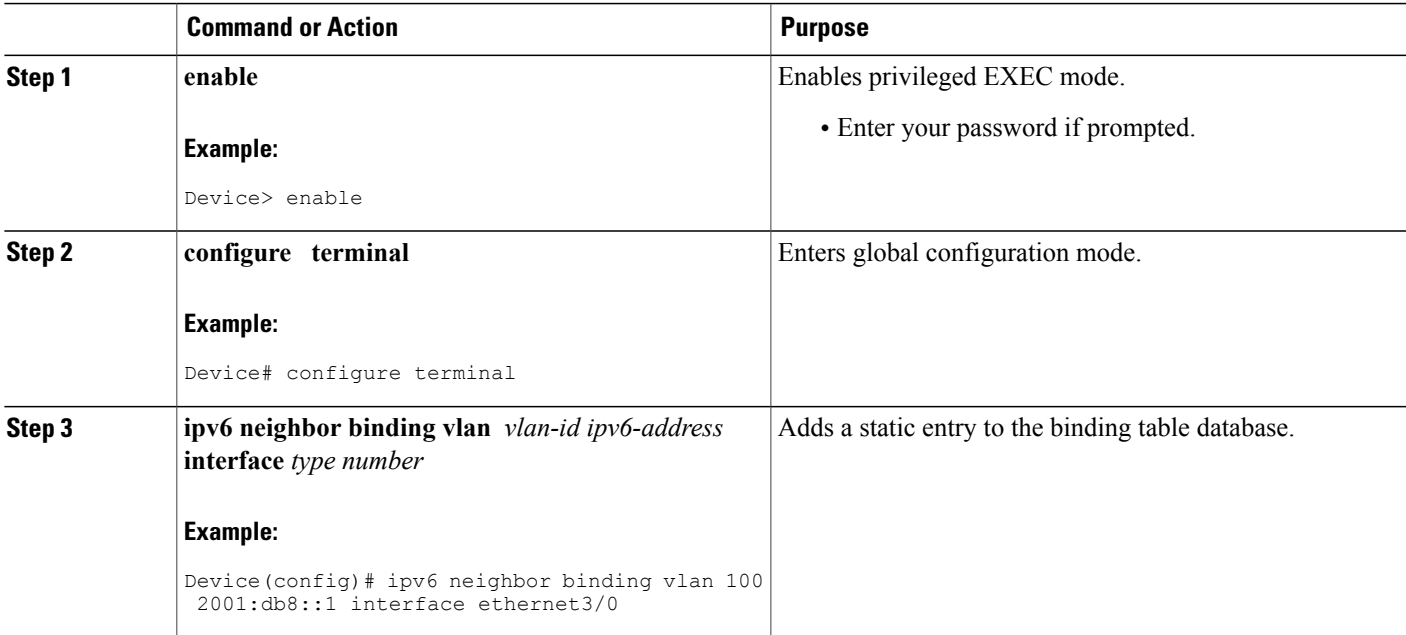

T

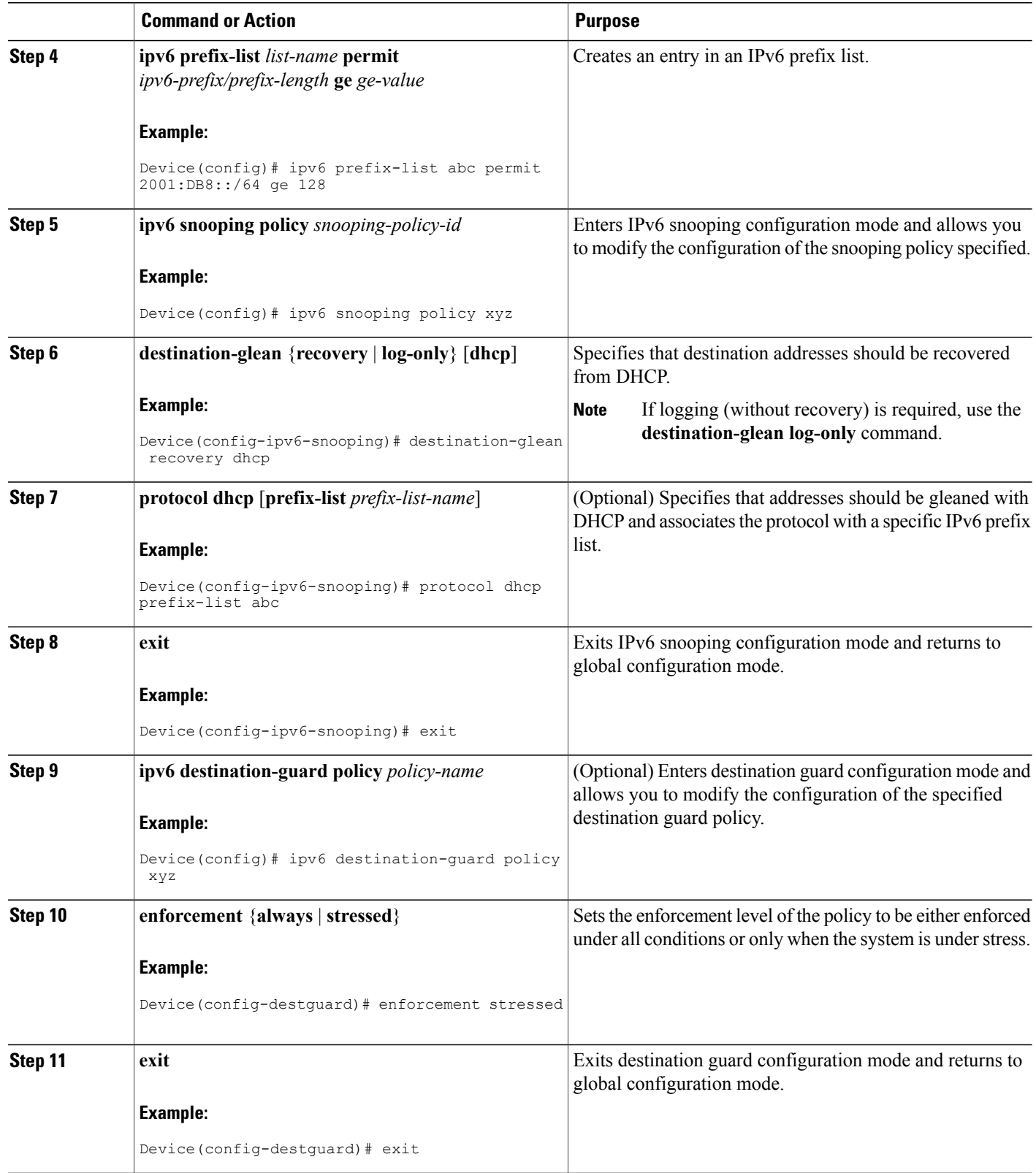

 $\mathbf I$ 

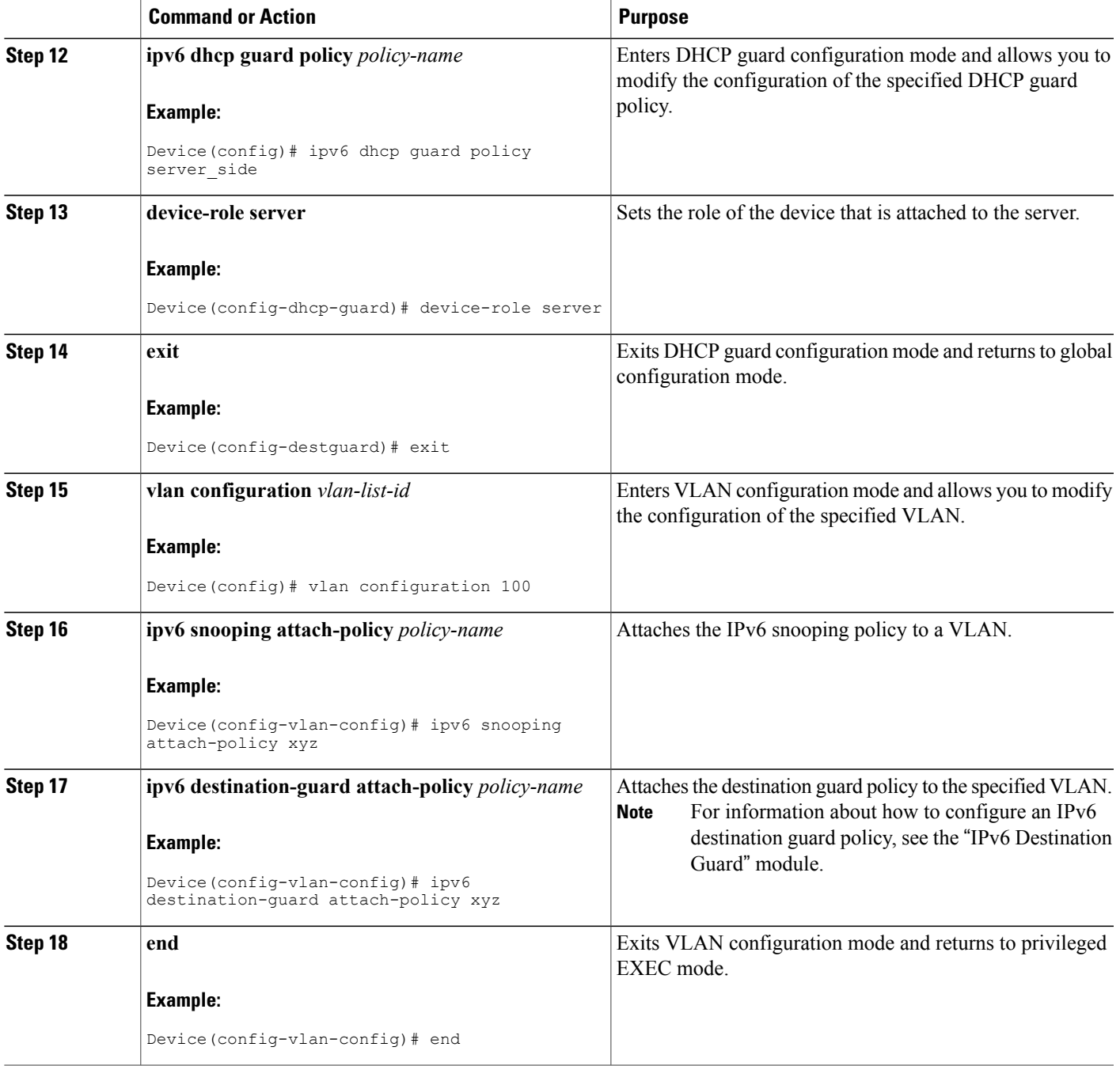

T

## <span id="page-29-0"></span>**Configuring Address Gleaning and Associating Recovery Protocols with Prefix Lists**

### **SUMMARY STEPS**

- **1. enable**
- **2. configure terminal**
- **3. ipv6 snooping policy** *snooping-policy-id*
- **4. protocol** {**dhcp** | **ndp**} [**prefix-list** *prefix-list-name*]
- **5. end**

## **DETAILED STEPS**

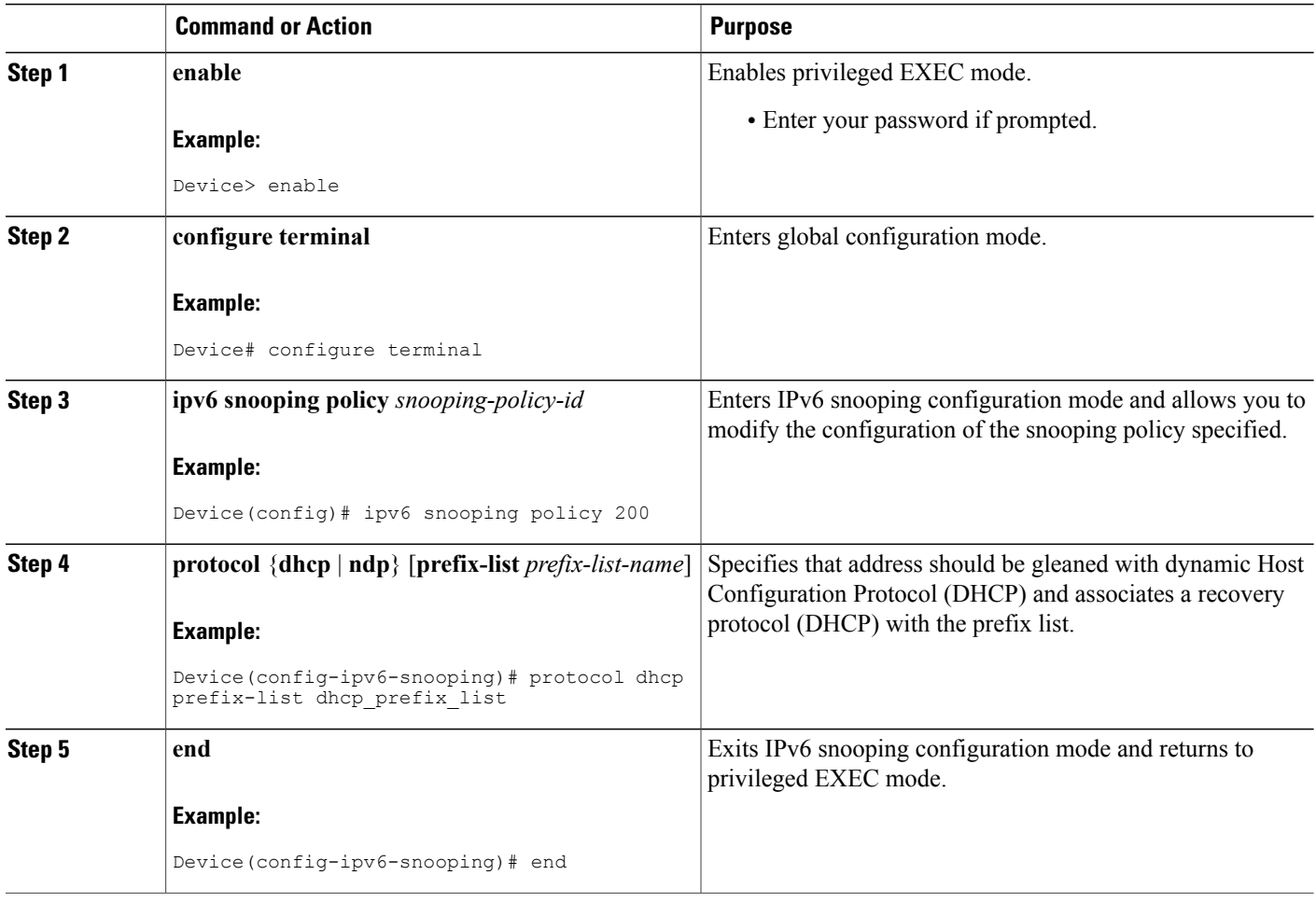

## <span id="page-30-0"></span>**Configuring IPv6 Device Tracking**

Perform this task to provide fine tuning for the life cycle of an entry in the binding table for the IPv6 Device Tracking feature. For IPv6 device tracking to work, the binding table needs to be populated.

## **SUMMARY STEPS**

- **1. enable**
- **2. configure terminal**
- **3. ipv6 neighbor tracking** [**retry-interval** *value*]

### **DETAILED STEPS**

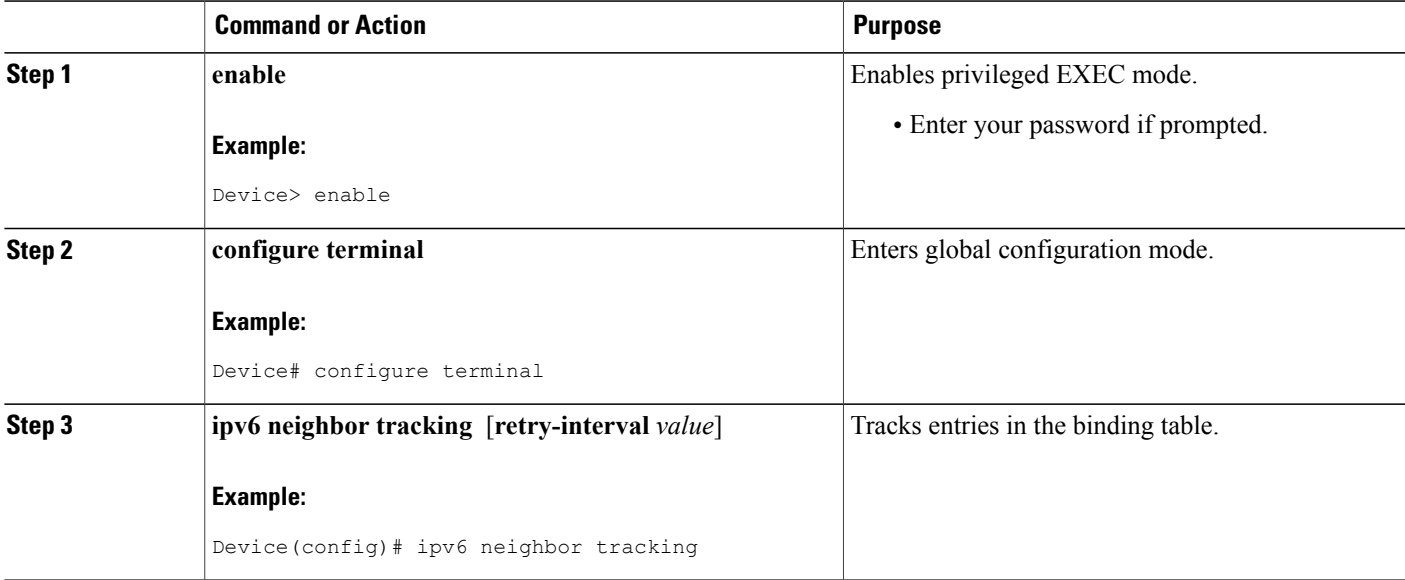

# <span id="page-30-1"></span>**Configuring IPv6 Prefix Glean**

### **SUMMARY STEPS**

Г

- **1. enable**
- **2. configure terminal**
- **3. ipv6 snooping policy** *snooping-policy*
- **4. prefix-glean** [**only**]

### **DETAILED STEPS**

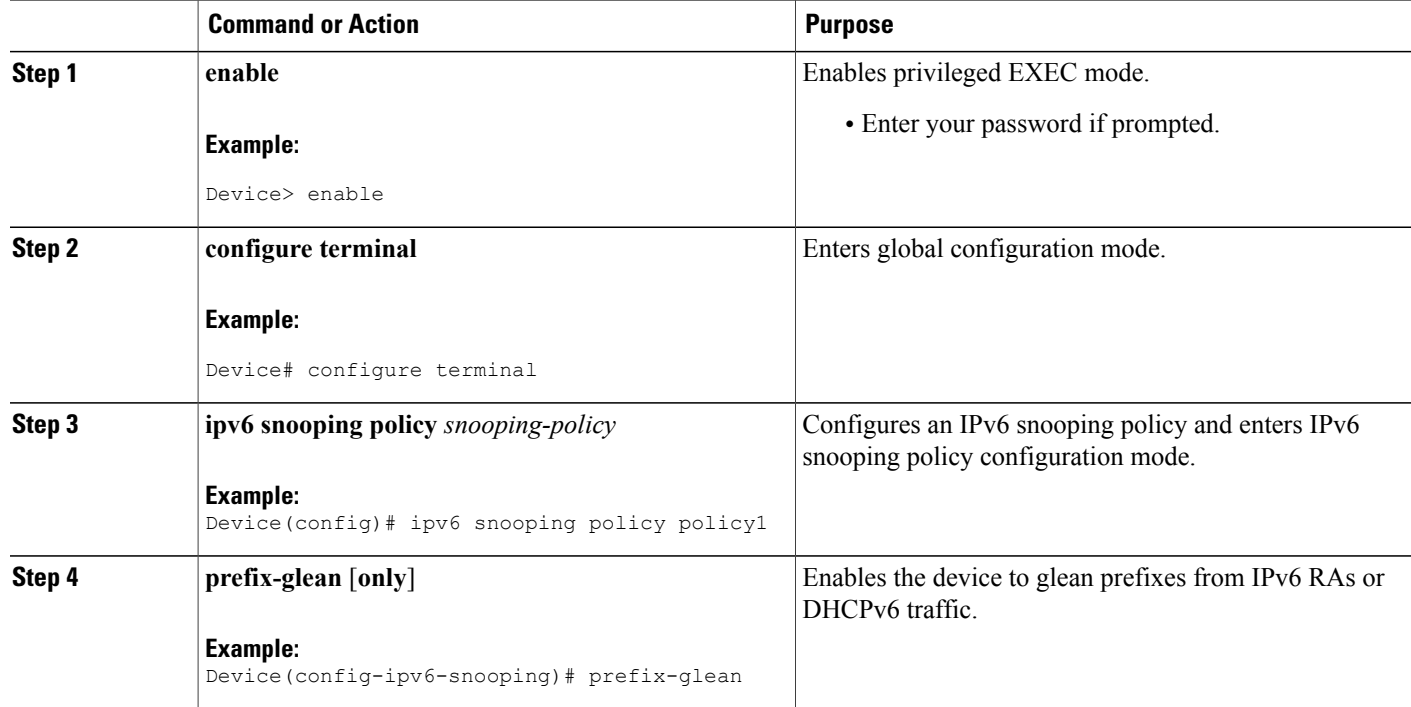

# <span id="page-31-1"></span><span id="page-31-0"></span>**Configuration Examples for IPv6 Snooping**

# **Example: Configuring IPv6 ND Inspection**

```
Device(config)# ipv6 snooping policy policy1
Device(config-ipv6-snooping)# ipv6 snooping attach-policy policy1
Device(config-ipv6-snooping)# exit
.
.
.
Device# show ipv6 snooping policies policy1
Policy policy1 configuration:
  trusted-port
  device-role node
Policy applied on the following interfaces:<br>Et0/0 vlan all
   Et0/0 vlan all<br>Et1/0 vlan all
   Et1/0 vlan all
Policy applied on the following vlans:
   vlan 1-100,200,300-400
```
# <span id="page-32-0"></span>**Example: Configuring IPv6 ND Inspection and RA Guard**

This example provides information about an interface on which both the Neighbor Discovery Inspection and RA Guard features are configured:

Device# **show ipv6 snooping capture-policy interface ethernet 0/0**

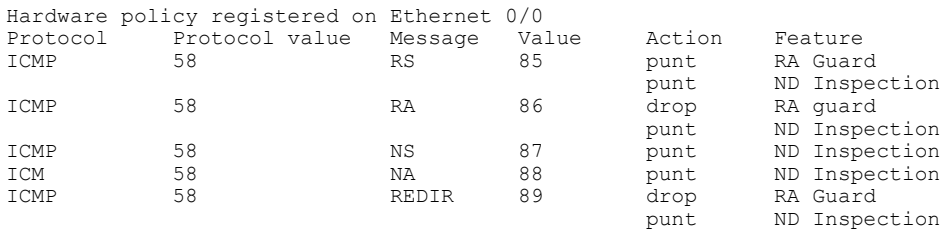

# <span id="page-32-1"></span>**Example: Configuring IPv6 Binding Table Content**

```
ipv6 neighbor binding vlan 100 ethernet 0/0 reachable-entries 100
ipv6 neighbor binding max-entries 100
ipv6 neighbor binding logging
exit
```
# <span id="page-32-2"></span>**Example: Configuring IPv6 First-Hop Security Binding Table Recovery**

```
ipv6 dhcp-client leasequery server 2001:db8::1 vlan 100
ipv6 neighbor binding vlan 100 2001:db8::1 interface ethernet3/0
ipv6 prefix-list abc permit 2001:DB8::/64 ge 128
ipv6 snooping policy xyz
destination-glean recovery dhcp
protocol dhcp prefix-list abc
 ipv6 destination-guard policy xyz
 exit
ipv6 dhcp guard policy server_side
device-role server
vlan configuration 100
ipv6 snooping attach-policy xyz
ipv6 destination-guard attach-policy xyz
interface ethernet3/0
switchport
switchport access vlan 100
 switchport mode access
duplex auto
ipv6 dhcp guard attach-policy server_side
interface vlan100
no ip address
 ipv6 address 2001:DB8::100/64
```
# <span id="page-33-0"></span>**Example: Configuring Address Gleaning and Associating Recovery Protocols with Prefix Lists**

The following example shows that NDP will be used for the recovery for all addresses and that DHCP will be used to recover addresses that match the prefix list called dhcp\_prefix\_list:

```
Device(config-ipv6-snooping)# protocol ndp
Device(config-ipv6-snooping)# protocol dhcp prefix-list dhcp_prefix_list
```
# <span id="page-33-1"></span>**Example: Verifying IPv6 Device Tracking**

#### Device# **show ipv6 neighbor**

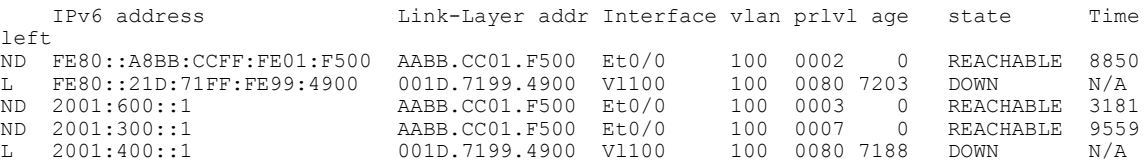

# <span id="page-33-2"></span>**Additional References for IPv6 Source Guard and Prefix Guard**

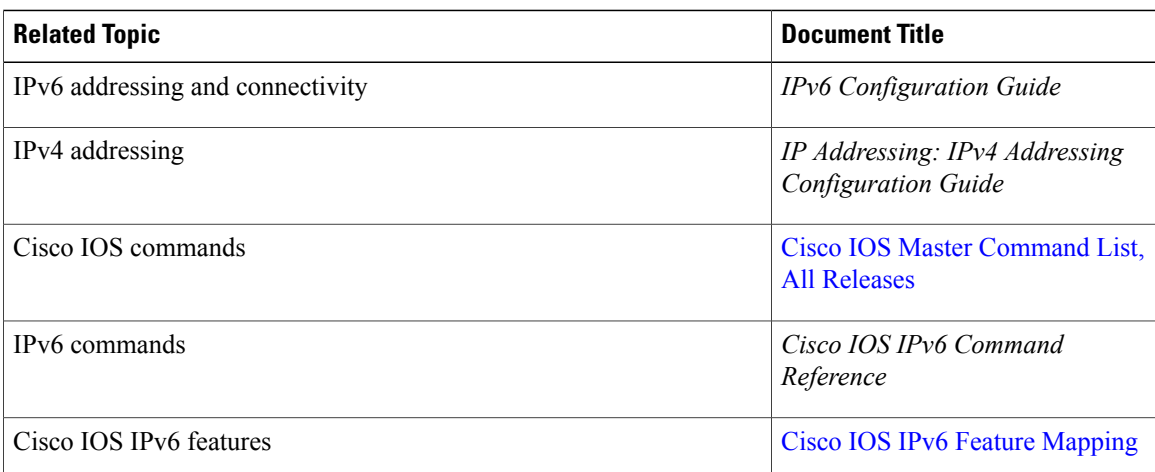

#### **Related Documents**

#### **Standards and RFCs**

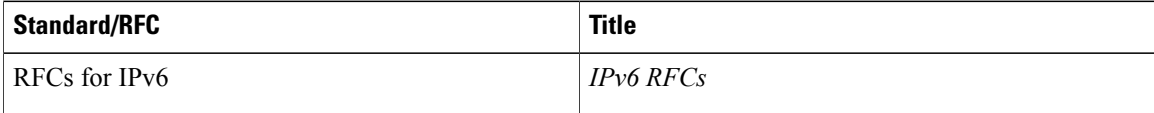

Г

### **Technical Assistance**

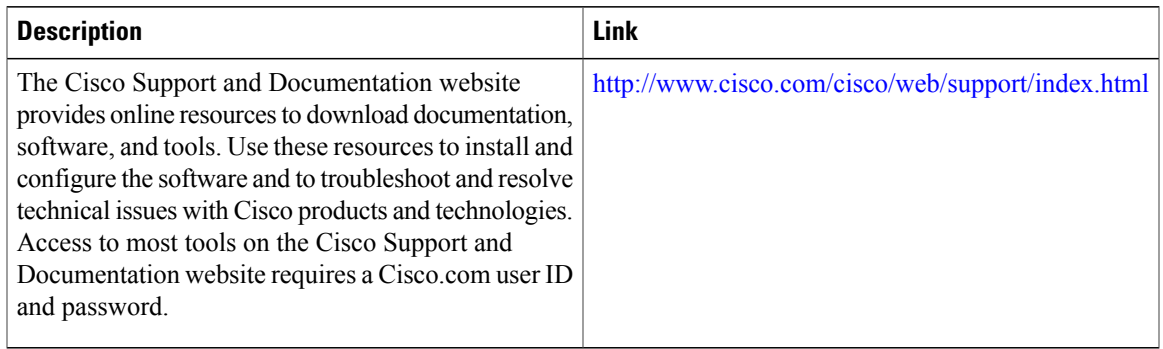

# <span id="page-34-0"></span>**Feature Information for IPv6 Snooping**

The following table provides release information about the feature or features described in this module. This table lists only the software release that introduced support for a given feature in a given software release train. Unless noted otherwise, subsequent releases of that software release train also support that feature.

Use Cisco Feature Navigator to find information about platform support and Cisco software image support. To access Cisco Feature Navigator, go to [www.cisco.com/go/cfn.](http://www.cisco.com/go/cfn) An account on Cisco.com is not required.

 $\mathbf I$ 

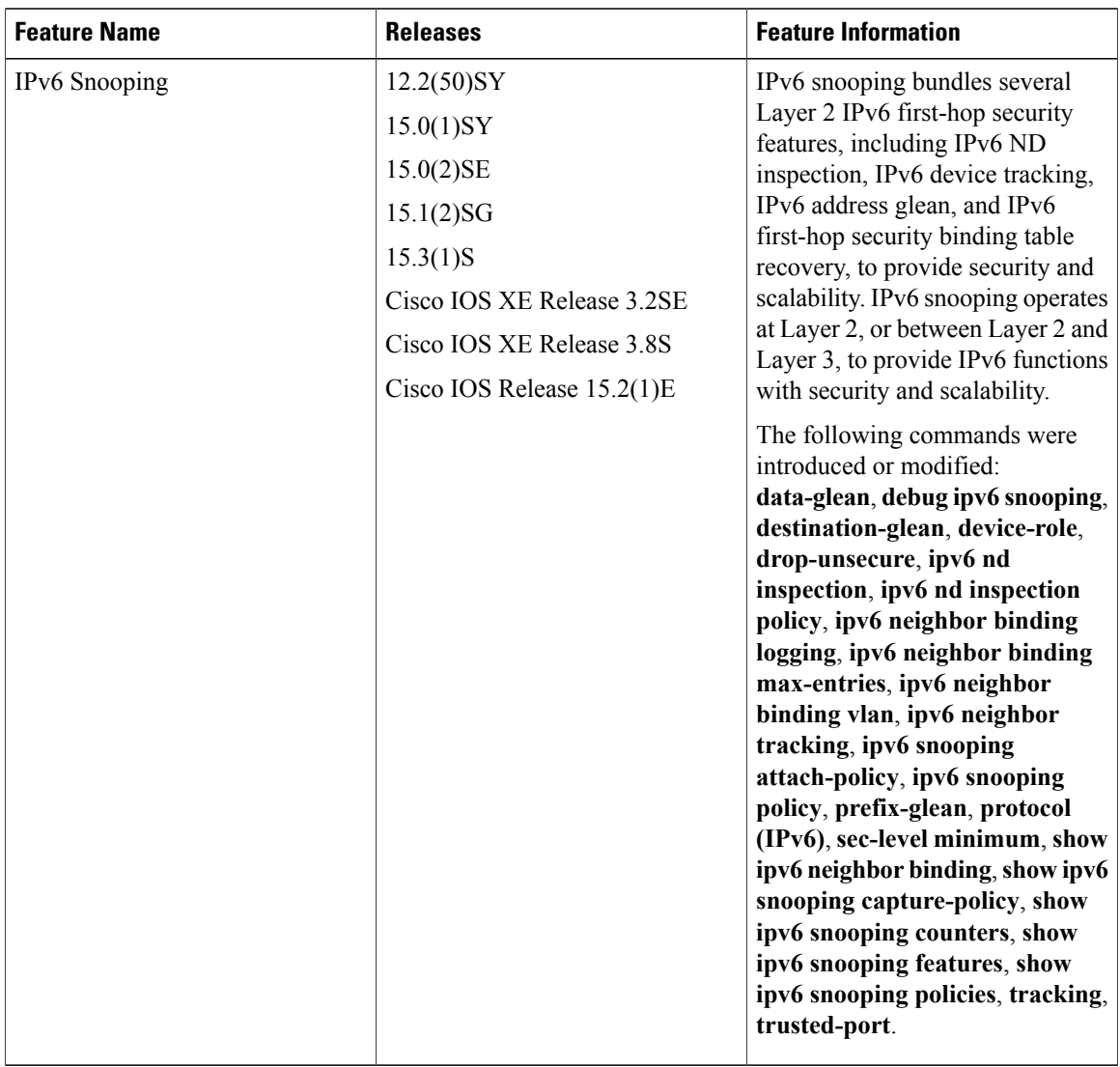

### **Table 2: Feature Information for IPv6 Snooping**

<span id="page-36-0"></span>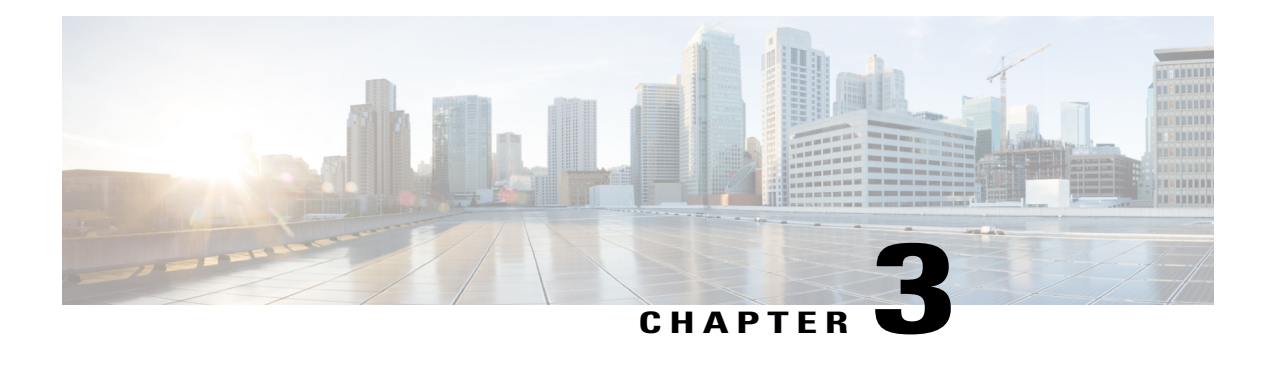

# **IPv6 Router Advertisement Throttler**

The IPv6 Router Advertisement Throttler limits the amount of multicast Router Advertisements (RAs) circulating on the wireless network. The IPv6 RA throttler tracks router solicitations (RSs) and converts multicast RAs into multiple unicast RAs to forward to RS originators.

- Finding Feature [Information,](#page-36-1) page 31
- Information About the IPv6 Router [Advertisement](#page-36-2) Throttler, page 31
- How to Configure the IPv6 Router [Advertisement](#page-39-0) Throttler, page 34
- Configuration Examples for IPv6 Router [Advertisement](#page-42-0) Throttler, page 37
- Additional [References,](#page-43-0) page 38
- Feature Information for IPv6 Router [Advertisement](#page-44-0) Throttler, page 39

# <span id="page-36-1"></span>**Finding Feature Information**

Your software release may not support all the features documented in this module. For the latest caveats and feature information, see Bug [Search](https://tools.cisco.com/bugsearch/search) Tool and the release notes for your platform and software release. To find information about the features documented in this module, and to see a list of the releases in which each feature is supported, see the feature information table.

Use Cisco Feature Navigator to find information about platform support and Cisco software image support. To access Cisco Feature Navigator, go to [www.cisco.com/go/cfn.](http://www.cisco.com/go/cfn) An account on Cisco.com is not required.

# <span id="page-36-3"></span><span id="page-36-2"></span>**Information About the IPv6 Router Advertisement Throttler**

# **IPv6 RA Throttler Overview**

The IPv6 Router Advertisement Throttler limits the amount of multicast Router Advertisements (RAs) circulating on the wireless network. The IPv6 RA throttler tracks router solicitations (RSs) and converts multicast RAs into multiple unicast RAs to forward to RS originators.

## <span id="page-37-0"></span>**Scalability Feature: IPv6 RA Throttler**

Data center networks with large numbers of devices face a number of scale challenges, such as effective and efficient address resolution. For example, in wireless Layer 2 domains, bandwidth may be constrained, and the amount of control traffic generated by protocols such as IPv6 Neighbor Discovery (ND) or Multicast Listener Discovery (MLD) can quickly become prohibitive.

By snooping control traffic and maintaining a binding table that stores all active devices and their addresses on the link, the amount of control traffic flooded on the Layer 2 domain can be greatly reduced. Throttling occurs when the same message is sent multiple times from several devices that do not interact with each other, but they all interact with one or more common devices(e.g., the local device). The Layer 2 device can eliminate some of these messages without any adverse consequences for the protocol itself.

## <span id="page-37-1"></span>**IPv6 RA Throttler Parameter Inheritance**

The IPv6 RA throttler allows an inheritance process by which a parameter that is not defined at a certain hierarchical level is inherited from the level above it. A parameter is defined at a given level if a policy is attached at that level and the parameter in that policy is set to a value other than **inherit**.

Level inheritance is as follows:

- PORT inherits from VLAN.
- VLAN inherits from BOX.

The levels are defined as follows:

• DEFAULT. A policy always exists implicitly at this level. The default policy fields are set as follows:

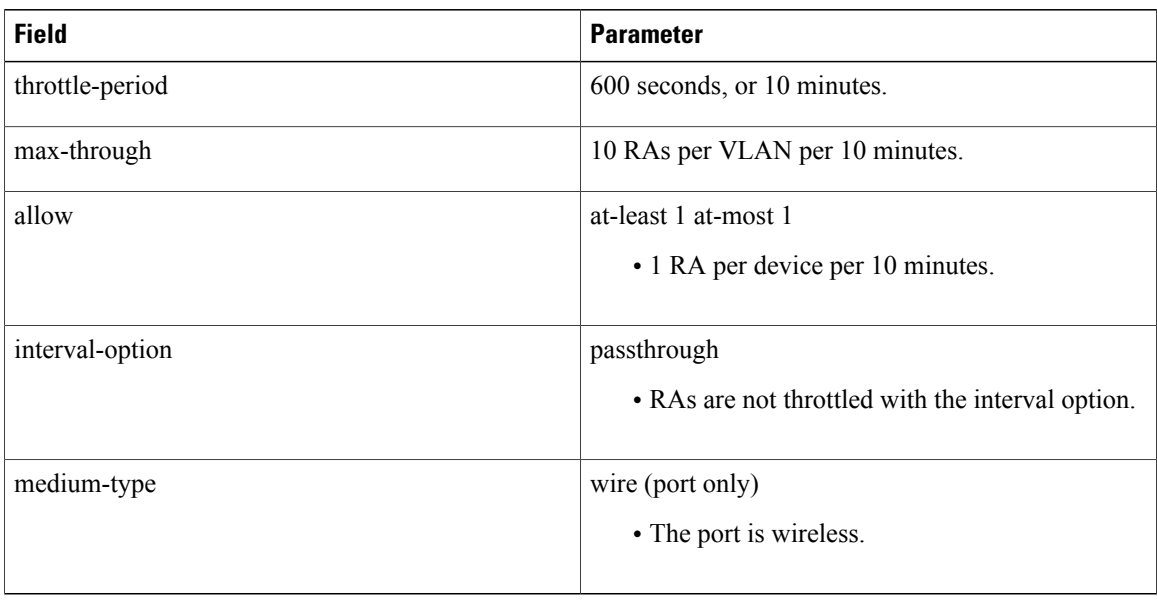

- VLAN: At the VLAN level, only one policy may be attached per VLAN.
- PORT: At the PORT level, a policy can be attached to the port. Only one such policy is allowed per port per VLAN.

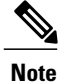

Policies must be attached at the VLAN or BOX level as well as at the PORT level for IPv6 RA throttler to operate at the PORT level.

## <span id="page-38-0"></span>**IPv6 RA Throttler Command Precedence Rules**

The **allow at-least** and **allow at-most** values applied at the VLAN level are the default for all devices in the VLAN. The values can be overridden on a per-port basis by applying another policy on the a specified port.

When you apply a policy on a port, any value that is not configured in that policy is inherited from the VLAN configuration. If the value is not configured in the VLAN policy, then the value is set to its default.

The **max-through** and **medium-type** commands are ignored by a VLAN or VLANs.

If your deployment has the same setting for the **allow at-least** and **allow at-most** values for all devices on all ports, then you need only to apply the policy on the relevant VLAN or VLANs. If some of wired ports in the deployment are connection wireless access points, then a policy with only the medium type configured needs to be applied on those specific ports.

Rules that are configured at the command-line interface (CLI) are applied in the following order:

- **1** Maximum pending hosts: If more than 35 hosts are pending, the RA throttler stops "remembering" them one by one and multicasts the next RA to all devices, including wireless devices.
- **2** RA interval option: If the RA has an interval option, then the **interval-option** command setting applies first. If the **interval-option throttle** command setting is configured, then this step is ignored. The default is to pass through all RAs with an interval option; that is, not to multicast the next RA to all devices, including wireless devices.
- **3** Per-device at-least setting: If the device that issued the RA has not yet sent the number of RAs configured by the **allow at-least** command, then the RA is multicast to all hosts, including hosts on wireless devices.
- **4** Per-device at-most setting: If the device that issued the RA has sent the number of RAs configured by the **allow at-most** command, then the RA is throttled. That is, the RA is multicast to all wired hosts and to wireless hosts with pending router solicitations (RSs) or reassociations.
- **5** Per VLAN: If the per-VLAN limit per the **max-through** command setting has been reached, then the message is throttled; otherwise, it is passed to all devices, including wireless devices.

Π

# <span id="page-39-0"></span>**How to Configure the IPv6 Router Advertisement Throttler**

# <span id="page-39-1"></span>**Configuring the IPv6 RA Throttler Policy**

## **SUMMARY STEPS**

- **1. enable**
- **2. configure terminal**
- **3. ipv6 nd ra-throttle policy** *policy-name*
- **4. allow** {**at-least** {*al-value* | **no-limit** }} | {**at-most** {*am-value* | **no-limit**}} | {**inherited**}
- **5. interval-option** {**ignore** | **inherit** | **pass-through** | **throttle**}
- **6. max-through** {*mt-value* | **inherit** | **no-limit**}
- **7. medium-type** {**access-point** | **wired**}
- **8. throttle-period** {*seconds* | **inherit**}

## **DETAILED STEPS**

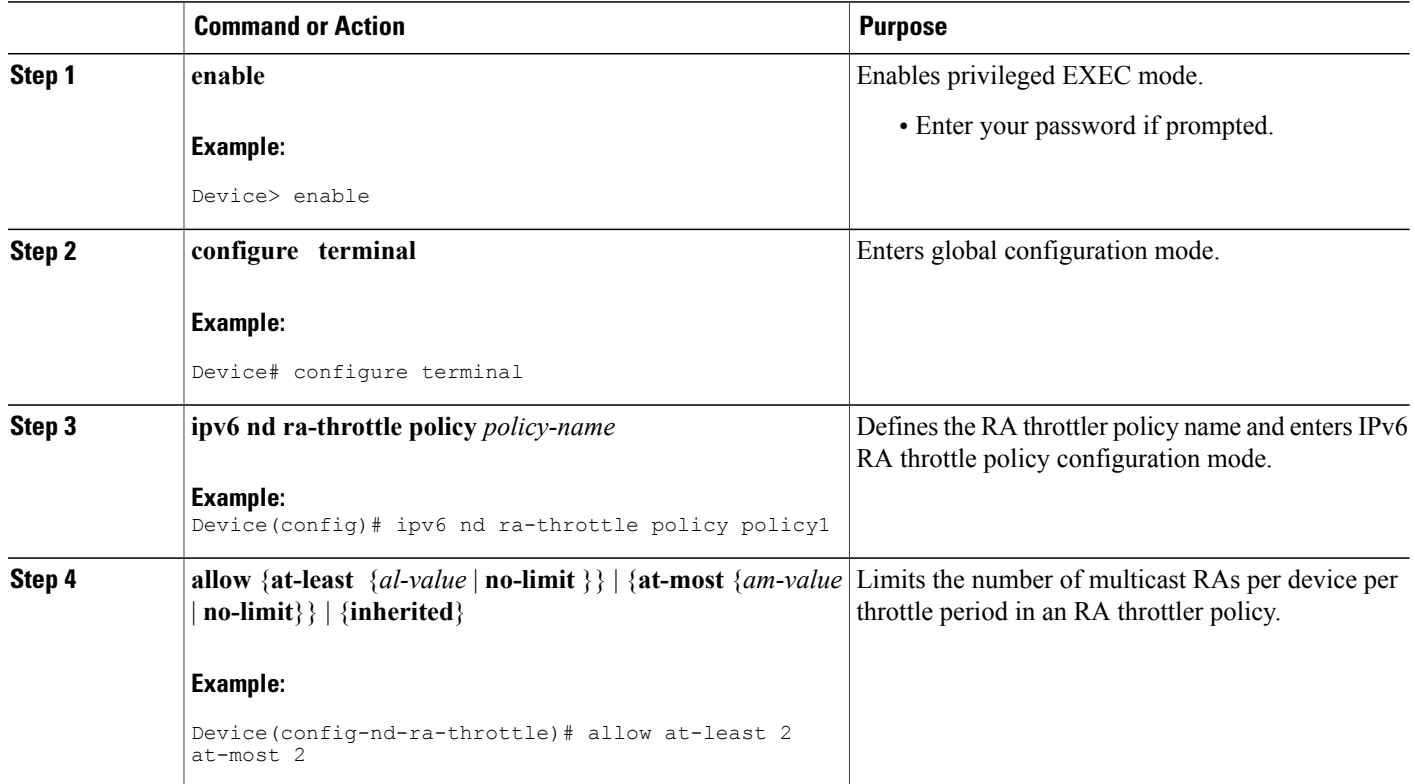

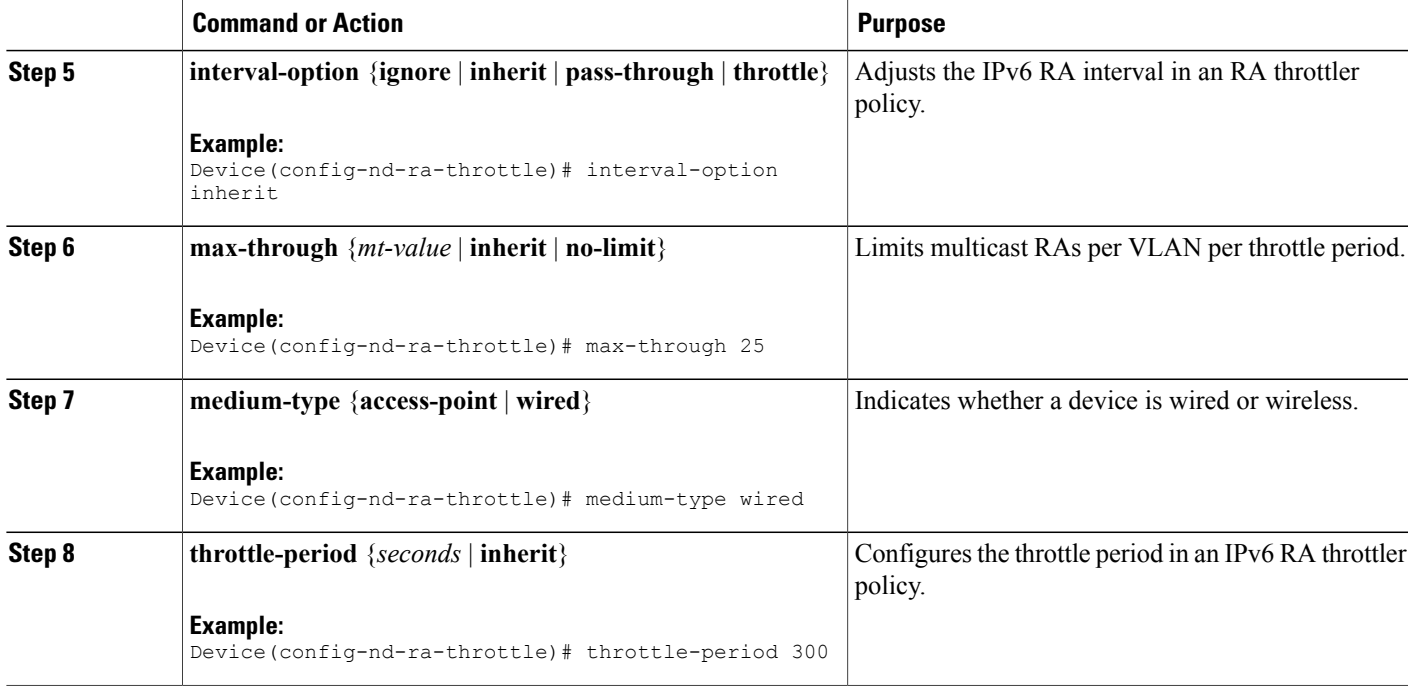

# <span id="page-40-0"></span>**Attaching the IPv6 RA Throttler Policy to a VLAN or VLANs**

### **Before You Begin**

You must create an IPv6 RA throttler policy before attaching it to a VLAN or VLANs. See the previous step to create an IPv6 RA throttler policy.

## **SUMMARY STEPS**

- **1. enable**
- **2. configure terminal**
- **3. vlan configuration**
- **4. ipv6 nd ra-throttle attach-policy**

### **DETAILED STEPS**

Г

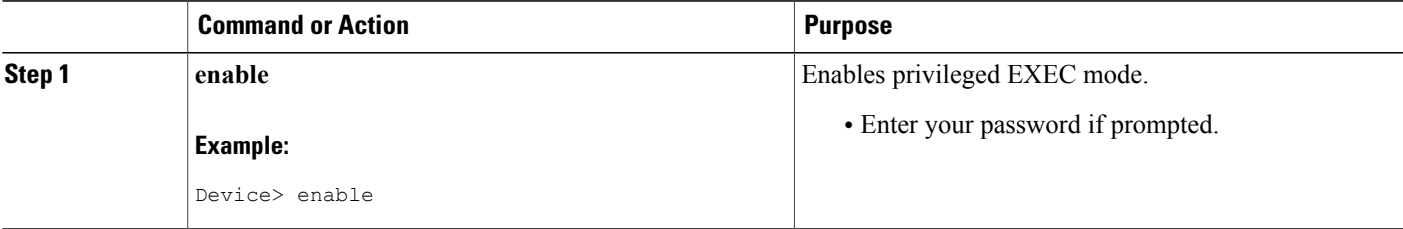

Π

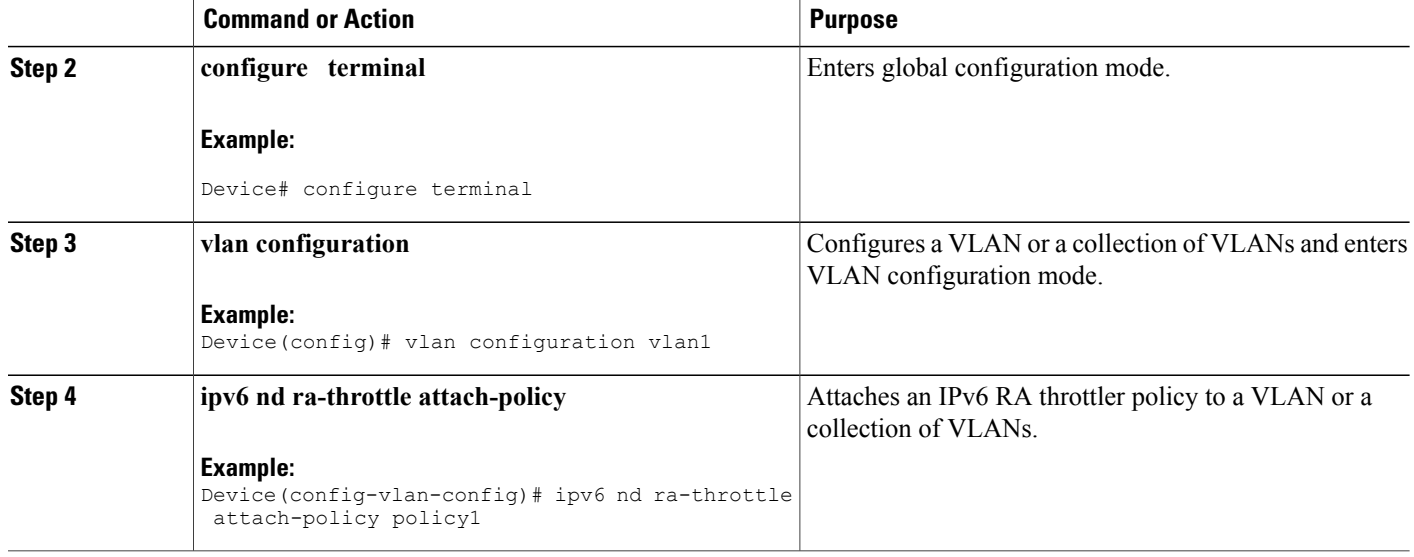

# <span id="page-41-0"></span>**Attaching the IPv6 RA Throttler Policy to a Port**

## **Before You Begin**

- You must create an IPv6 RA throttler policy before attaching it to a port. See the previous step to create an IPv6 RA throttler policy.
- Policies must be attached at the VLAN or BOX level as well as at the PORT level for the IPv6 RA throttler to operate at the PORT level.

## **SUMMARY STEPS**

- **1. enable**
- **2. configure terminal**
- **3. interface** *type number*
- **4. ipv6 nd ra-throttle attach-policy**

### **DETAILED STEPS**

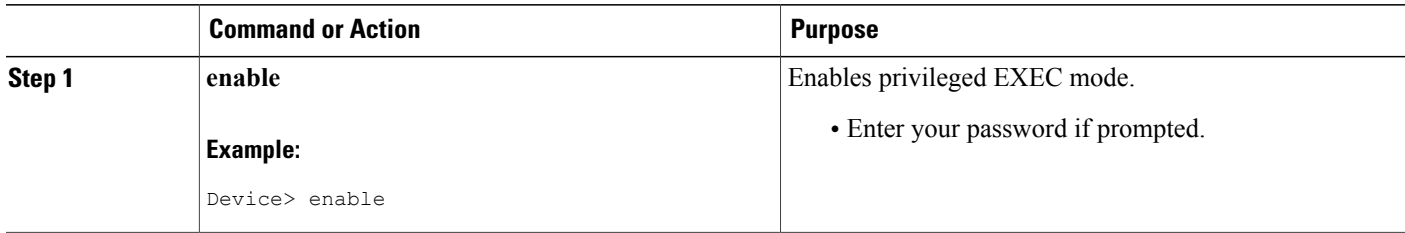

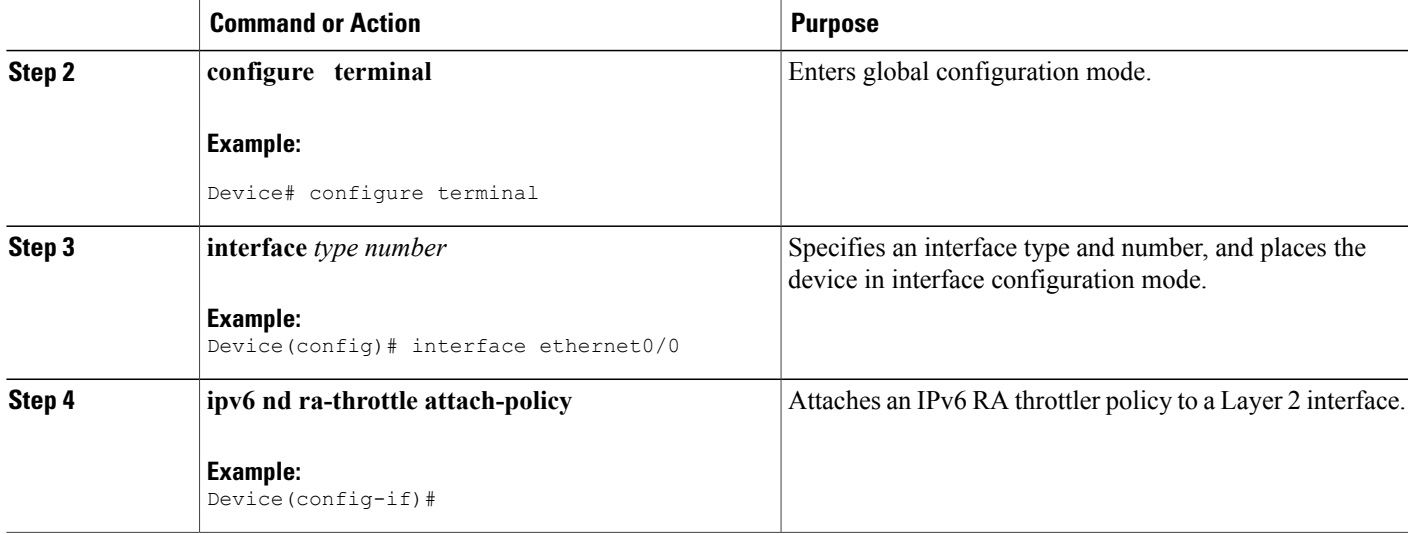

# <span id="page-42-1"></span><span id="page-42-0"></span>**Configuration Examples for IPv6 Router Advertisement Throttler**

# **Example: IPv6 RA Throttler Policy Configuration**

Device# show ipv6 nd ra-throttle policy policy2

```
Policy policy2 configuration:
         The throttle period will be coalesced and default to 600 seconds
         Applied to a port, this policy indicates a wired interface
         The maximum number of unthrottled RAs is configured on the vlan and defaults to
10
        The min and max numbers of unthrottled RAs per router will be coalesced and default
 to 1
         The behaviour upon RAs with an RFC 3775 interval option will be coalesced and
default to passthrough
Policy applied on the following interfaces:<br>Et0/0 vlan all
                       vlan all
Policy applied on the following vlans:
 10,12-17
```
# <span id="page-42-2"></span>**Example: IPv6 RA Throttler VLAN Configuration**

Device# **show ipv6 nd ra-throttler vlan vlan1** general information for vlan vlan1 =================================== RAs last period this period overall  $\begin{array}{ccc}\n \text{passed through } 1 & 1 & 2 \\
 \text{throttled} & 4 & 2 & 6\n \end{array}$  $thrott$ led no pending host current Policy is tutu coalesced as:

Τ

```
throttle-period 90 seconds remaining 48
max-through 0
allow at-least 1 at-most 1
interval-option passthrough
```
# <span id="page-43-0"></span>**Additional References**

## **Related Documents**

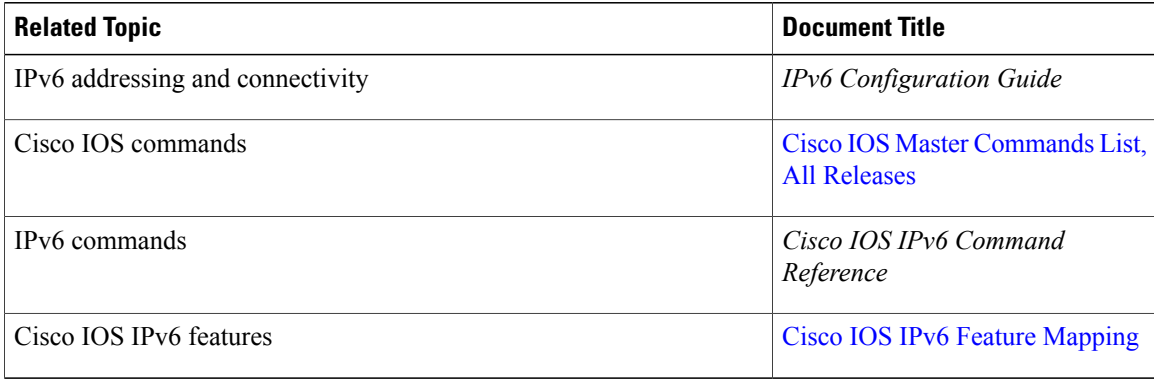

## **Standards and RFCs**

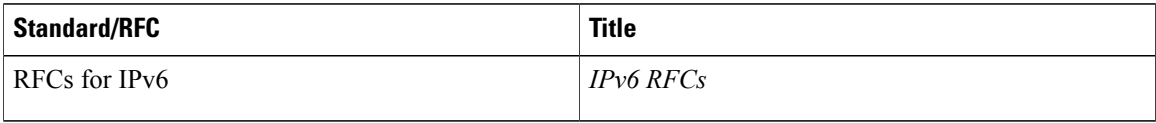

### **MIBs**

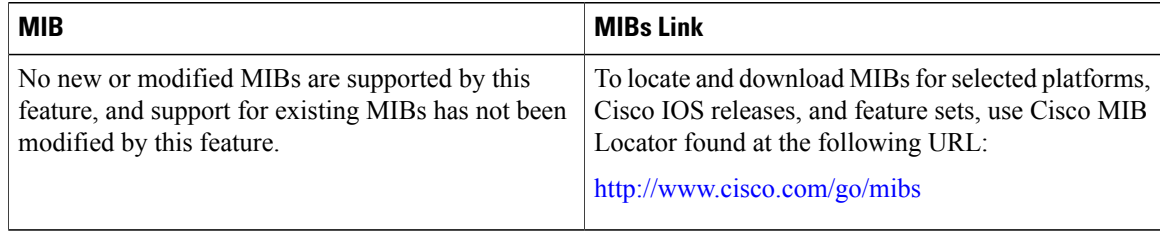

### **Technical Assistance**

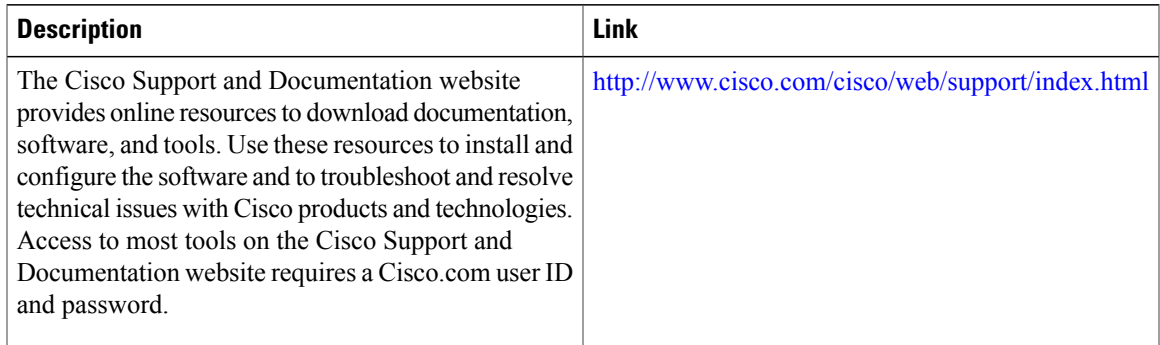

# <span id="page-44-0"></span>**Feature Information for IPv6 Router Advertisement Throttler**

The following table provides release information about the feature or features described in this module. This table lists only the software release that introduced support for a given feature in a given software release train. Unless noted otherwise, subsequent releases of that software release train also support that feature.

Use Cisco Feature Navigator to find information about platform support and Cisco software image support. To access Cisco Feature Navigator, go to [www.cisco.com/go/cfn.](http://www.cisco.com/go/cfn) An account on Cisco.com is not required.

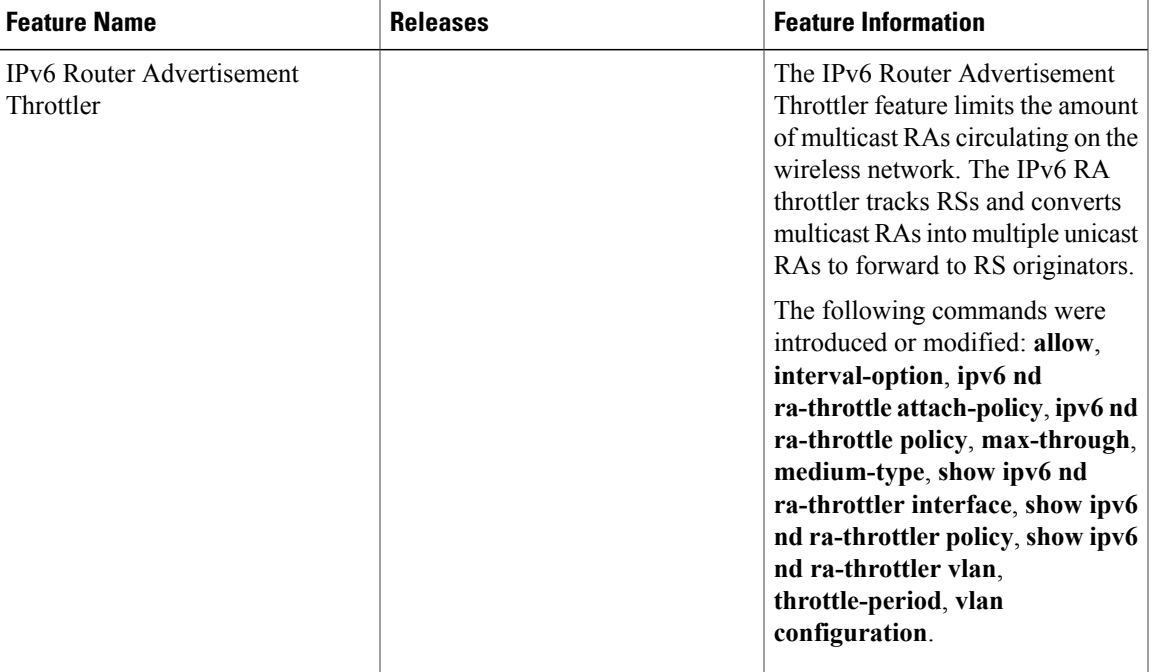

#### **Table 3: Feature Information for**

 $\mathbf I$ 

<span id="page-46-0"></span>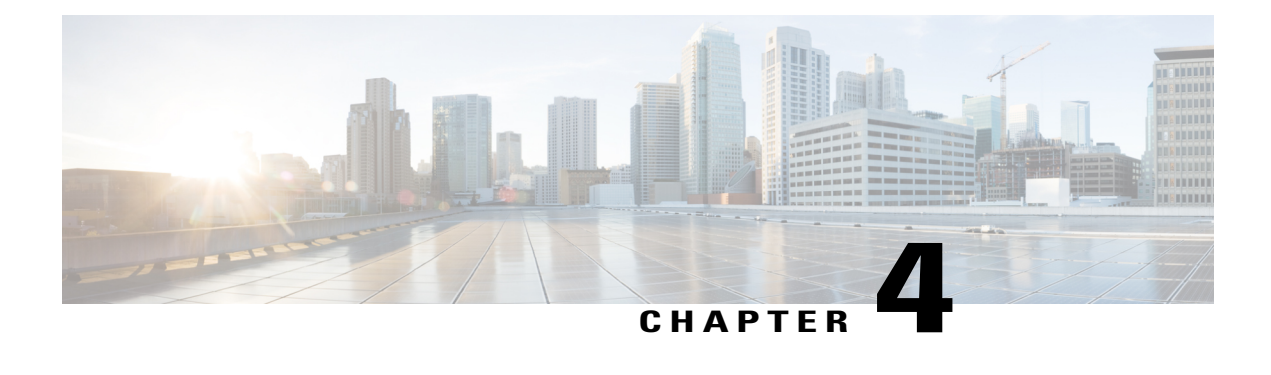

# **IPv6 Neighbor Discovery Multicast Suppress**

IPv6 Neighbor Discovery (ND) Multicast Suppress suppresses the ND multicast Neighbor Solicit (NS) messages, by either dropping it (and responding to solicitations on behalf of the targets) or converting it into unicast traffic. The conversion of multicast traffic into unicast traffic is performed by replacing a Layer-2 Multicast Destination MAC with a Layer- 2 Unicast Destination MAC. This requires the knowledge of addresses on the link and their binding to the Layer-2. The multicast messages suppressed are Neighbor Solicitation (NS) messages.

- Finding Feature [Information,](#page-46-1) page 41
- [Information](#page-47-0) About IPv6 Neighbor Discovery Multicast Suppress, page 42
- How to Configure IPv6 Neighbor [Discovery](#page-48-0) Multicast Suppress, page 43
- [Configuration](#page-49-0) Examples for IPv6 Neighbor Discovery Multicast Suppress, page 44
- Additional [References](#page-49-2) for IPv6 Neighbor Discovery Multicast Suppress, page 44
- Feature [Information](#page-50-0) for IPv6 Neighbor Discovery Multicast Suppress, page 45

# <span id="page-46-1"></span>**Finding Feature Information**

Your software release may not support all the features documented in this module. For the latest caveats and feature information, see Bug [Search](https://tools.cisco.com/bugsearch/search) Tool and the release notes for your platform and software release. To find information about the features documented in this module, and to see a list of the releases in which each feature is supported, see the feature information table.

Use Cisco Feature Navigator to find information about platform support and Cisco software image support. To access Cisco Feature Navigator, go to [www.cisco.com/go/cfn.](http://www.cisco.com/go/cfn) An account on Cisco.com is not required.

# <span id="page-47-0"></span>**Information About IPv6 Neighbor Discovery Multicast Suppress**

# <span id="page-47-1"></span>**Overview of IPv6 Neighbor Discovery Multicast Suppress**

The IPv6 Neighbor Discovery (ND) multicast suppress feature stops the ND multicast Neighbor Solicit (NS) messages by dropping them (and responding to solicitations on behalf of the targets) or by converting them into unicast traffic. This feature reduces the amount of control traffic necessary for proper link operations.

When an address is inserted into the binding table, an address resolution request sent to a multicast address is intercepted, and the device either responds on behalf of the address owner or converts the request into a unicast message and forwards it to its destination.

The following figure provides an overview of this feature:

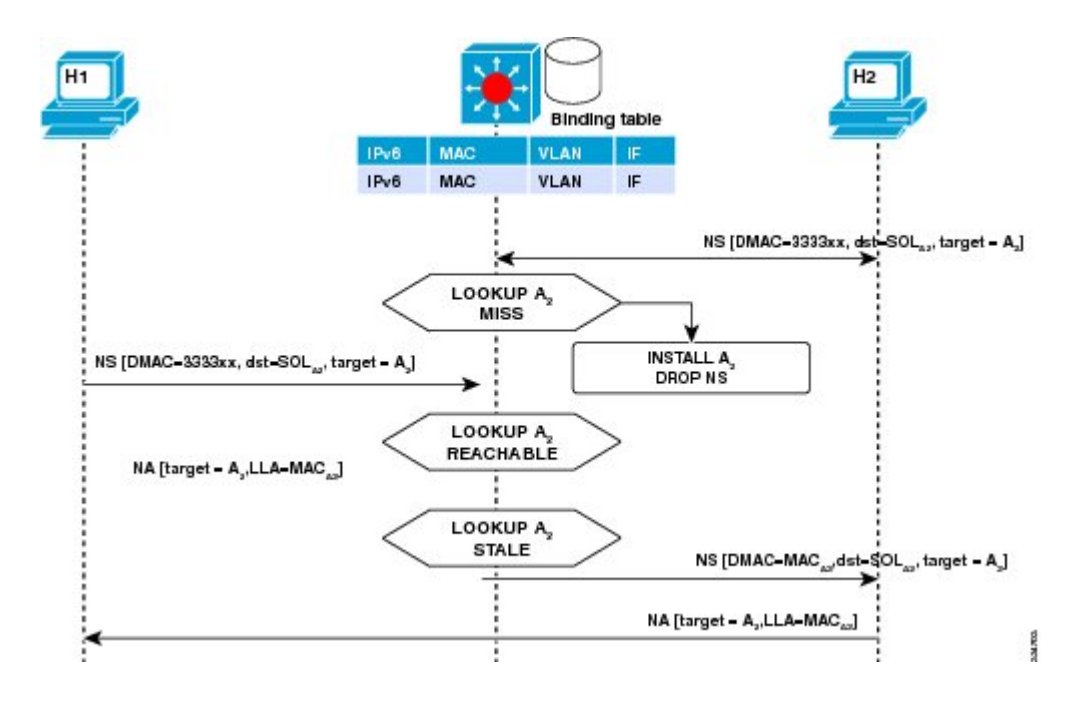

# <span id="page-48-0"></span>**How to Configure IPv6 Neighbor Discovery Multicast Suppress**

# <span id="page-48-1"></span>**Configuring IPv6 Neighbor Discovery Multicast Suppress on an Interface**

### **SUMMARY STEPS**

- **1. enable**
- **2. configure terminal**
- **3. ipv6 nd suppress policy** *policy-name*
- **4. [no] mode mc-proxy**
- **5. [no] mode full-proxy**
- **6. end**

### **DETAILED STEPS**

Г

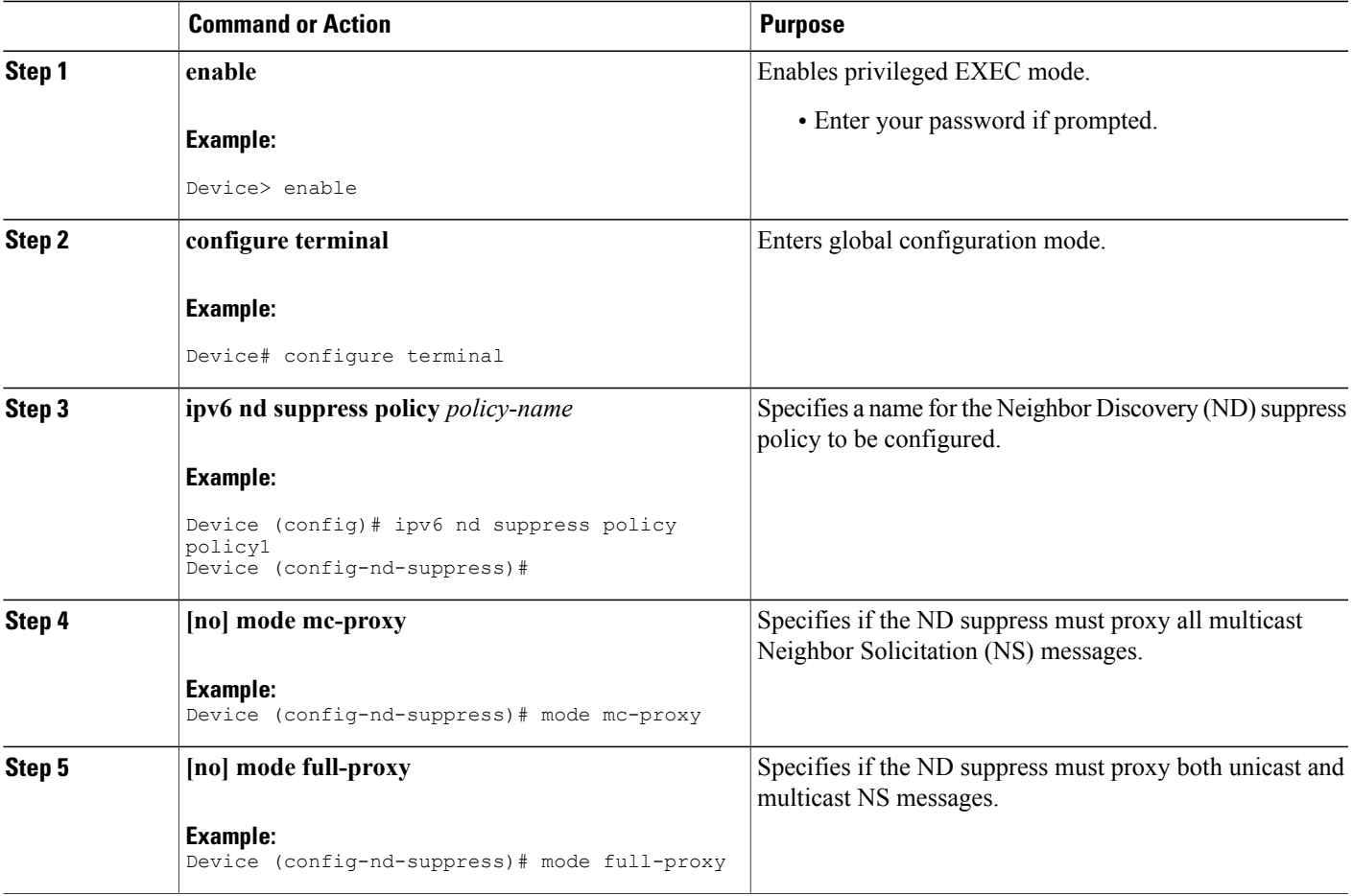

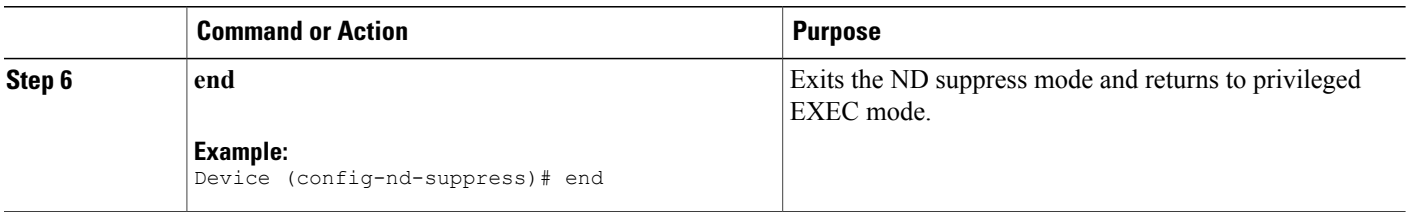

# <span id="page-49-0"></span>**Configuration Examples for IPv6 Neighbor Discovery Multicast Suppress**

# <span id="page-49-1"></span>**Example: Configuring IPv6 Neighbor Discovery Suppress on an Interface**

Device> **enable** Device(config)# **interface Ethernet 0/0** Device(config-if)# **ipv6 nd suppress attach-policy policy1**

# <span id="page-49-2"></span>**Additional References for IPv6 Neighbor Discovery Multicast Suppress**

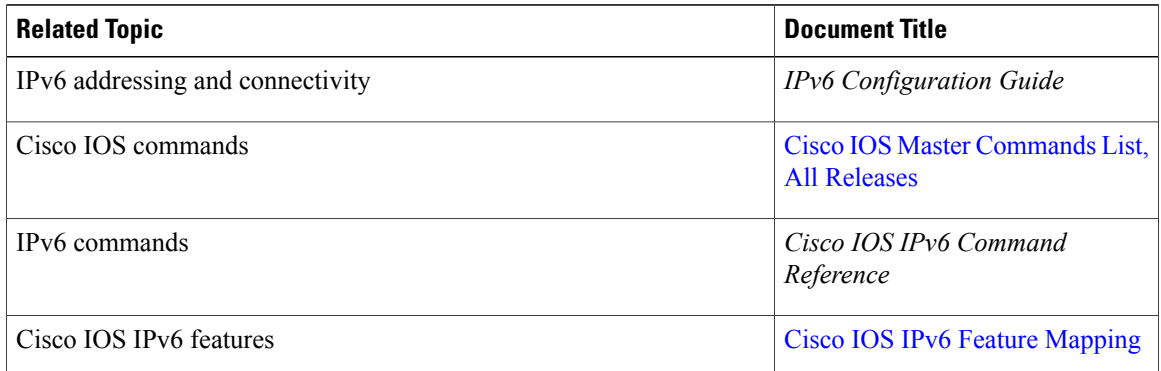

### **Related Documents**

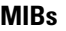

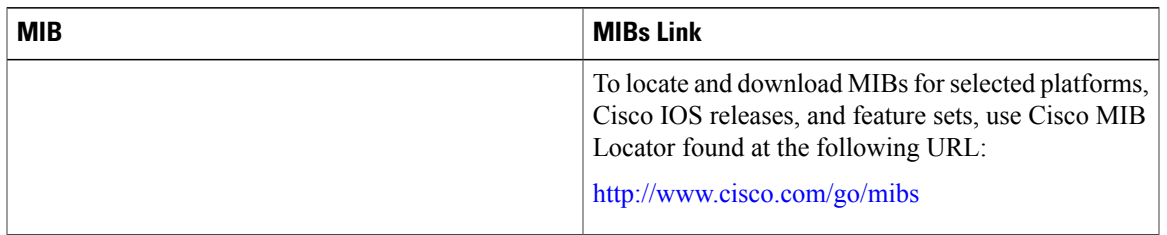

### **Technical Assistance**

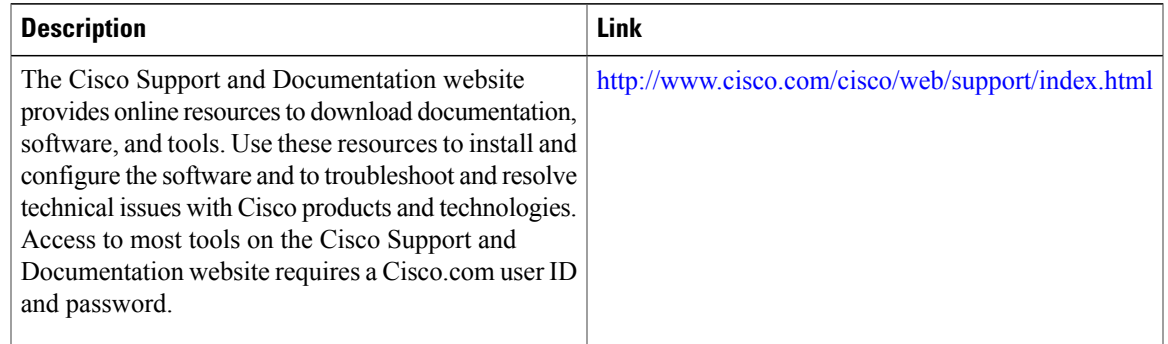

# <span id="page-50-0"></span>**Feature Information for IPv6 Neighbor Discovery Multicast Suppress**

The following table provides release information about the feature or features described in this module. This table lists only the software release that introduced support for a given feature in a given software release train. Unless noted otherwise, subsequent releases of that software release train also support that feature.

Use Cisco Feature Navigator to find information about platform support and Cisco software image support. To access Cisco Feature Navigator, go to [www.cisco.com/go/cfn.](http://www.cisco.com/go/cfn) An account on Cisco.com is not required.

**Table 4: Feature Information for IPv6 Neighbor Discovery Multicast Suppress**

| Feature Name | <b>Releases</b> | <b>Feature Information</b> |
|--------------|-----------------|----------------------------|
|              |                 |                            |

 $\mathbf I$ 

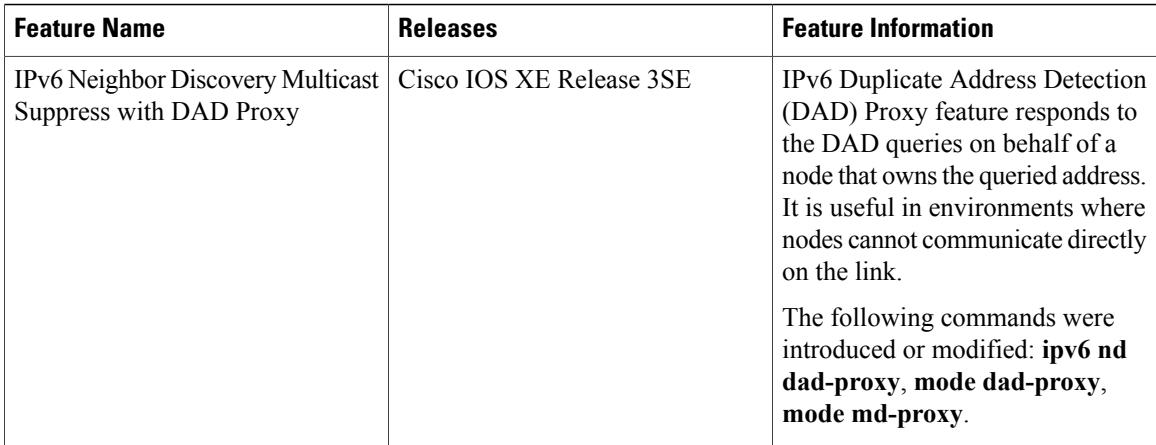

<span id="page-52-0"></span>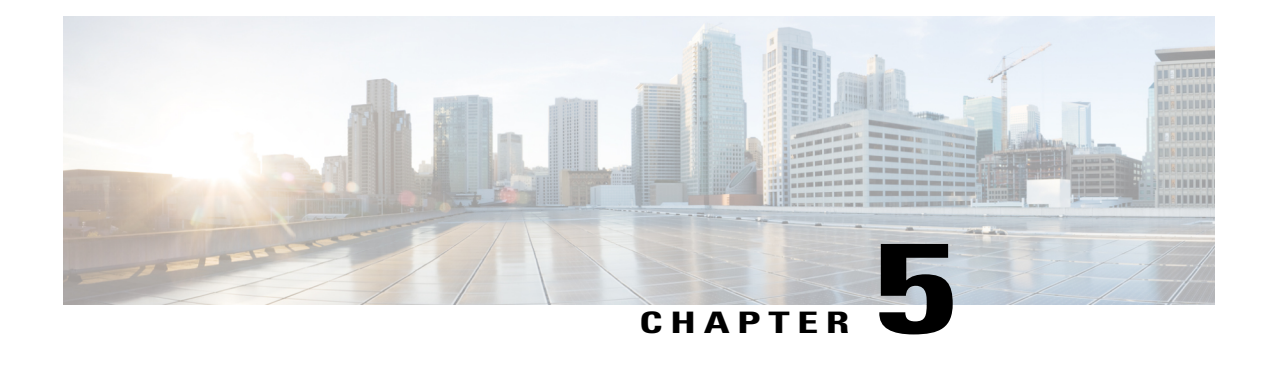

# **DHCP**—**DHCPv6 Guard**

This module describes the Dynamic Host Configuration Protocol version 6 (DHCPv6) Guard feature. This feature blocks DHCP reply and advertisement messages that originate from unauthorized DHCP servers and relay agents that forward DHCP packets from servers to clients. Client messages or messages sent by relay agents from clients to servers are not blocked. The filtering decision is determined by the device role assigned to the receiving switch port, trunk, or VLAN. In addition, to provide a finer level of filter granularity, messages can be filtered based on the address of the sending server or relay agent, or by the prefixes and addresses ranges listed in the reply message. This functionality helps to prevent traffic redirection or denial of service (DoS).

- Finding Feature [Information,](#page-52-1) page 47
- [Restrictions](#page-52-2) for DHCPv6 Guard, page 47
- [Information](#page-53-0) About DHCPv6 Guard, page 48
- How to [Configure](#page-54-0) DHCPv6 Guard, page 49
- [Configuration](#page-57-0) Examples for DHCPv6 Guard, page 52
- Additional [References,](#page-58-0) page 53
- Feature [Information](#page-59-0) for DHCP—DHCPv6 Guard, page 54

# <span id="page-52-2"></span><span id="page-52-1"></span>**Finding Feature Information**

Your software release may not support all the features documented in this module. For the latest caveats and feature information, see Bug [Search](https://tools.cisco.com/bugsearch/search) Tool and the release notes for your platform and software release. To find information about the features documented in this module, and to see a list of the releases in which each feature is supported, see the feature information table.

Use Cisco Feature Navigator to find information about platform support and Cisco software image support. To access Cisco Feature Navigator, go to [www.cisco.com/go/cfn.](http://www.cisco.com/go/cfn) An account on Cisco.com is not required.

# **Restrictions for DHCPv6 Guard**

• The DHCPv6 guard feature is not supported on Etherchannel ports.

Π

# <span id="page-53-0"></span>**Information About DHCPv6 Guard**

# <span id="page-53-1"></span>**DHCPv6 Guard Overview**

The DHCPv6 Guard feature blocks reply and advertisement messages that come from unauthorized DHCP servers and relay agents.

Packets are classified into one of the three DHCP type messages. All client messages are always switched regardless of device role. DHCP server messages are only processed further if the device role is set to server. Further processing of server messages includes DHCP server advertisements (for source validation and server preference) and DHCP server replies (for permitted prefixes).

If the device is configured as a DHCP server, all the messages need to be switched, regardless of the device role configuration.

# <span id="page-54-0"></span>**How to Configure DHCPv6 Guard**

# <span id="page-54-1"></span>**Configuring DHCP**—**DHCPv6 Guard**

## **SUMMARY STEPS**

- **1. enable**
- **2. configure terminal**
- **3. ipv6 access-list** *access-list-name*
- **4. permit host** *address* **any**
- **5. exit**
- **6. ipv6 prefix-list** *list-name* **permit** *ipv6-prefix* **128**
- **7. ipv6 dhcp guard policy** *policy-name*
- **8. device-role** {**client** | **server**}
- **9. match server access-list** *ipv6-access-list-name*
- **10. match reply prefix-list** *ipv6-prefix-list-name*
- **11. preference min** *limit*
- **12. preference max** *limit*
- **13. trusted-port**
- **14. exit**
- **15. interface** *type number*
- **16. switchport**
- **17. exit**
- **18. vlan configuration** *vlan-id*
- **19. ipv6 dhcp guard** [**attach-policy** *policy-name*]
- **20. exit**
- **21. exit**
- **22. show ipv6 dhcp guard policy** [*policy-name*]

## **DETAILED STEPS**

Г

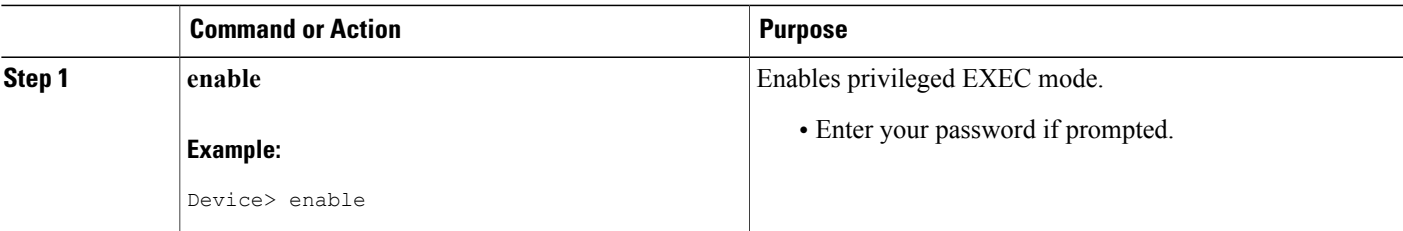

T

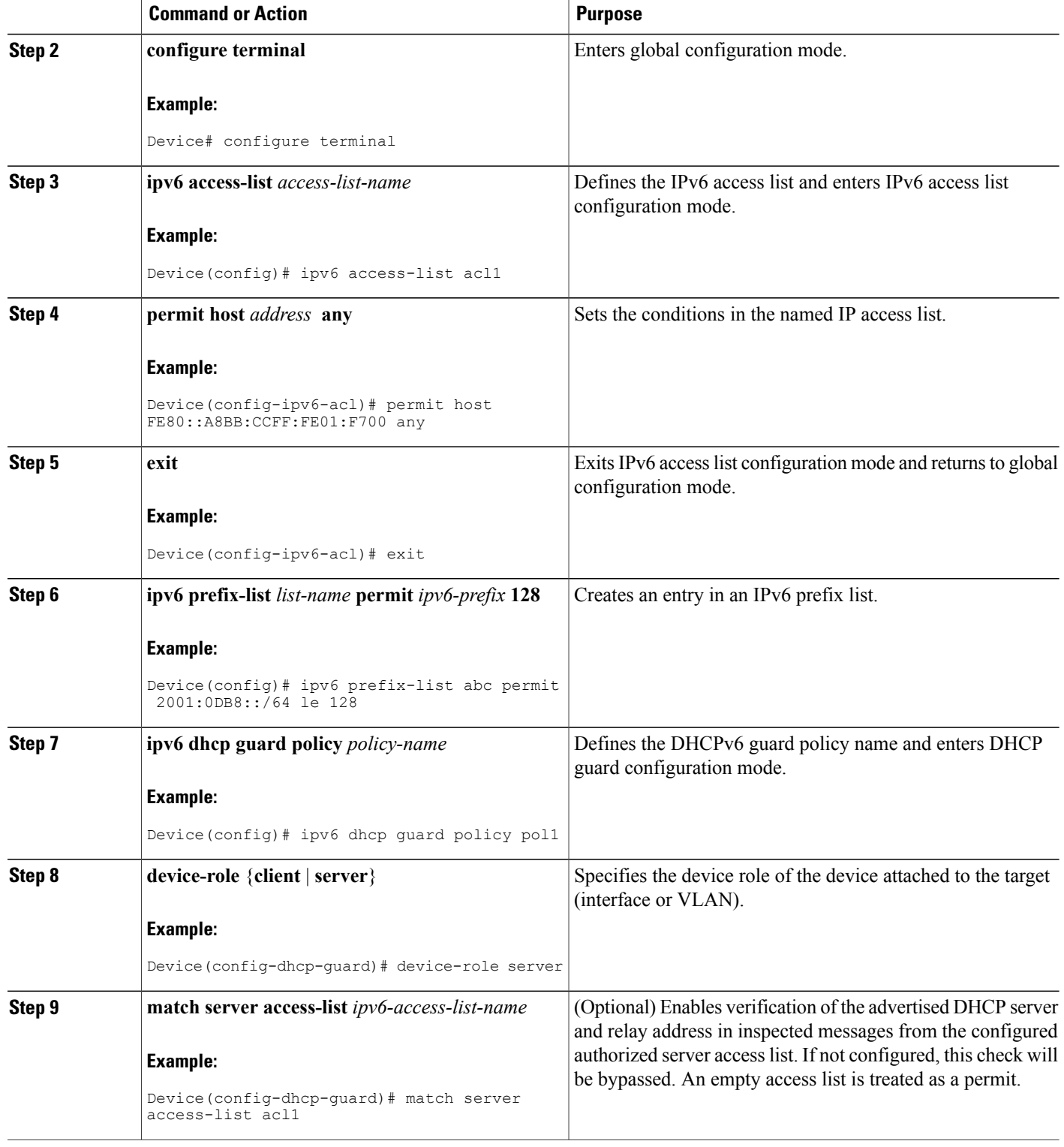

 $\mathbf I$ 

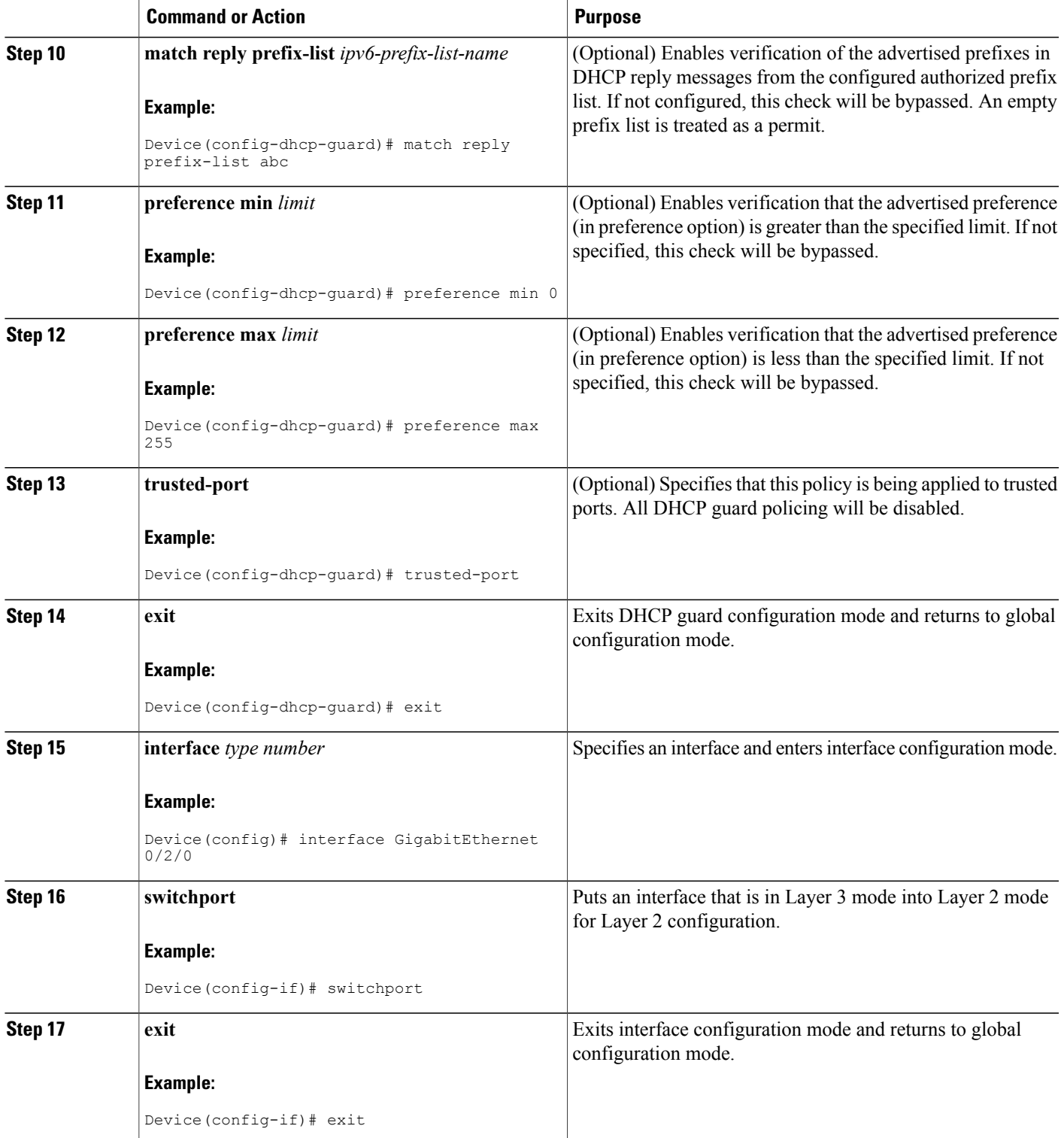

Π

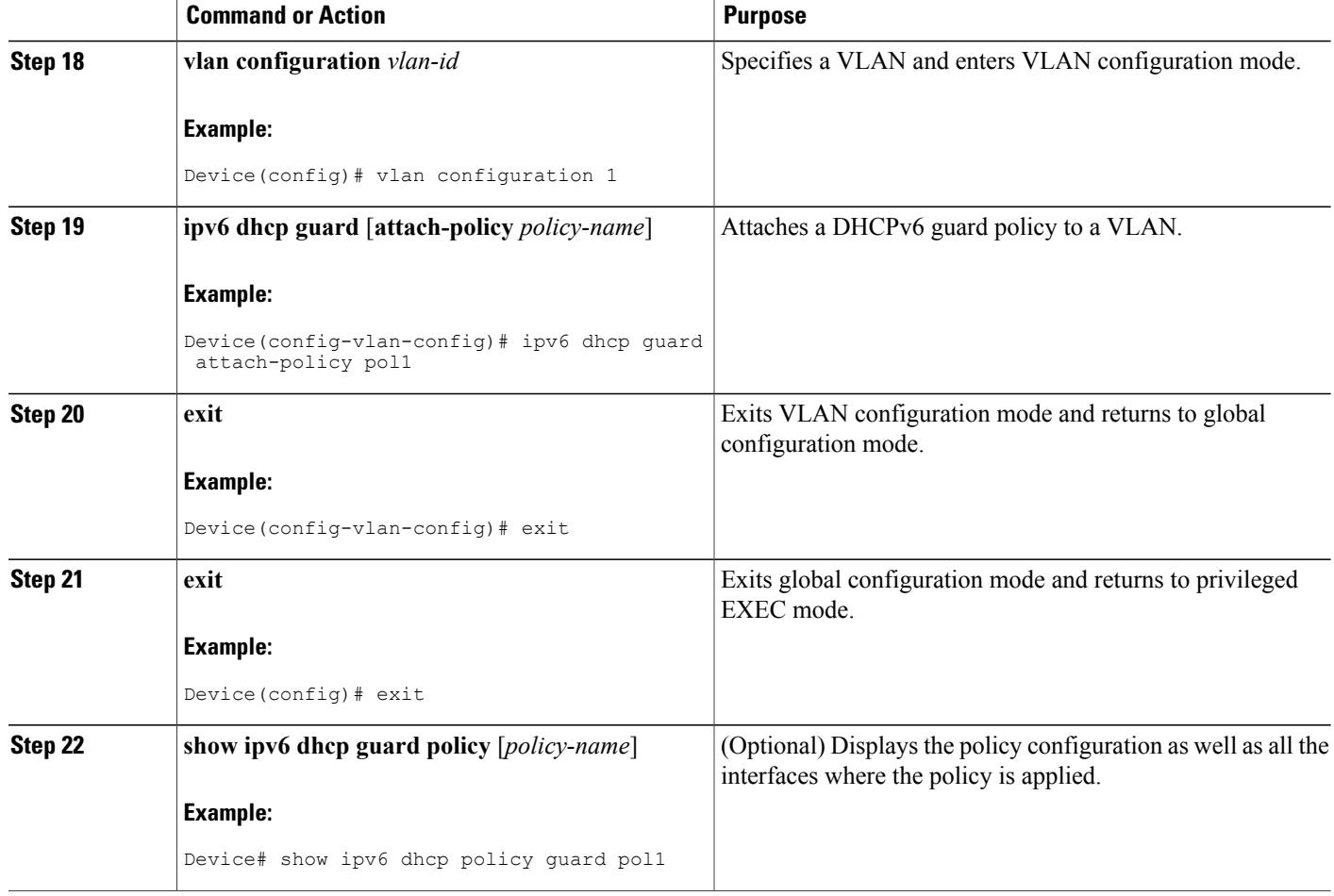

# <span id="page-57-1"></span><span id="page-57-0"></span>**Configuration Examples for DHCPv6 Guard**

# **Example: Configuring DHCP**—**DHCPv6 Guard**

The following example displays a sample configuration for DHCPv6 Guard:

```
enable
configure terminal
ipv6 access-list acl1
permit host FE80::A8BB:CCFF:FE01:F700 any
ipv6 prefix-list abc permit 2001:0DB8::/64 le 128
ipv6 dhcp guard policy pol1
device-role server
match server access-list acl1
match reply prefix-list abc
preference min 0
preference max 255
 trusted-port
```

```
interface GigabitEthernet 0/2/0
switchport
 ipv6 dhcp guard attach-policy pol1
 vlan configuration 1
  ipv6 dhcp guard attach-policy pol1
show ipv6 dhcp guard policy pol1
```
# <span id="page-58-0"></span>**Additional References**

### **Related Documents**

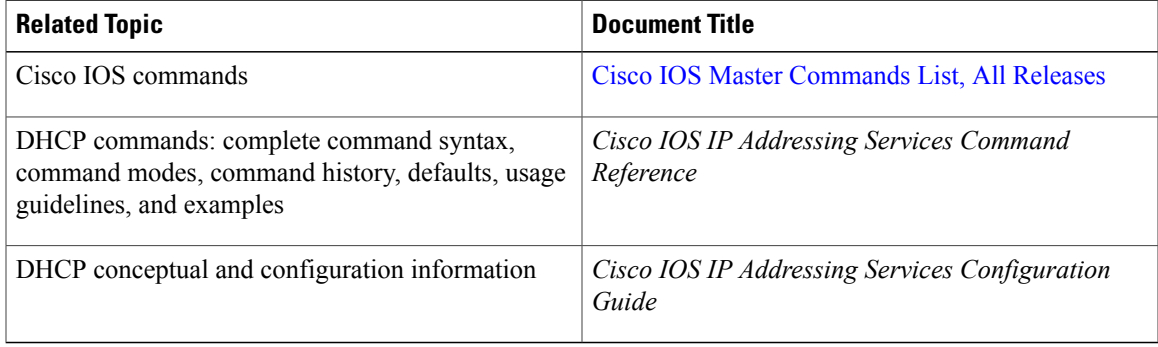

### **Standards/RFCs**

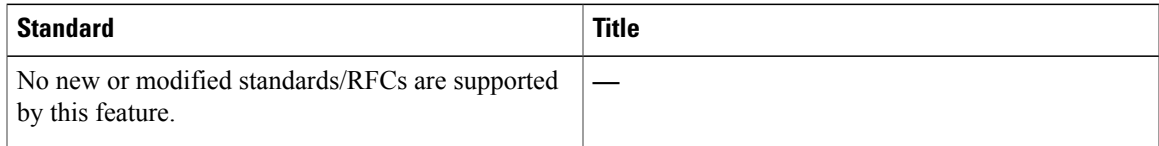

## **MIBs**

 $\mathbf I$ 

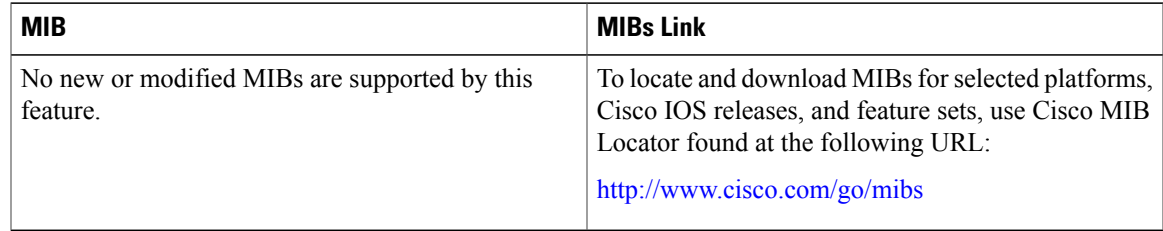

### **Technical Assistance**

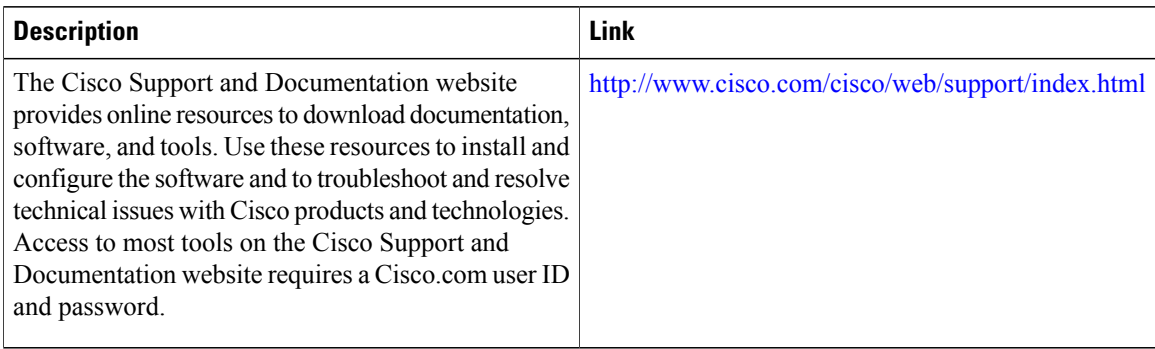

# <span id="page-59-0"></span>**Feature Information for DHCP**—**DHCPv6 Guard**

The following table provides release information about the feature or features described in this module. This table lists only the software release that introduced support for a given feature in a given software release train. Unless noted otherwise, subsequent releases of that software release train also support that feature.

Use Cisco Feature Navigator to find information about platform support and Cisco software image support. To access Cisco Feature Navigator, go to [www.cisco.com/go/cfn.](http://www.cisco.com/go/cfn) An account on Cisco.com is not required.

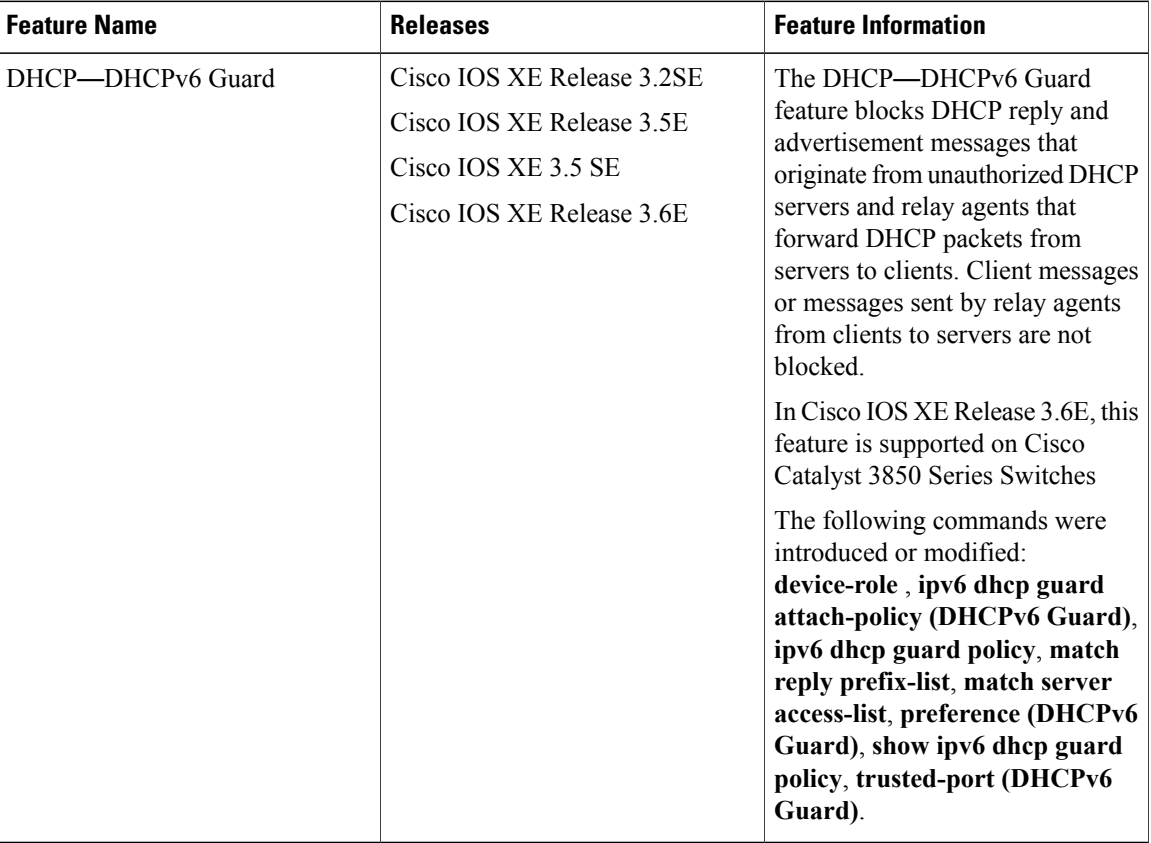

#### **Table 5: Feature Information for DHCP**—**DHCPv6 Guard**

 $\mathbf I$ 

 $\mathbf I$ 

<span id="page-62-0"></span>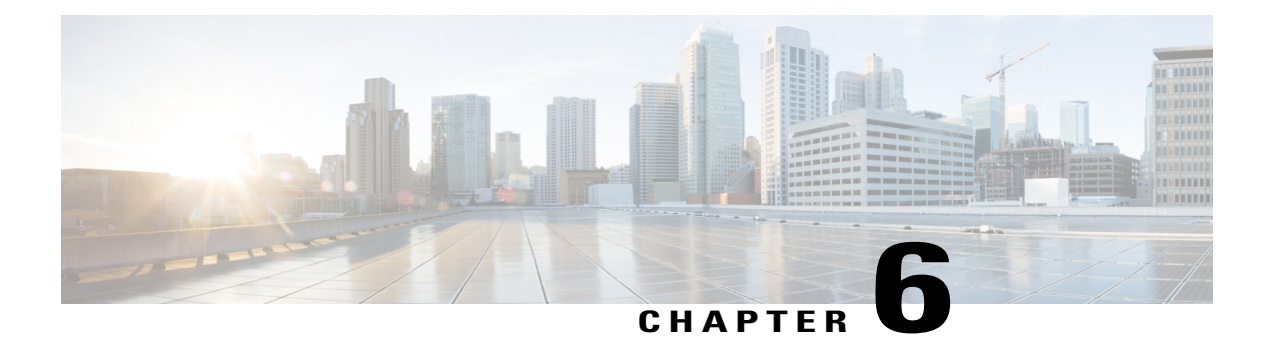

# **IPv6 RFCs**

### **Standards and RFCs**

 $\overline{\phantom{a}}$ 

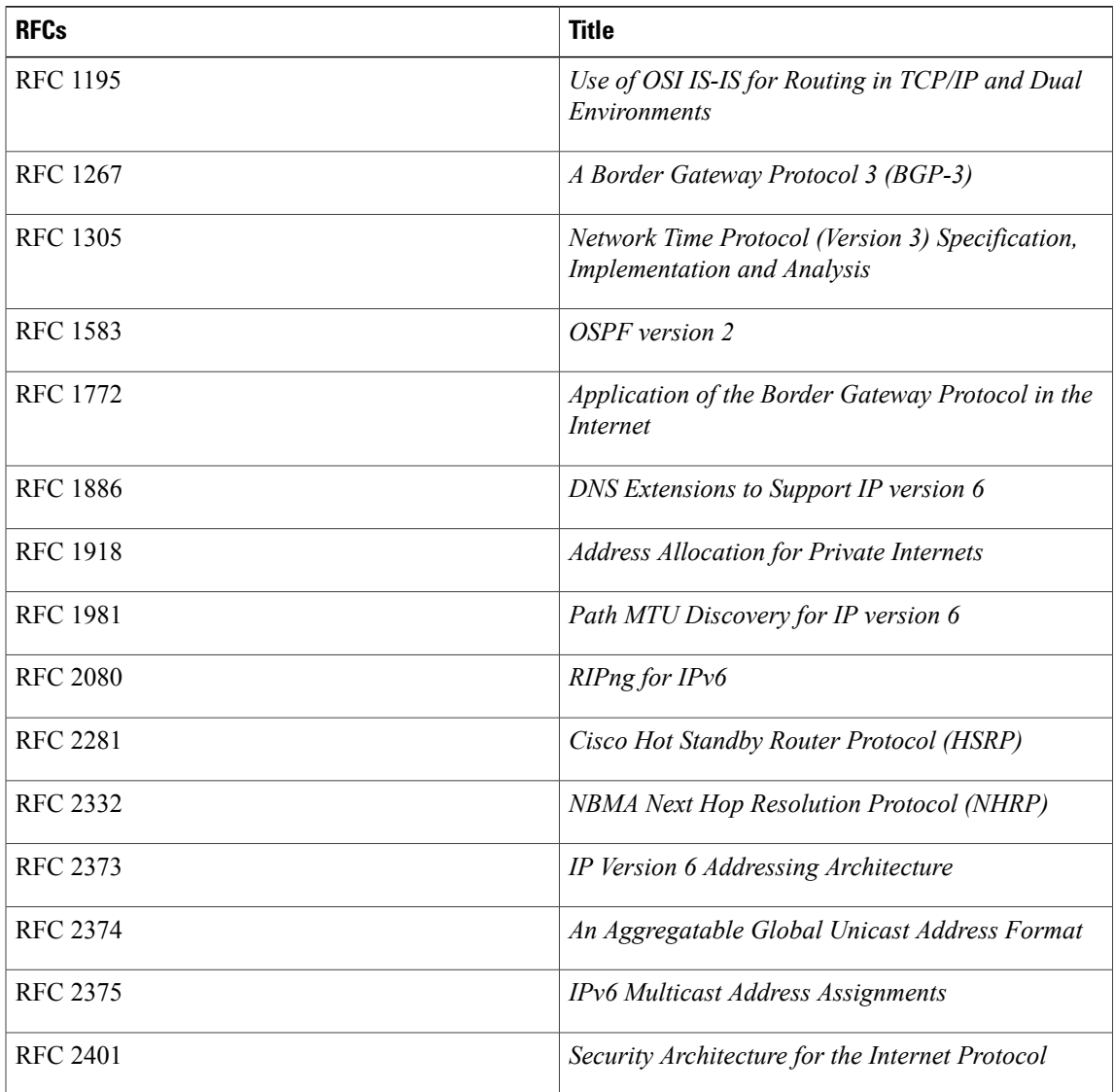

 $\mathbf l$ 

T

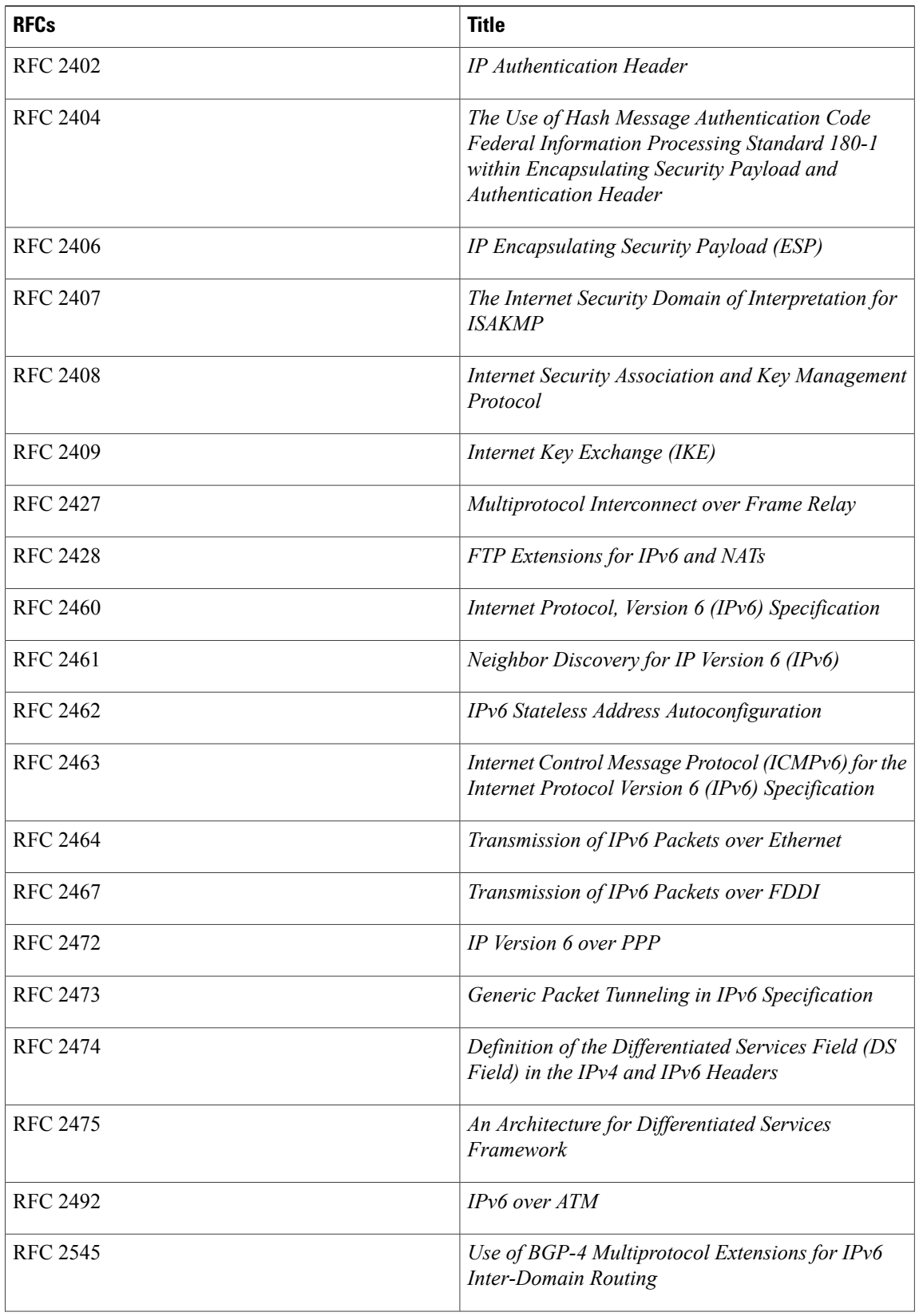

 $\mathbf{I}$ 

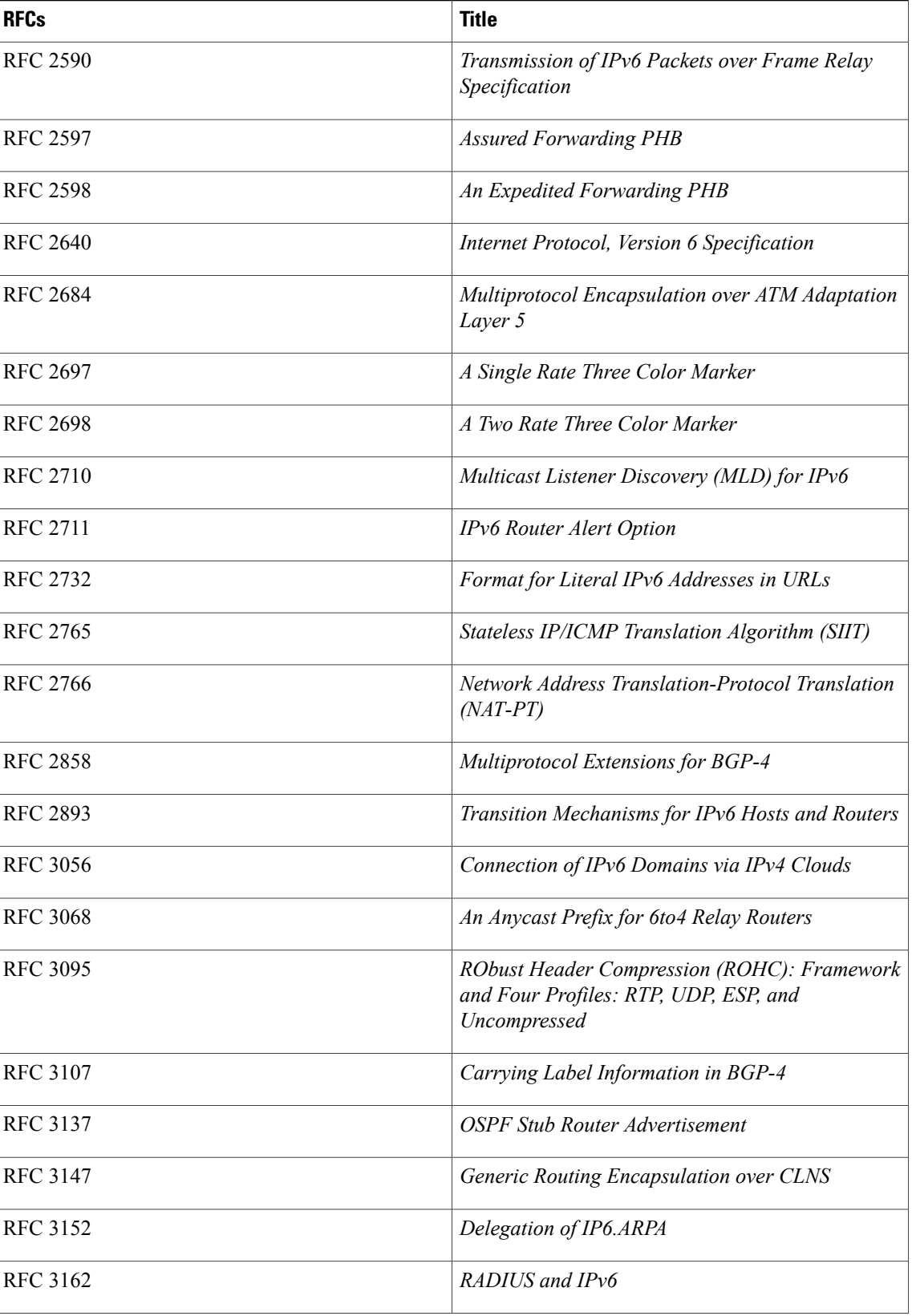

 $\mathbf l$ 

T

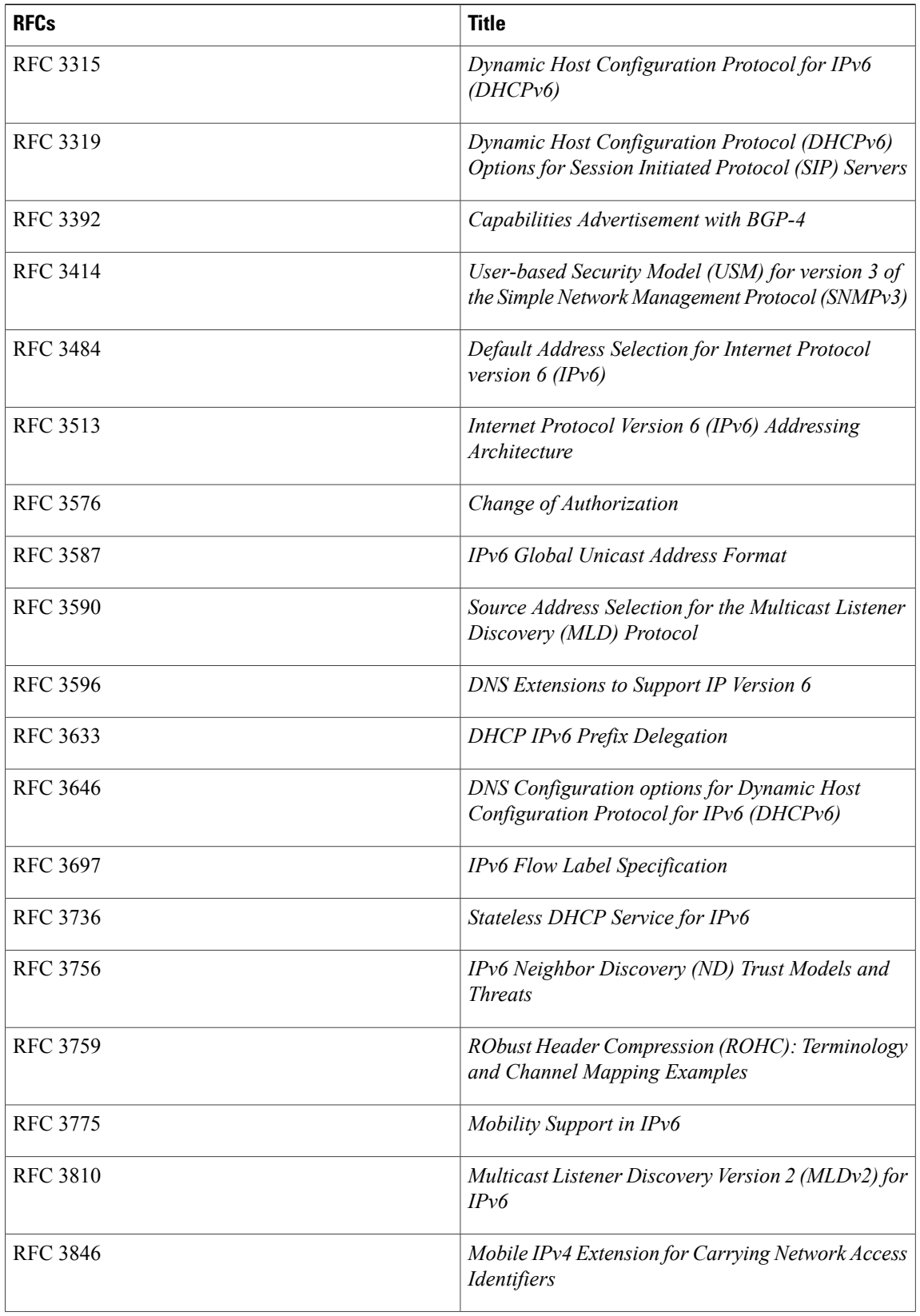

 $\mathbf{I}$ 

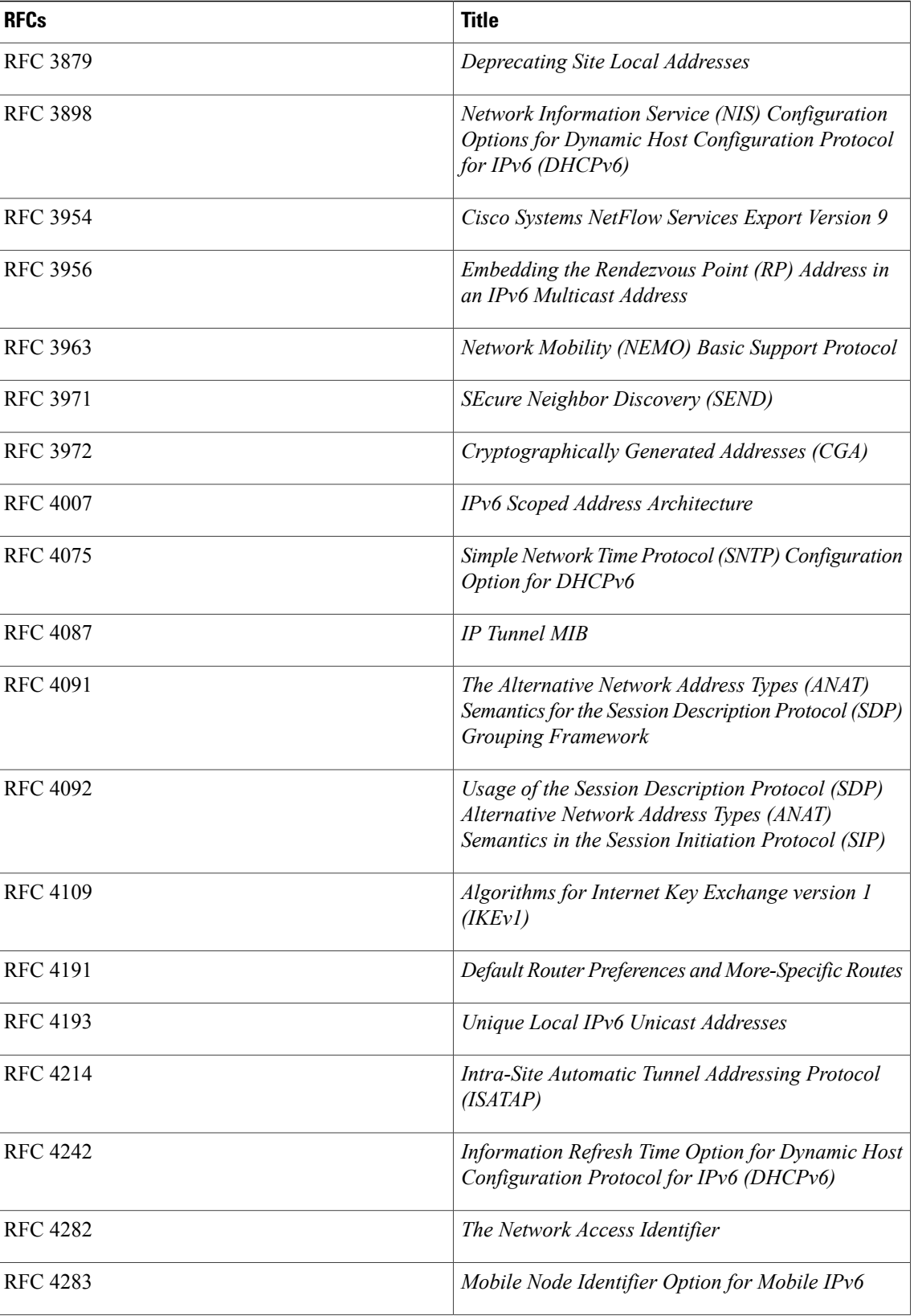

 $\mathbf l$ 

T

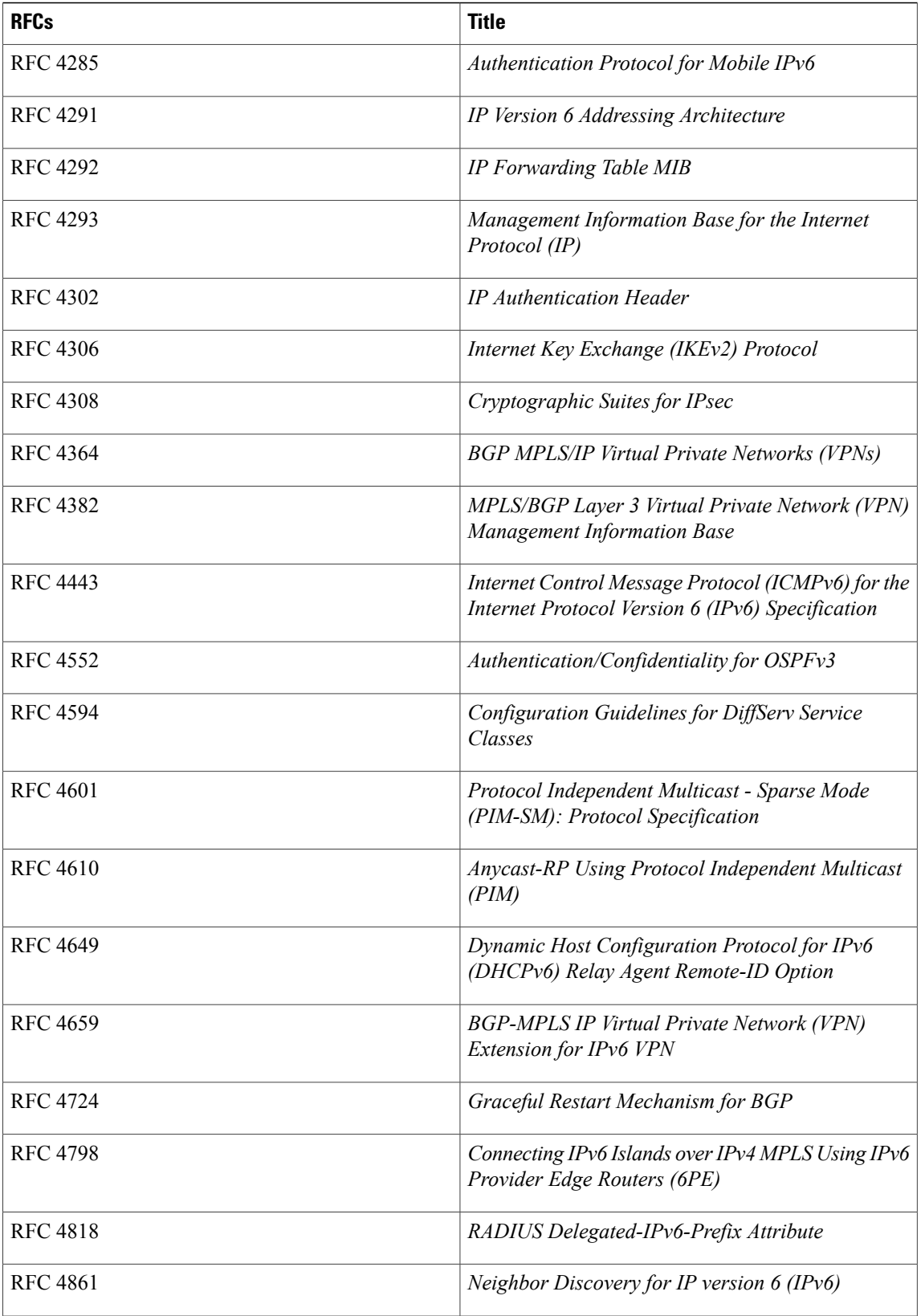

 $\mathbf{I}$ 

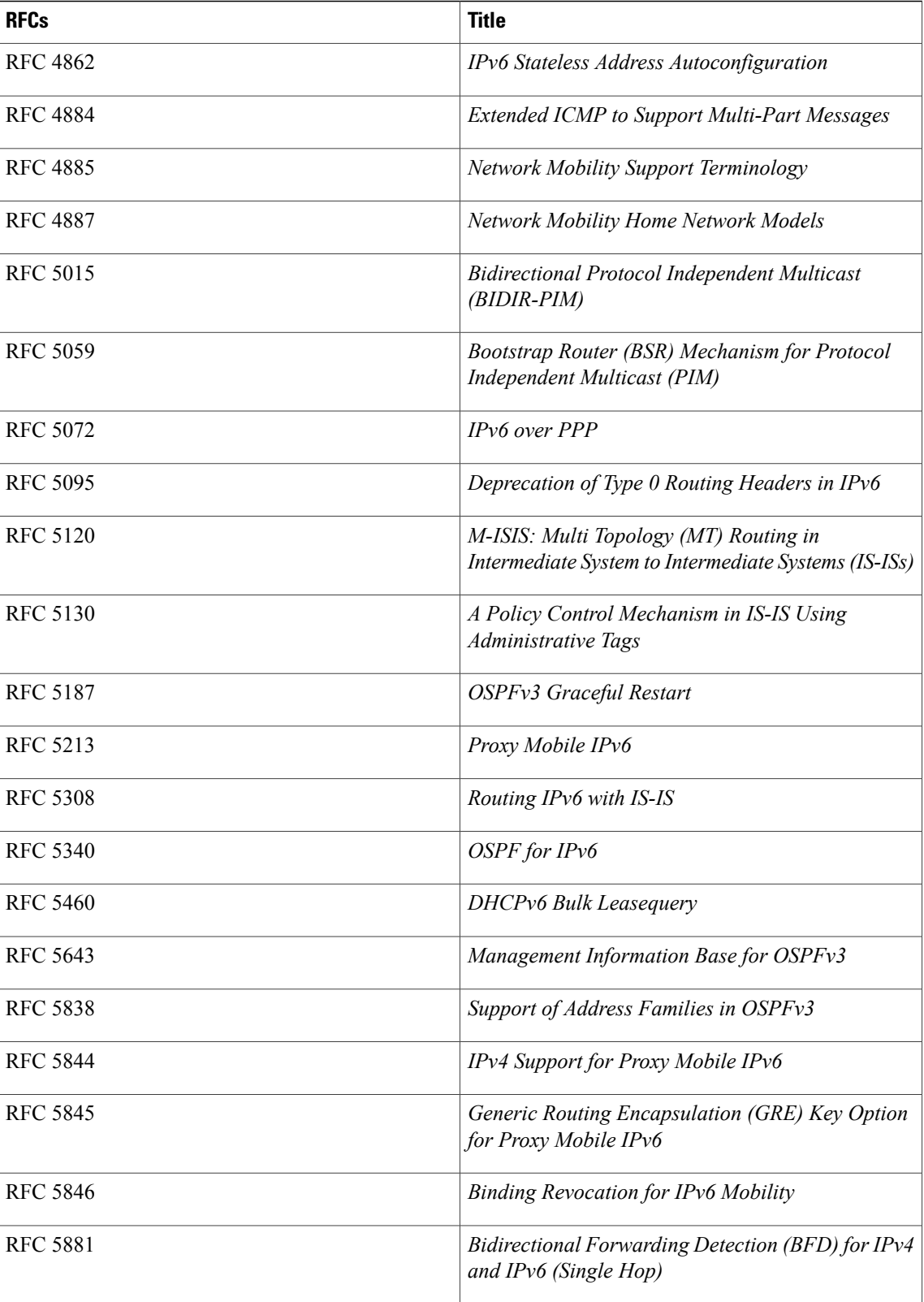

 $\mathbf l$ 

T

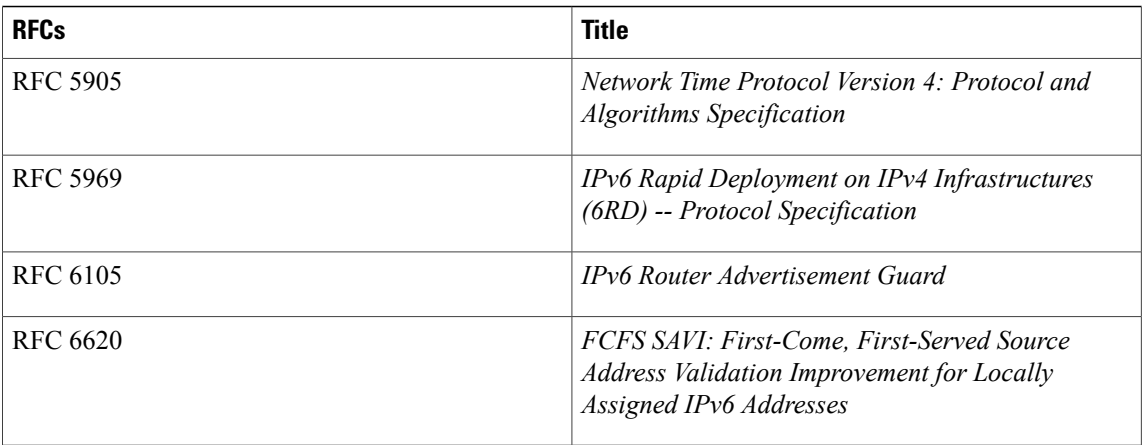